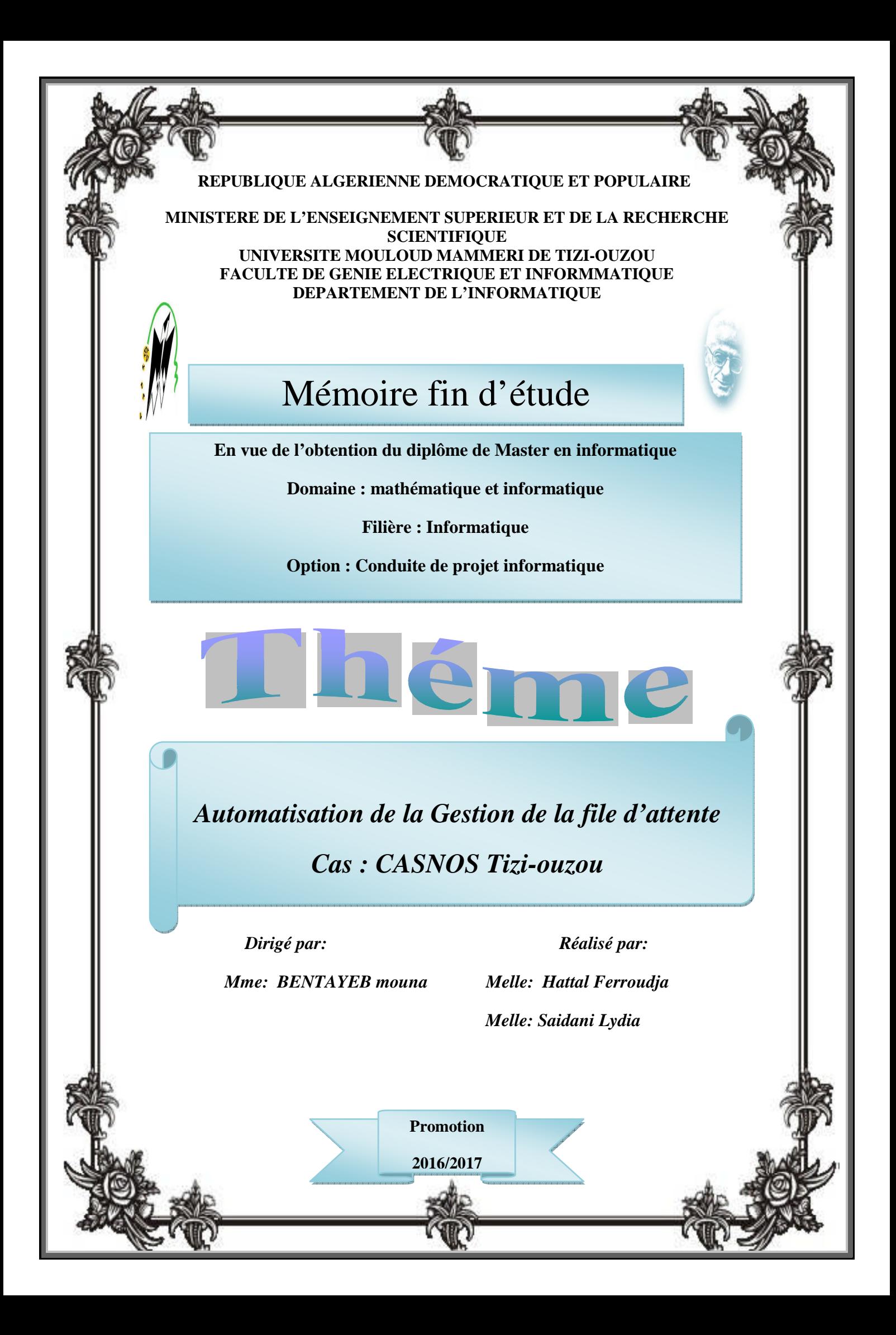

### Remerciements

*Tout d'abord nous remercions le bon dieu de nous avoir donnée les Moyens et l'énergie de réaliser ce travail.* 

*Nous tenons à Exprimer nos vifs remerciements à Notre promotrice Mme M.BENTAYEB Pour l''aide très précieuse, et sa contribution à l''accomplissement de ce travail dans les meilleures conditions, avec notre gratitude et respect.* 

*Nous tenons aussi à remercier tous ceux qui travaillent dans le service Informatique de l'entreprise CASNOS, qui nous ont accueillies Chaleureusement et qui ont contribués à la réalisation de ce mémoire* 

*Que les membres de jury trouvent ici nos remerciements les plus vifs pour avoir accepté d'honorer par leur jugement notre travail.* 

*Nos sincères sentiments vont à tous ceux qui, de près ou de loin, ont Contribué à la réalisation de ce mémoire. En particulier nos chères familles et nos amis (es).* 

## Dédicace\_

Je dédie ce modeste travail à toute<mark>s</mark> Personnes qui me sont chères, en Particulier :

 • A mes très chers parents qui m'ont Toujours soutenu, et font de leurs mieux pour que je sois un être meilleur.

- A mon petit frère : Boukhalfa.
- A mes soeurs : Amel, Thafath. .A mes grands pére :Hachem et lahcen.
- A mes grande mére :djedjiga et Taous. .A tous mes oncles et tantes,cousins et cousines,en générale les deux familles HATTAL et REBAH.

•A tous mes amis (es) .A ma binômes : Lydia et sa famille. Et tous ceux qui me sont chers au monde.

H. Ferroudja

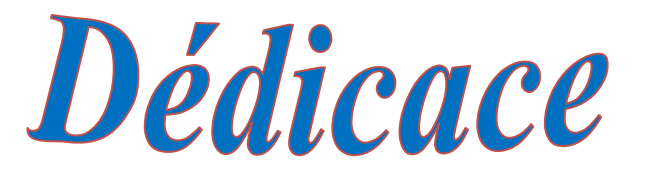

<u>ારાયમં</u>

**AXXXXX** 

*Je dédie ce modeste travail réalisé à dieu en Particulier :* 

 *• A mes très chers parents qui <sup>m</sup>'ont Toujours soutenue, et font de leurs mieux pour que je sois un être meilleur.* 

 *• A mon petit frère : Mohand. •A mes sœurs : Baya, Louiza. .A tous mes oncles et tantes, cousins et cousines •A tous mes amis (es) .A mon binôme : Ferroudja et sa famille* 

 *Et tous ceux qui me sont chers Au monde. S. LYDIA* 

#### Sommaire

#### **Sommaire**

Introduction Générale……………………………………………………………1

#### **Chapitre I : Présentation de l'organisme d'accueil**

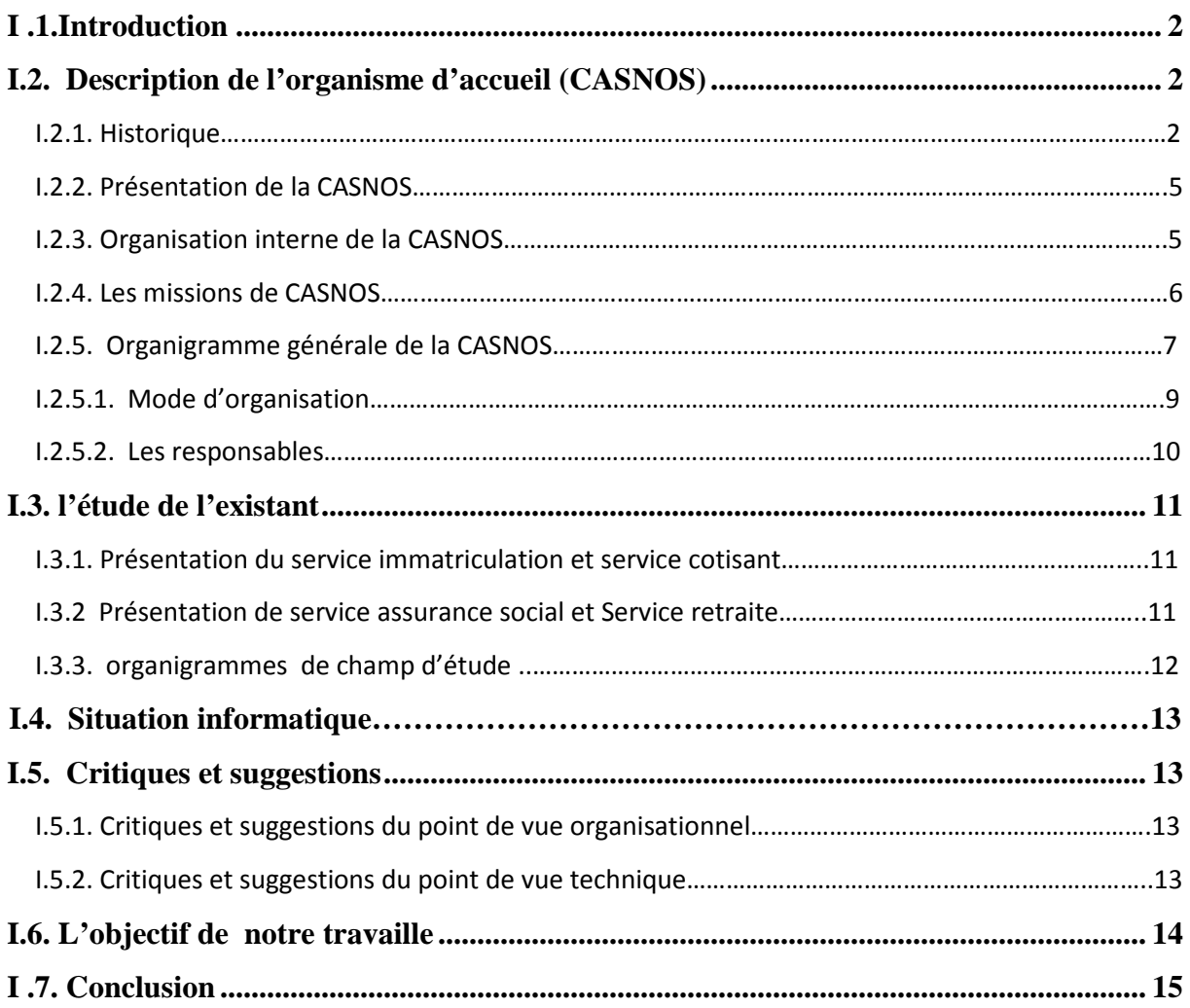

#### **Chapitre II: Analyse et conception**

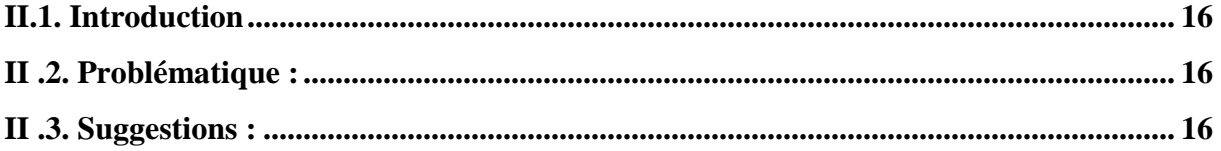

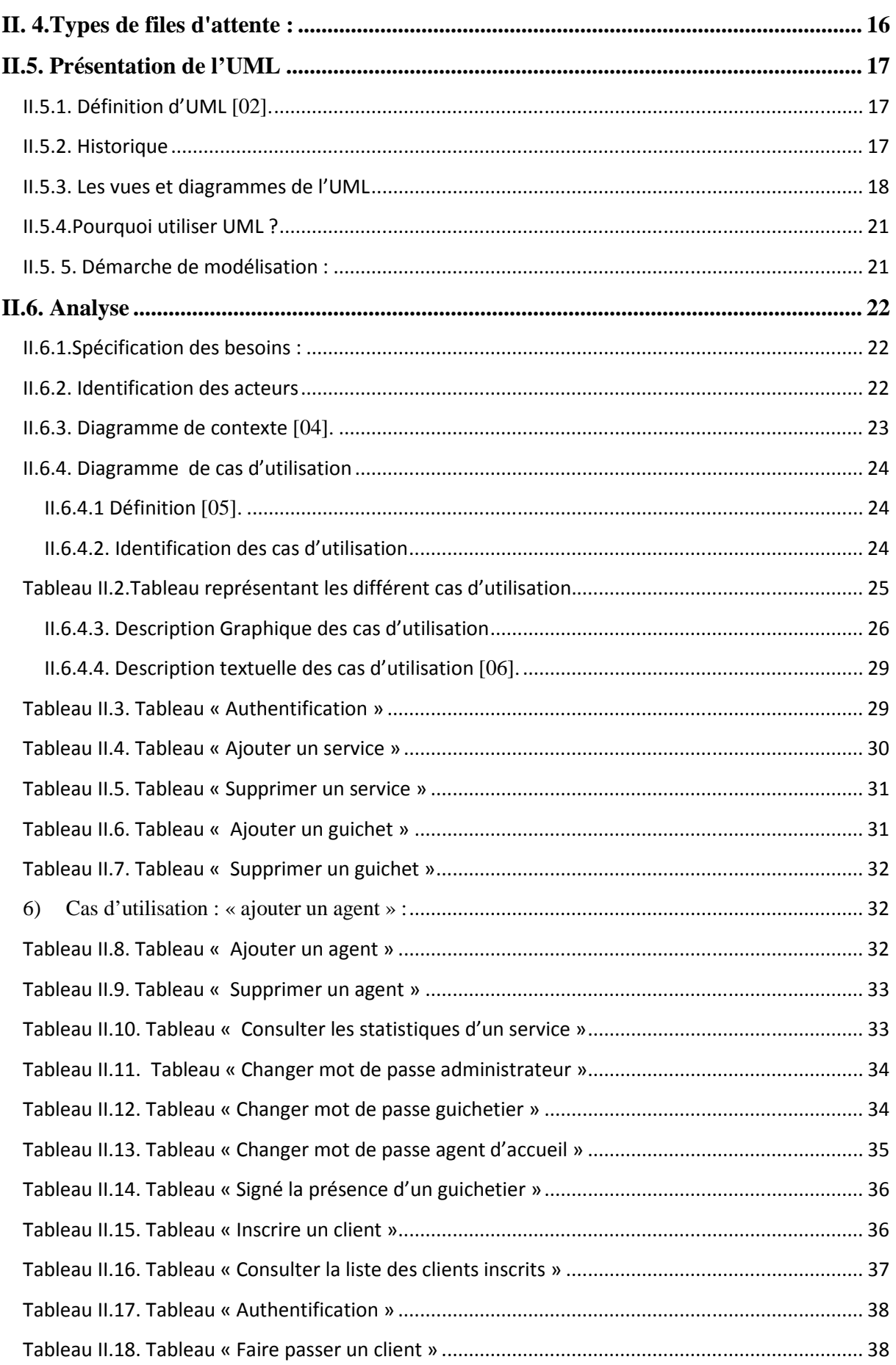

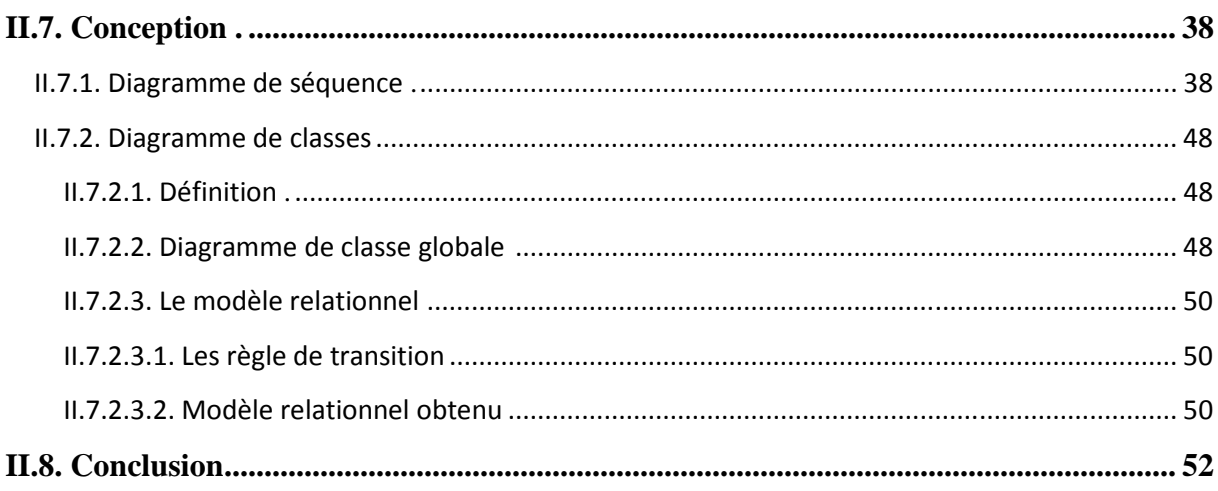

#### **Chapitre III: Réalisation et implémentation**

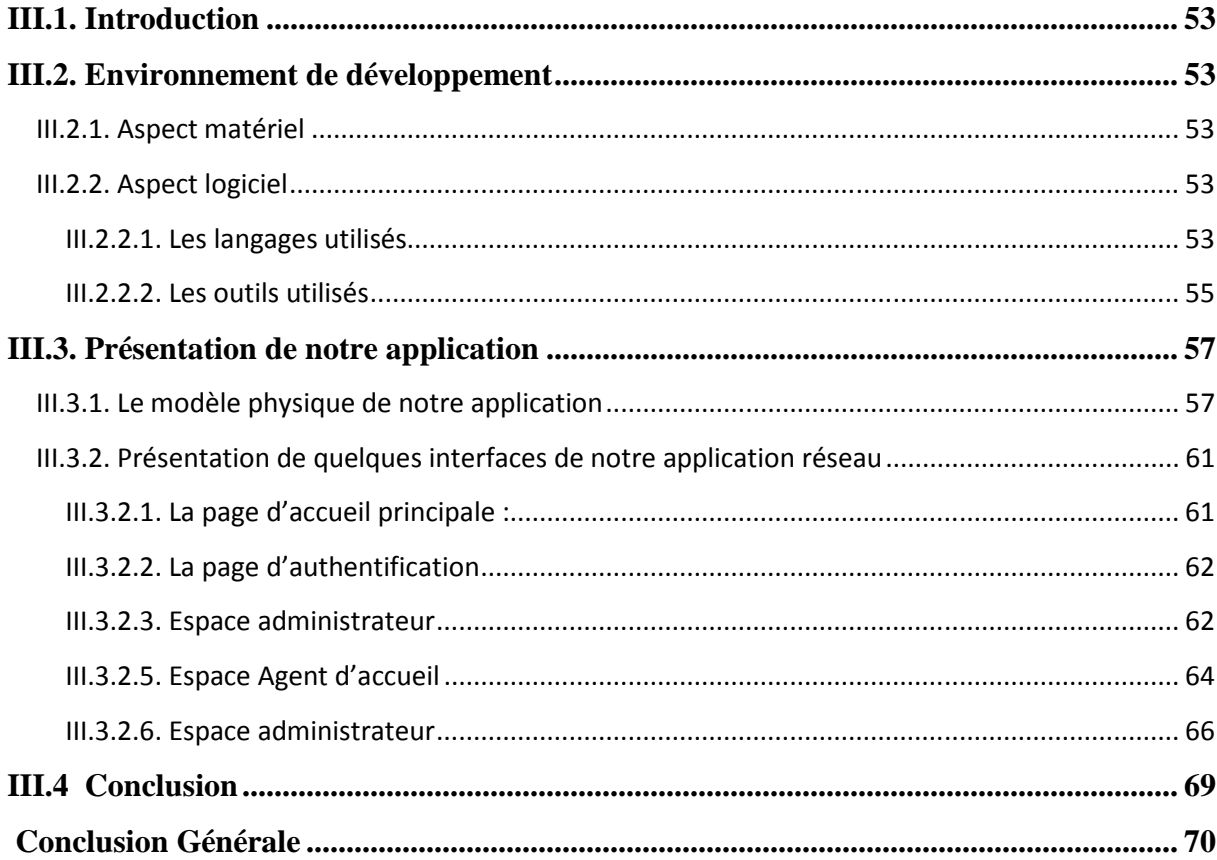

#### **Liste des tableaux**

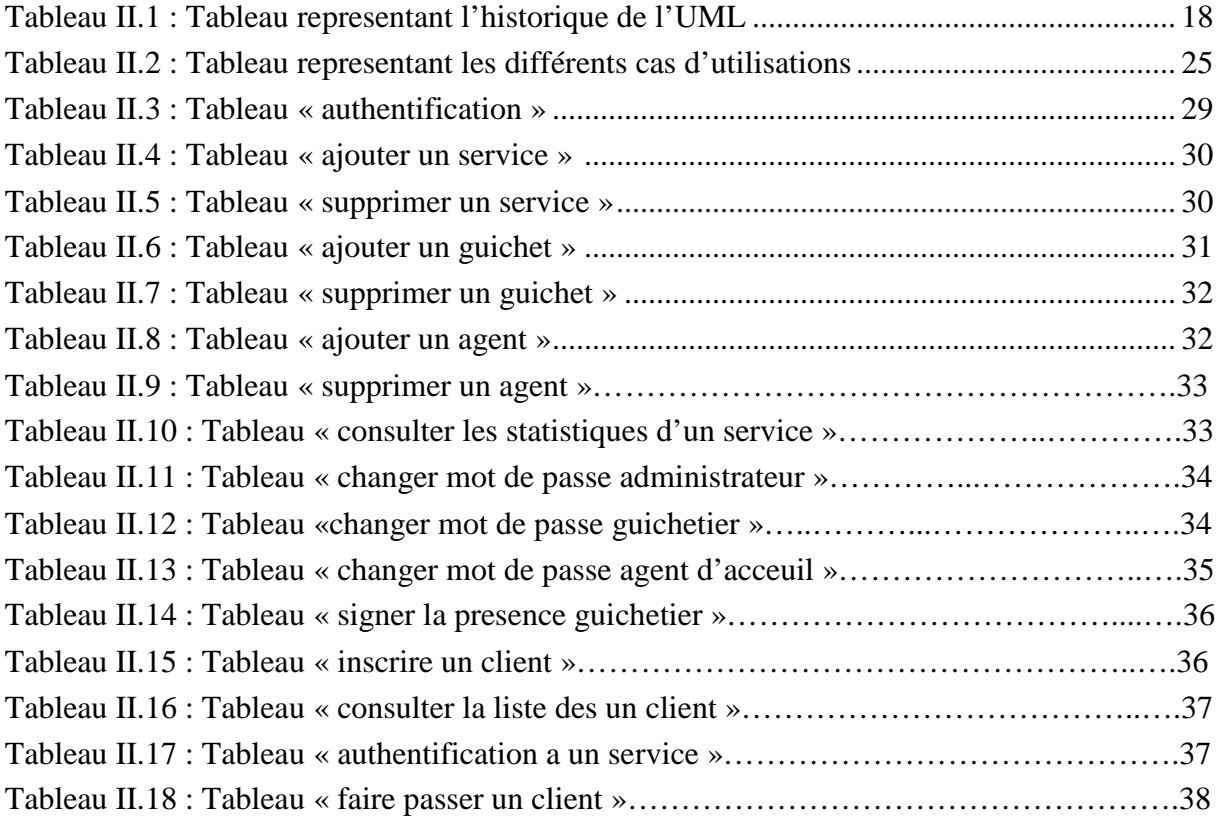

#### **Liste des figures**

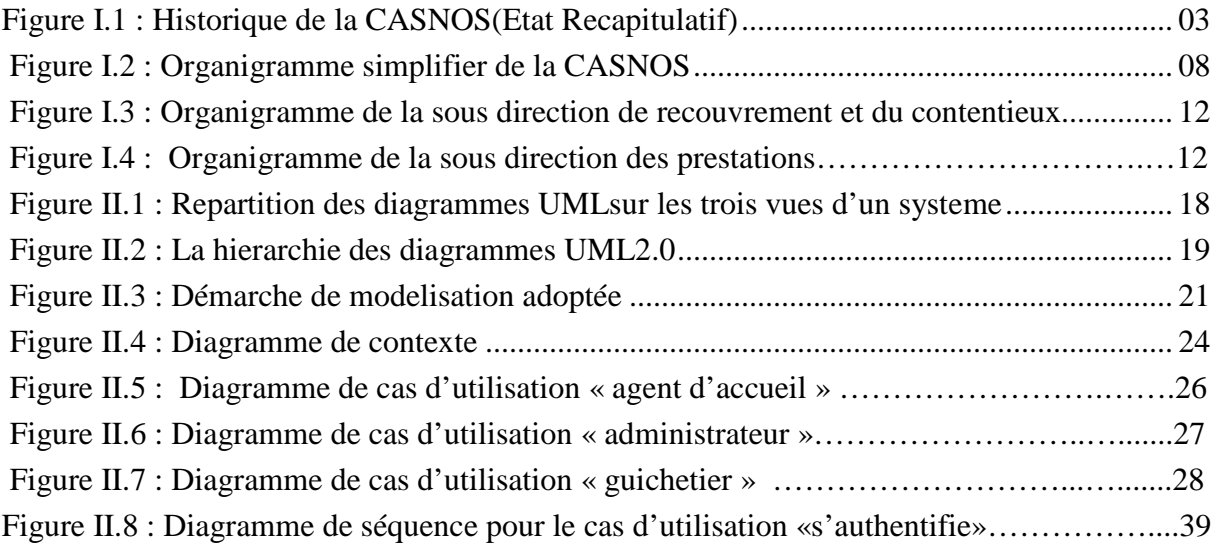

#### Sommaire

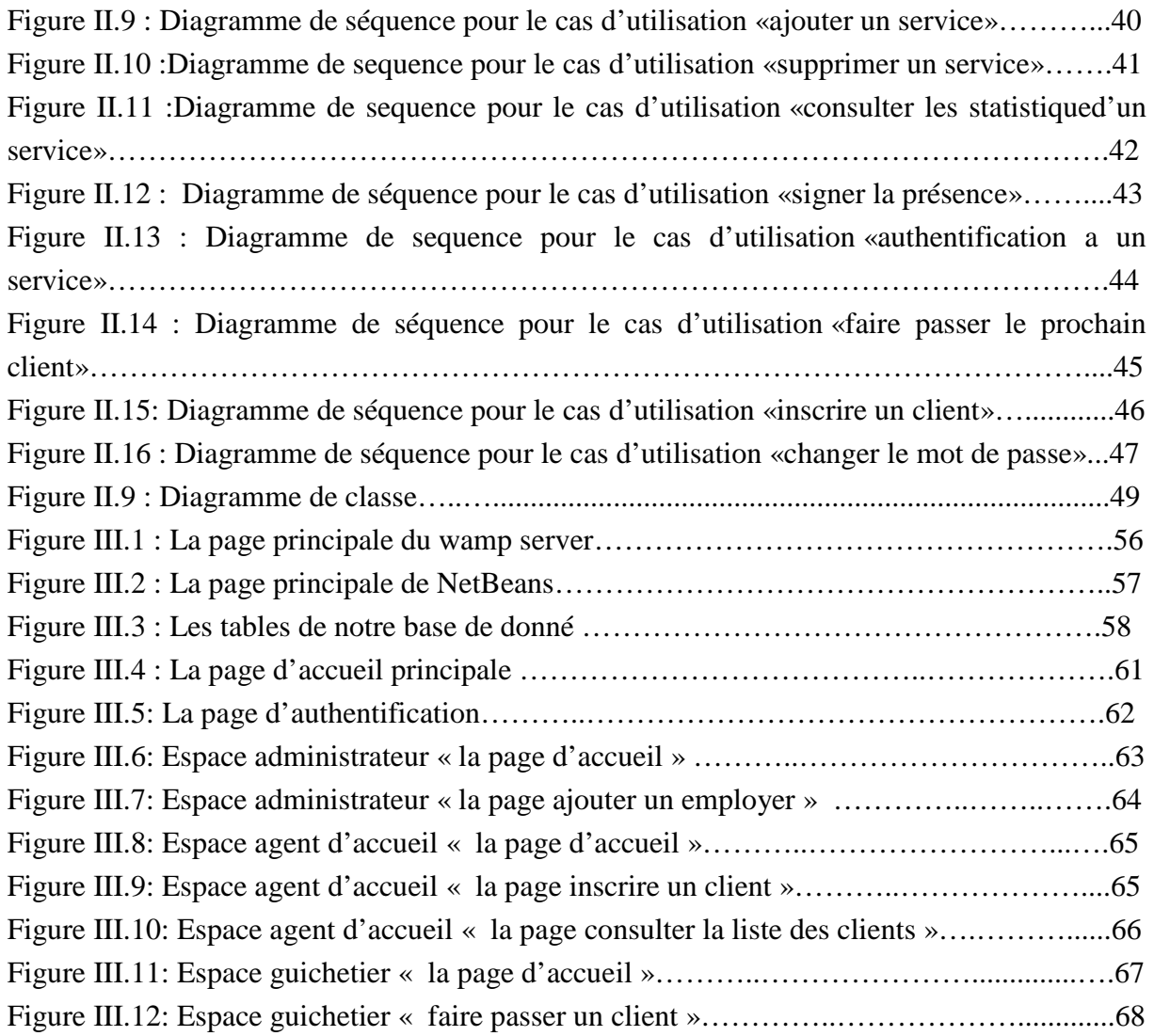

# Introduction Générale

 De nos jours, l'outil informatique est partout et touche à tous les secteurs d'activité, considéré comme moderne, pratique et révolutionnaire, il fait désormais partie intégrante de la plupart des entreprises contribuant ainsi à l'amélioration de leurs performances et à la croissance de leurs gains, ce qui n'a pas manqué de pousser ces dernières a continuer de lancer et exploiter au mieux cette technologie.

 C'est dans ce cadre que L'entreprise Caisse Nationale d'Assurance Sociale des Nonsalariés « **C.A.S.N.O.S** », nous a confié un thème qui consiste à concevoir et réaliser une application réseau pour la gestion et l'automatisation de la fil d'attente qui procurera un environnement convivial aux acteurs des services concernés (service immatriculation, cotisation, assurance social, retraite) et une totale satisfaction des clients qui s'impatientent de longues heures pour atteindre leurs besoins.

 Pour la réalisation de cette application, on a opté pour l'utilisation de JAVA 2EE sous NetBeans et un serveur de bases de données MySQL.

 Ainsi, pour mener à bien notre projet et venir à bout des objectifs fixés, nous avons structuré notre mémoire en trois chapitres comme suit :

- Le premier chapitre « Etude de l'existant » permettra en premier lieu de présenter l'organisme d'accueil pour passer en suite à l'étude du système existant dans le but de comprendre son fonctionnement et de percevoir ses anomalies afin de proposer des solutions.
- Le deuxième chapitre « Analyse et conception » servira des informations récoltées au cours de l'étude de l'existant afin d'établir les étapes à suivre dans la conception de notre système en utilisant le langage de modélisation UML.
- le troisième chapitre « Réalisation » porte sur la réalisation de notre application dont on définira les outils de développement et les langages utilisés, comme on présentera ses différentes interfaces.

# Chapitre I

## **Présentation de l'organisme d'accueil**

#### **I .1.Introduction**

 Afin de bien cerner notre champ d'étude, nous proposons, dans ce chapitre, de faire une présentation globale de notre organisme d'accueil, CASNOS (**C**aisse nationale d'**A**ssurance **S**ociale des **N**on-**s**alariés) de Tizi-Ouzou, puis une étude détaillée du système existant qui nous permet d'identifier le domaine dans lequel l'organisme souhaite améliorer son fonctionnement.

#### **I.2. Description de l'organisme d'accueil (CASNOS)**

#### **I.2.1. Historique**

La sécurité sociale a été introduite en Algérie, par la décision N°49/045 du 11 Avril 1949 rendue exécutoire par l'arrêté du 10 Juin 1949.

Depuis sa naissance jusqu'à nos jours, le système de sécurité sociale a connu un développement intense et continu, plus précisément depuis l'indépendance du pays en 1962.

 De grandes améliorations ont été enregistrées, parmi lesquelles nous citerons notamment la tendance à la généralisation de la protection sociale par son extension à de larges catégories, la simplification des formalités pour l'ouverture des droits.

Le régime des non-salariés existe en Algérie depuis 1958, il n'a été au départ et jusqu'en 1974 qu'un régime particulier de retraite.

Depuis sa création ce régime a connu trois (03) phases importantes :

- 1ére Phase : du 01 janvier 1958 au 31 décembre 1970.
- 2ème Phase : du 01 janvier 1971 au 31 décembre 1973.
- 3ème Phase : Loi du 02 Juillet 1983.

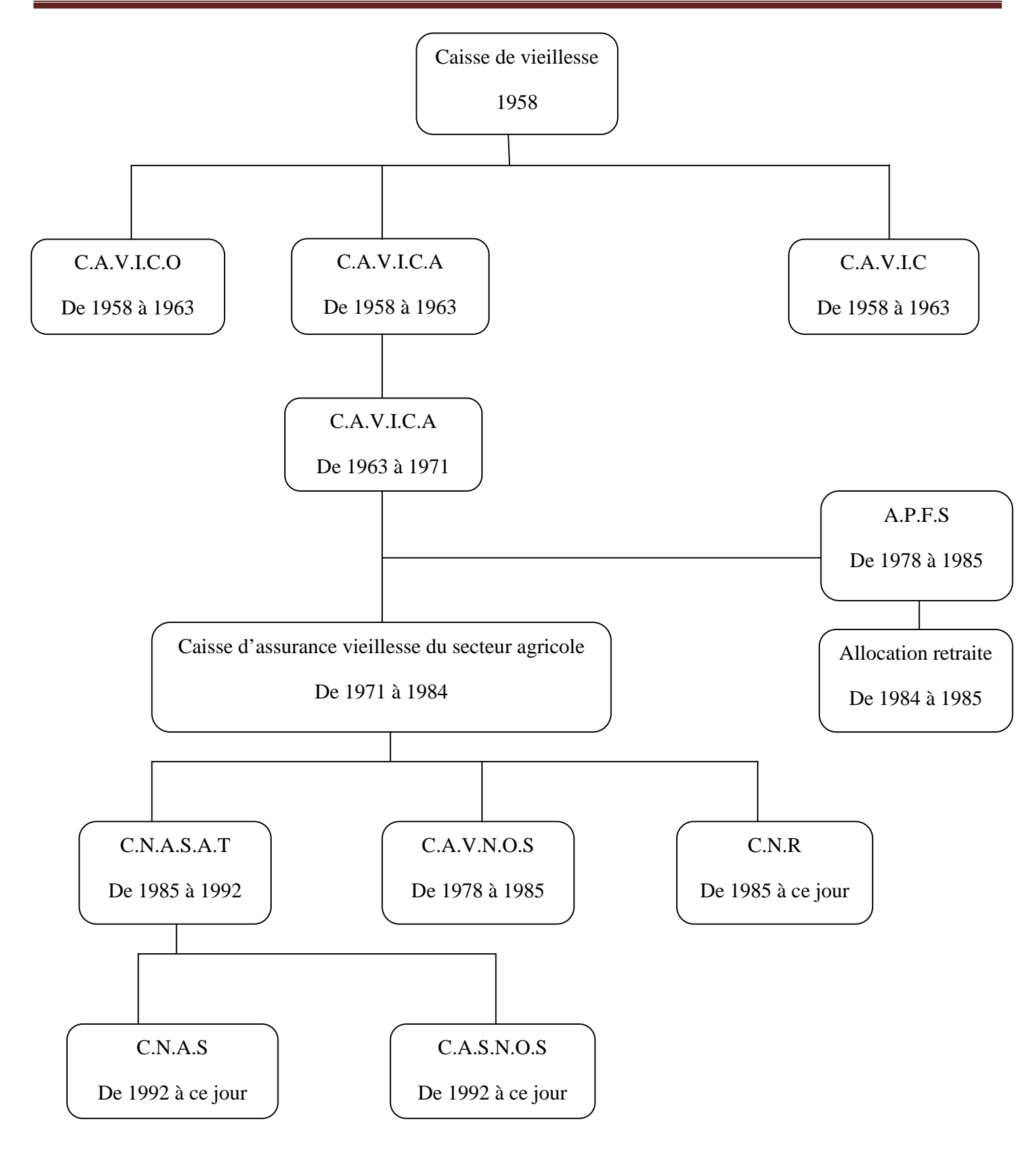

**Figure I.1 : Historique de la CASNOS (Etat Récapitulatif).**

#### **Les abréviations**

**C.A.V.I.C.O :** Caisse d'Assurance Vieillesse des Industriels et Commerçants d'Oranie.

- **C.A.V.I.C.A :** Caisse d'Assurance Vieillesse des Industriels et Commerçants d'Algerois.
- **C.A.V.I.C :** Caisse d'Assurance Vieillesse des Industriels et Commerçants de Constantinois.
- **C.A.V.I.C.A :** Caisse d'Assurance Vieillesse des Industriels et Commerçants d'Algerie.
- **A.P.F.S :** Allocation Permanente sur le Fonds Social.
- **C.N.A.S.A.T :** Caisse Nationale des Assurances Sociales et des Accidents du Travail
- **C.A.V.N.O.S :** Caisse d'Assurance Vieillesse des Non-salariés
- **C.N.R :** Caisse Nationale des Retraites
- **C.N.A.S :** Caisse Nationale d'assurance sociale.

**C.A.S.N.O.S :** Caisse Nationale de Sécurité sociale des non –salariés

#### **Remarque**

#### • **Avant 2016**

L'agence régionale de Tizi-Ouzou dispose de deux antennes de wilaya :

- Antenne de Boumerdes.
- Antenne de Bouira.
- **Apres 2016**

Chaque wilaya dispose d'une direction de wilaya (48 agences de wilaya sur le territoire national)

#### **I.2.2. Présentation de la CASNOS**

La Caisse Nationale de Sécurité Sociale des Non-salariés CASNOS crée par décret exécutif 92/07du 04 Janvier 1992, est chargée de la protection sociale des catégories professionnelles non-salariées dont font partie, entre autres, les:

- Commerçants.
- Artisans.
- Industriels.
- Agriculteurs.
- Membres des professions libérales,…

La mission et l'expansion de l'ex caisse d'assurance vieillesse des non-salariés (CAVNOS) furent interrompues par la promulgation du décret 223/85 du 20 Août 1985 portant sur l'unification des régimes de sécurité sociale qui intégra la CAVNOS dans le système global de solidarité sociale et dont les activités furent confiées selon les fonctions aux deux nouvelles caisses, la caisse nationale des assurances sociales et des accidents du travail (C.N.A.S.A.T) et la caisse nationale des retraites (C.N.R).

Après sept (07) ans de gestion unique et face aux réalités socio-économique et aux spécificités du secteur des nonsalariés, le système de la Sécurité Sociale fut restructuré.

Cette nouvelle organisation visait à renforcer et à stimuler ce secteur et à mettre en évidence une volonté de maîtrise et de rigueur caractérisée par :

- Une structure hiérarchique plus décentralisée.
- Un sentiment plus affirmé de ses responsabilités collectives.
- Un grand souci de développement de ses ressources humaines.
- Une volonté plus vigoureuse de décentralisation fonctionnelle.
- Une simplification des relations avec l'assuré.

#### **I.2.3. Organisation interne de la CASNOS**

Pour permettre la prise en charge des missions qui lui sont dévolues par les décrets 92-07 du 04/01/1992 et 93-119 du 15/05/1993, les structures administratives de la Caisse Nationale de la Sécurité Sociale des Non-salariés se reposent sur :

- La Direction Générale
- $\triangleright$  Le Conseil d'administration
- Les Antennes de Wilaya
- Les Guichets Spécialisés

La **CASNOS** est organisée sur le modèle d'une structure centrale relayée par des agences régionales regroupant une à plusieurs antennes de Wilaya. Ces antennes sont elles-mêmes relayées par des guichets spécialisés (Arrêté Ministériel N°002 du 18/01/1997 portant organisation interne de la C.A.S.N.O.S. modifié et complété).

Sous l'autorité du Directeur Général, assisté du Directeur Général Adjoint et de Conseillers, la Direction Générale de la Caisse comprend :

- La Direction des Opérations Financières
- $\triangleright$  La Direction des Prestations
- La Direction du Recouvrement et du Contentieux
- La Direction de l'Administration et des Moyens
- La Direction des Études, de l'Organisation et de l'Informatique
- La Direction du Contrôle Médical
- La Direction du Contrôle et de L'Audit
- La Cellule de l'Actuariat
- $\triangleright$  La Cellule d'Ecoute

Concernant la présence de la **CASNOS** à travers le territoire national, elle se décline comme suit:

- 48 Agences de wilaya
- Chaque agence de wilaya à plusieurs Guichets de proximité dans le but de facilité les déplacements des citoyens, la wilaya de Tizi-Ouzou comporte huit (8) Guichets spécialisés de prestations qui sont les suivants :
	- Guichets de Tizi-Ouzou.
	- Guichets d'azazga.
	- Guichets d'Abi Yousef.
	- $\triangleright$  Guichets de larebaa nath irathen.
	- Guichets d'ouassif.
	- $\triangleright$  Guichets de bougheni.
	- $\triangleright$  Guichets de tigzirt.
	- Guichets d'azeffoun.

#### **I.2.4. Les missions de CASNOS**

La caisse a pour mission, dans le cadre des lois et règlements en vigueur de :

- $\checkmark$  Gérer les prestations en nature et en espèces des assurances sociales des non-salariés.
- $\checkmark$  Gérer les pensions et allocations de retraites des non-salariés.
- $\checkmark$  Gérer jusqu'à extinction des droits des bénéficiaires les pensions et allocations servies au titre de la législation antérieure au 1.' janvier 1984, - d'assurer le recouvrement, le contrôle et le contentieux du recouvrement des cotisations destinées au financement des prestations prévues aux alinéas précédents,
- $\checkmark$  Gérer, le cas échéant, les prestations dues aux personnes bénéficiaires des conventions et accords internationaux de sécurité sociale,
- $\checkmark$  Organiser, de coordonner et d'exercer le contrôle médical,
- $\checkmark$  Entreprendre des actions sous forme de réalisations à caractère sanitaire et social telles que prévues à l'article 92 de la loi n° 83-11 du 2 juillet 1983 susvisée, après proposition du conseil d'administration de la caisse,
- $\checkmark$  Entreprendre des actions de prévention, d'éducation et d'information sanitaire après proposition du conseil d'administration,
- $\checkmark$  Gérer le fonds d'aide et de secours prévu à l'article 90 de la loi n° 83-11 du 2 juillet 1983 susvisée,
- $\checkmark$  Conclure, en coordination avec les caisses de sécurité sociale concernées, les conventions prévues à l'article 60 de la loi n° 83- 11 du 2 juillet 1983 susvisé,
- $\checkmark$  Procéder à l'immatriculation des assurés sociaux bénéficiaires,
- $\checkmark$  Assurer en ce qui la concerne, l'information des bénéficiaires,
- $\checkmark$  Rembourser les dépenses occasionnées par le fonctionnement des diverses commissions ou juridictions appelées à trancher suite à des litiges nés des décisions rendues par la caisse,
- Conclure des ententes avec les caisses de sécurité sociale en vue de fixer, tel que prévu à l'article 11 du décret exécutif n° 92-07 du 4 janvier 1992 susvisé, les conditions dans lesquelles pourront être mis en œuvre des services du contrôle et du contentieux du recouvrement,
- Conclure des ententes avec les caisses de sécurité sociale en vue d'assurer le contrôle médical et le service des prestations.

#### **I.2.5. Organigramme générale de la CASNOS**

#### **Abréviation utilisées :**

**SDTI :** Sous- direction de Traitement Informatique.

- **SDCM :** Sous-direction de Contrôle Médical.
- **SDRC :** Sous-direction de Recouvrement et du Contentieux.
- **SDPR :** Sous-direction des Prestations et retraite.
- **SDAM :** Sous-direction d'Administration et Moyens généraux.
- **SDFC :** Sous-direction de Finance et comptabilité**.**

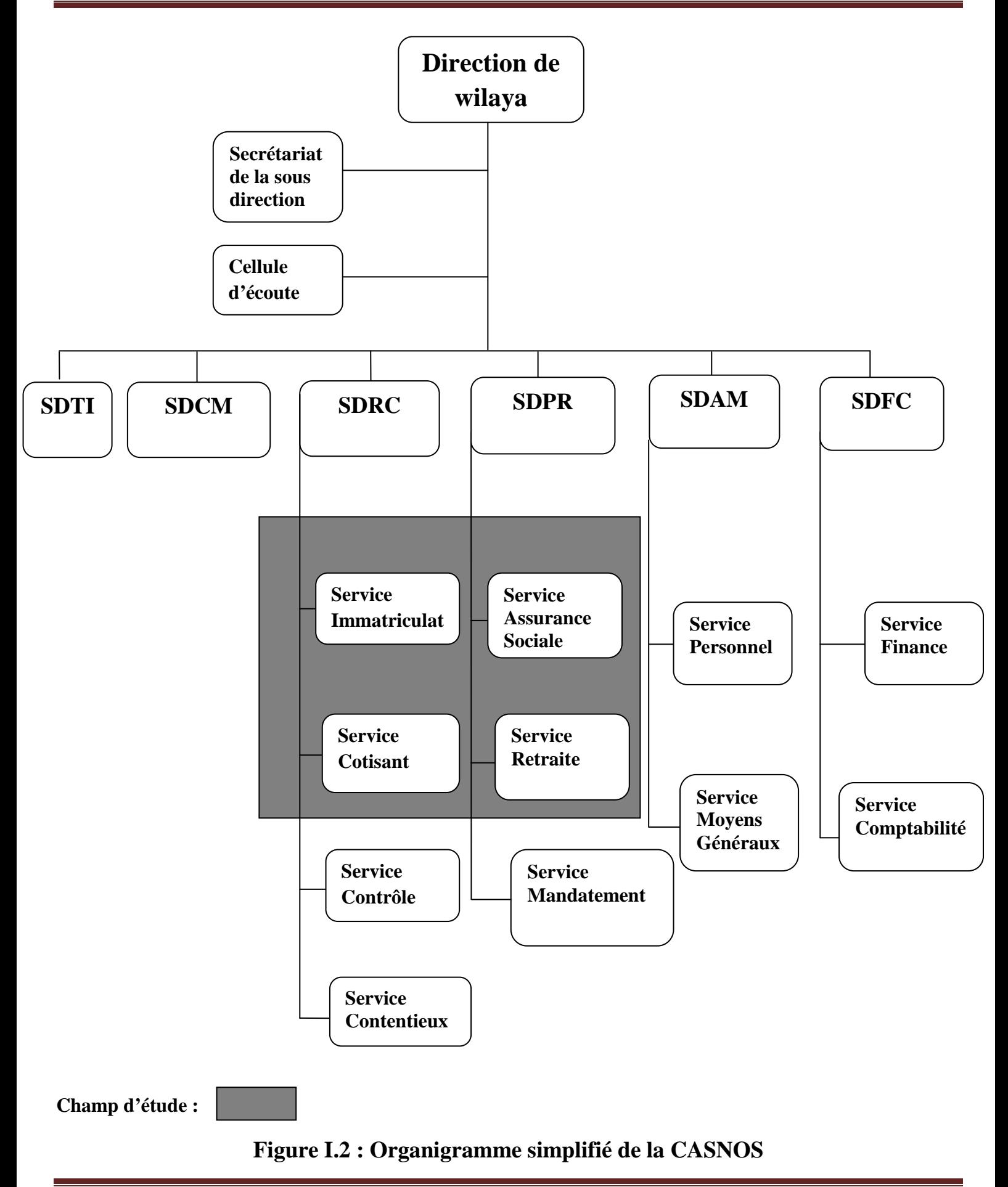

#### **I.2.5.1. Mode d'organisation**

#### • **Direction de la wilaya**

Il assure la coordination de toutes les tâches des sous directions.

#### • **Secrétariat de la direction de la wilaya**

Il est le collaborateur du directeur. Il organise le travail administratif et favorise la communication à l'intérieur et à l'extérieur de l'entreprise .Il effectue des travaux classique : frappe, saisit, rédige…, réceptionne les courriers et programme les rendez-vous.

#### • **Cellule d'écoute**

Cette cellule est un outil mis à la disposition de l'ensemble des non-salariés. Elle constitue un intermédiaire entre l'assuré et l'administration qui a pour but d'améliorer la communication entre la caisse et l'assuré et de faciliter l'accès des non-salariés actifs et retraités.

#### • **Centre régionale de traitement informatique(CRTI)**

Ce service comporte trois ingénieurs qui sont chargés de veillés à ce que l'informatique soit au service de tout le département en assurant la bonne connexion réseau et une haute disponibilité du système d'information.

#### • **Sous direction de contrôle médicale(SDCM)**

Elle est composée d'un médecin chef et de deux médecins conseils qui ont pour mission de confirmer les droits aux nouveaux malades chroniques et contrôlent les abouts.

#### • **Sous direction de recouvrement et du contentieux(SDRC)**

Elle est chargée de suivre et d'organiser la gestion d'immatriculation pour les nouveaux cotisants, de suivre leur recouvrement du conformément aux lois règlements en vigueur, contrôle et vérifier leur déclarations de versement et les poursuivre dont le cas de l'absence de long terme et de négligence dans le paiement.

Pour cela, cette sous direction dispose d'une secrétaire de direction et de quatre service :

- $\blacktriangleright$  Service immatriculation.
- $S$ ervice cotisant.
- Service contrôle.
- $\triangle$  Service contentieux.

#### • **Sous direction des prestations et retraite (SDPR)**

Elle est chargée d'organiser et de suivre la gestion des prestations « assurance sociale » et des pensions de retraite des non-salariés, de gérer les droits du bénéficiaires. Pour cela cette sous direction dispose d'une secrétaire de direction et de trois service :

Service d'assurance sociale.

- $\triangle$  Service retraite.
- Service mandatement.

#### • **Sous direction d'administration et moyens généraux**

Elle réalise le suivie, la planification et l'organisation de la gestion du personnel: recrutement, suivis des dossiers (permanents, contractuels et stagiaire), la gestion des carrières, calcul des salaires, prêts et avances, des affaires sociales …etc.

Elle gère aussi la gestion des équipements généraux et s'occupe des achats du matériels et fournitures du bureau, de l'assurance et de l'entretient.

Elle comporte deux services :

- $\overline{\phantom{a}}$  Service personnel.
- Service des moyens généraux.

#### • **Sous direction de finance et comptabilité**

Elle gère les flux financiers de l'agence et assure toutes les opérations relatives à la comptabilité.

- Elle comporte deux services:
	- Service finance.
	- $\triangleq$  Service comptabilité.

#### **I.2.5.2. Les responsables**

#### • **Directeur**

Est un responsable morale de l'unité qu'il dirige, il assure à la fois plusieurs missions ainsi l'apport de solutions aux problèmes techniques rencontrés par l'agence. Il est le véritable pilier de l'agence.

#### • **Sous directeur de contrôle médical**

Est le médecin chef national chargeait de l'orientation de la coordination et conseiller en matière de contrôle médicale.

#### • **Sous directeur de recouvrement et du contentieux**

Il assure la coordination et le suivi opérations de toutes ses structures à travers l'échelle régionale (confection des statiques des encaissements et l'application de toutes les notes des services en matière du recouvrement et contentieux).

#### • **Sous directeur des prestations**

Il gère l'enveloppe des prestations des assurer et coordonne les travaux avec les guichets spécialisés.

#### • **Sous directeur d'administration et finance**

Il assure la gestion des recettes et dépenses, applique le budget de la caisse, coordonne les travaux de ses services et il analyse la situation des comptes bilans comptables.

#### • **Sous directeur du centre régional de traitement informatique**

Il est responsable de tout ce qui est gestion, construction, administration, surveillance et ingénierie des réseaux, et aussi il planifie, supervise et contrôle toutes les activités informatiques de l'agence.

#### **I.3. l'étude de l'existant**

L'étude de l'existant a pour objectif de mieux comprendre notre champ d'étude, et dans ce qui suit-on va faire une étude des différents services.

#### **I.3.1. Présentation du service immatriculation et service cotisant**

Ces services font partie des services de la sous direction de recouvrement et de contentieux :

#### • **service immatriculation**

Le service immatriculation est chargé d'organiser la gestion d'immatriculation pour les nouveaux cotisants et recevoir des nouveaux dossiers, il est constitué de trois guichets.

#### • **Service cotisant**

Le service cotisant s'occupe de contrôle des versements, il est constitué de trois guichets, qui sont responsable de payement des cotisations

#### **I.3.2 Présentation de service assurance social et Service retraite**

Ces services font partie des services de la sous direction des prestations et retraite:

#### • **service assurance social**

Les prestations de l'assurance maladie comportent la prise en charge des sommes engagées par les assurés sociaux (ou leurs ayants droit) au titre des soins de santé (Médicaux, Chirurgicaux, Pharmaceutiques, Des soins hospitaliers….etc.) il est constitué de trois guichets.

#### • **Service retraite**

Il permet aux adhérents de la CASNOS de bénéficier d'une pension de retraite ou d'une allocation de retraite. Après le décès du retraité, il est constitué de trois guichets.

#### **I.3.3. organigrammes de champ d'étude :**

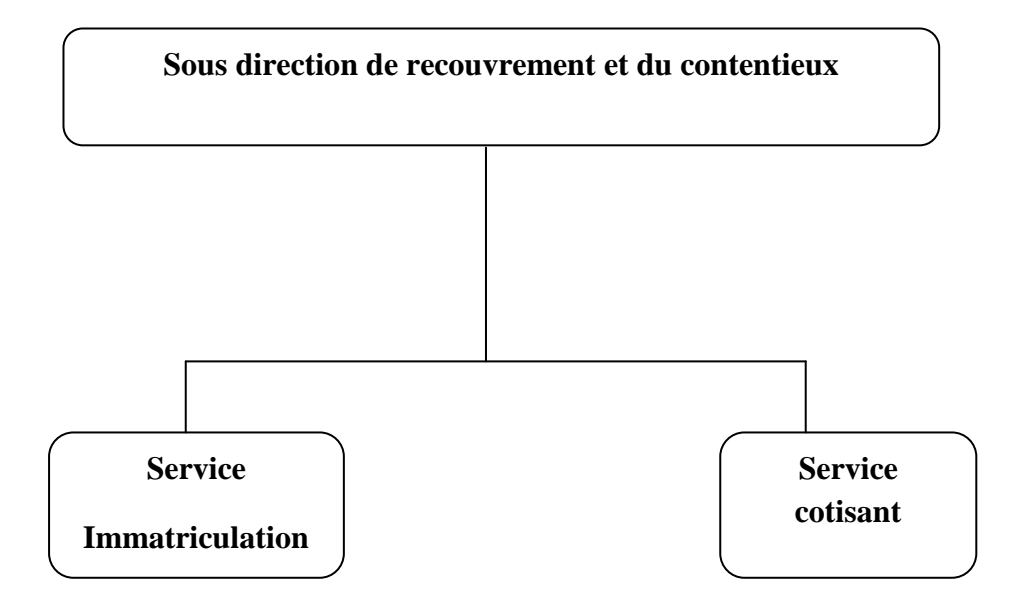

**Figure I.3 :** organigramme de la sous direction de recouvrement et du contentieux

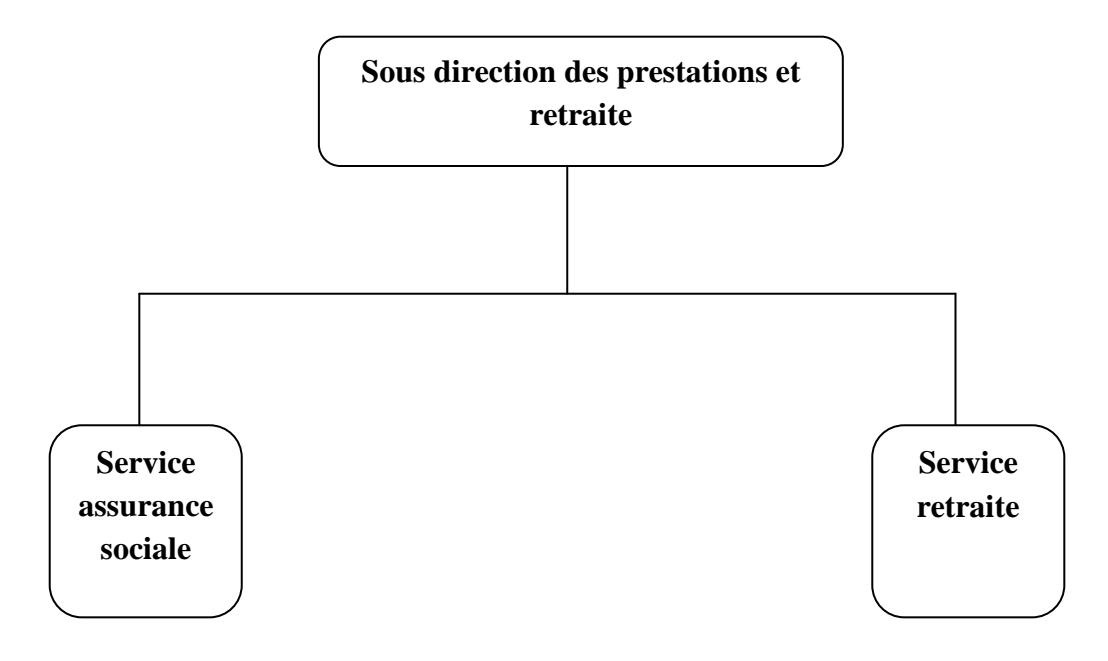

**Figure I.4 :** organigramme de la sous direction des prestations

#### **I.4. Situation informatique**

Cette partie consiste à analyser la situation informatique du Domain d'étude du point de vue matériels et logiciels.

#### **Du point de vue matériel**

Chaque service dispose de plusieurs matériels informatiques qui sont les suivants :

- 01 ordinateur HP pour chaque bureau.
- 01 imprimante Epson servant à l'impression des différents documents utilisés dans chaque bureau.
- $\blacksquare$  01 onduleur.

#### $\frac{1}{2}$  Du point de vue logiciel

Aucun logiciel n'est utilisé pour la gestion de la file d'attente et le suivi des employer (calcule le nombre de personne passer par guichet.

#### **I.5. Critiques et suggestions**

L'objectif de cette étape est d'évaluer la situation en faisant ressortir les problèmes et les insuffisances du système, et de suggérer des solutions pour un système futur meilleur. On a(02) deux type de critiques sur le système existant

#### **↓** Du point de vue organisationnel :

Elle concerne les méthodes de travail et l'organisation des postes de travail.

#### $\frac{1}{2}$  **Du point de vue technique :**

Elle concerne les moyens matériels et logiciels utilisés.

#### **I.5.1. Critiques et suggestions du point de vue organisationnel**

#### **Critiques :**

- Le service immatriculation, cotisant, assurance social, retraite on une mauvaise organisation pour gérer les citoyens.
- Difficulté de suivi des employés.

#### **Suggestions :**

• Mettre en œuvre une application informatique réseau qui améliore la gestion d'attente des clients et facilite et le suivi des employés.

#### **I.5.2. Critiques et suggestions du point de vue technique Critiques :**

• Manque de matériels pour gérer l'attente du client.

#### **Suggestions :**

- distribution d'un ticket a chaque inscription d'un client.
- Installation d'un écran pour afficher les numéros des tickets et le numéro de guichet afin de guider les clients.

#### **I.6. L'objectif de notre travaille**

 L'objectif de notre travail est la création d'une application réseau pour palier aux problèmes d'attente et le suivie des employés dans l'organisation de la CASNOS. Pour cela le système doit assurer les fonctions suivantes :

- Orienter et gérer les flux de personne.
- Améliorer la qualité de service et optimiser la gestion de la file d'attente.
- Offrir une possibilité a l'administrateur de faire le suivie des employés :
	- -avoir Les coordonnés de l'employé (nom, prénom…etc.).
	- avoir le jour et l'heure de travaille effectué par chaque employé.
	- avoir le nombre de personne reçues par chaque guichet.
- Diminuer le stresse et la pression des équipes.

#### **I .7. Conclusion**

Dans ce chapitre nous avons faits une étude détaillée du système existant qui nous a permis de mieux comprendre notre champ d'étude tout en déterminant certains besoin de la C.A.S.N.O.S , cela grâce aux observations faites, critiques ( organisationnelles, technique),qui nous ont orientes vers le problème de mauvaise organisation de la fil d'attente et ensuite de proposer des solutions.

 Donc cette étude est bien le moyen de fournir une bonne base pour l'analyse et la conception de notre application dans le chapitre suivant.

# Chapitre II

### Analyse et conception

#### **II.1. Introduction**

 La conception de toute application informatique est une étape très importante et doit être prise avec précision et détail. Précédée d'une analyse profonde et bien réfléchie, Car elle est le reflet du futur système avant sa concrétisation.

Pour mener cette étude, nous avons utilisé le langage de modélisation UML. Ainsi, nous avons organisé ce présent chapitre comme suit : la première section décrit le langage UML. Dans la deuxième section nous présentons la phase analyse. La dernière section est consacrée à la présentation de la conception.

#### **II .2. Problématique :**

Vu le nombre important des personne à gérer, la CASNOS rencontre plusieurs problèmes qui sont :

- L'agent d'accueil dirige oralement les clients (pas d'inscription des clients, pas de numéro de ticket a attribué).
- Difficulté de compter le nombre de personnes accueillis par chaque guichet.
- Absence de communication entre l'agent d'accueil et les guichetiers.

#### **II .3. Suggestions :**

Création d'une application réseau qui réalise les taches suivantes :

- Inscription des clients se fera désormais par l'agent d accueil, le système attribuera automatiquement un numéro de ticket selon le service choisit.
- L'agent d'accueil distribue après inscription les tickets à chaque client.
- Possibilité de faire le suivie des employés (pouvoir déterminer le nombre d'heure de travaille effectues et le nombre de personnes reçues par chaque guichetier).
- Faire une application réseau ou les clients inscrits par l'agent seront visibles par l'ensemble des guichetiers dans leur service a travers l'application. chaque guichetier aura connaissance du nombre des clients en attente.

#### **II. 4.Types de files d'attente :**

Il existe plusieurs types de file d'attente qui sont : **[01]**

 **1.Files séparées** : une file par guichet (par exemple, aux caisses des supermarchés) ; ce système a l'inconvénient de générer des frustrations lorsque certaines files sont plus rapides que d'autres, ou lorsqu'un guichet supplémentaire s'ouvre, permettant aux derniers de passer les premiers ;

 **2.File distribuée ou mutualisée** : une seule file alimente plusieurs guichets ;

**3.File virtuelle** : une prise de ticket permet de conserver l'ordre d'arrivée, sans avoir à faire la queue physiquement ; par exemple, les personnes peuvent s'asseoir en attendant leur tour.

**4.File virtuelle mobile** : les nouvelles technologies permettent maintenant de prendre rang par internet ou par téléphone, et d'être prévenu par SMS lorsque son tour approche, le temps d'attente ne nécessitant plus une présence physique.

 **5.File prioritaire** : des files plus rapides peuvent être créées, par exemple pour les personnes ayant un handicap, ou pour les personnes ayant une carte de fidélité ; parfois, des files prioritaires payantes peuvent être proposées.

 Notre application se base sur le deuxième type de file d'attente qui est distribué ou mutuelle, suivant une méthode de modélisation UML.

#### **II.5. Présentation de l'UML**

#### **II.5.1. Définition d'UML [02].**

 UML (UnifiedModelingLanguage, que l'on peut traduire par « langage de modélisation unifié ») est un langage graphique de modélisation des données et des traitements. De plus, il est une notation permettant de modéliser un problème de façon standard. Il est l'accomplissement de la fusion de précédent langage de modélisation objet : Booch, OMT, OOSE.

UML est à présent un standard défini par l'Object Management Group (OMG), et est devenu désormais la référence en termes de modélisation objet.

#### **II.5.2. Historique**

L'UML est né en 1995 après le résultat de la fusion de précédents langages de modélisation Objet : Booch, OMT et OOSE. Il est à présent un standard adopté par l'Object Management Group (OMG). Et la version de l'UML utilisé dans notre conception est UML 2.

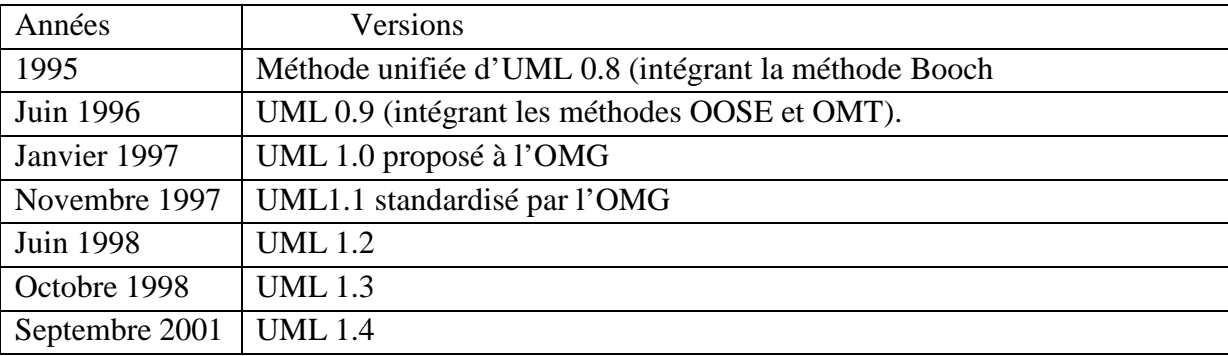

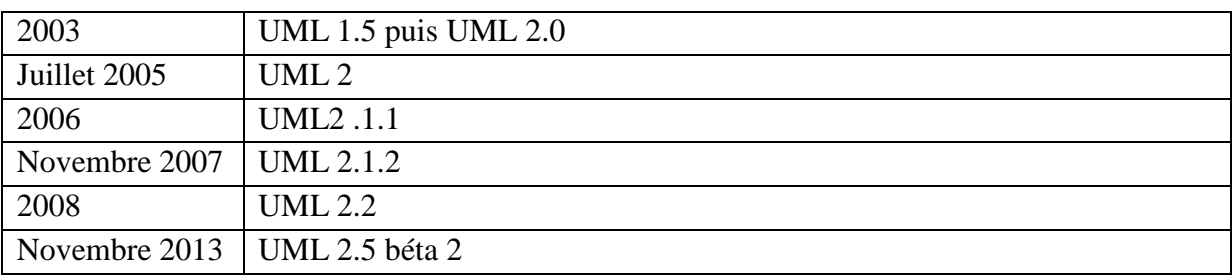

#### **Tableau II.1.Tableau représentant l'historique de l'UML.**

#### **II.5.3. Les vues et diagrammes de l'UML**

Une façon de mettre en œuvre UML est de considérer différentes vues qui peuvent se superposer pour collaborer à la définition du système :

La figure suivante illustre les différents diagrammes UML en précisant les vues représentées par chacun.

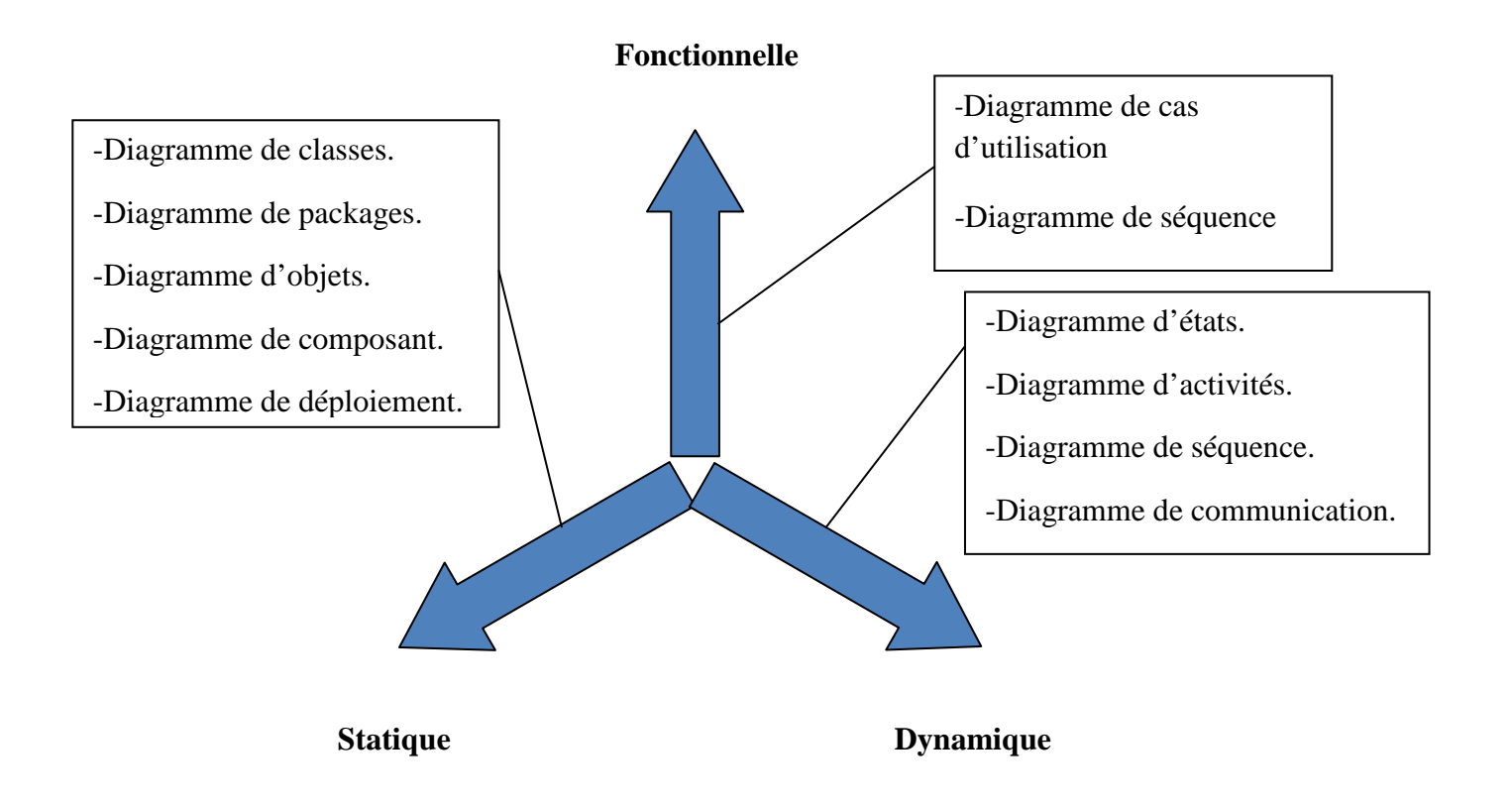

**Figure II.1. Répartition des diagrammes UML sur les trois vues d'un système.** 

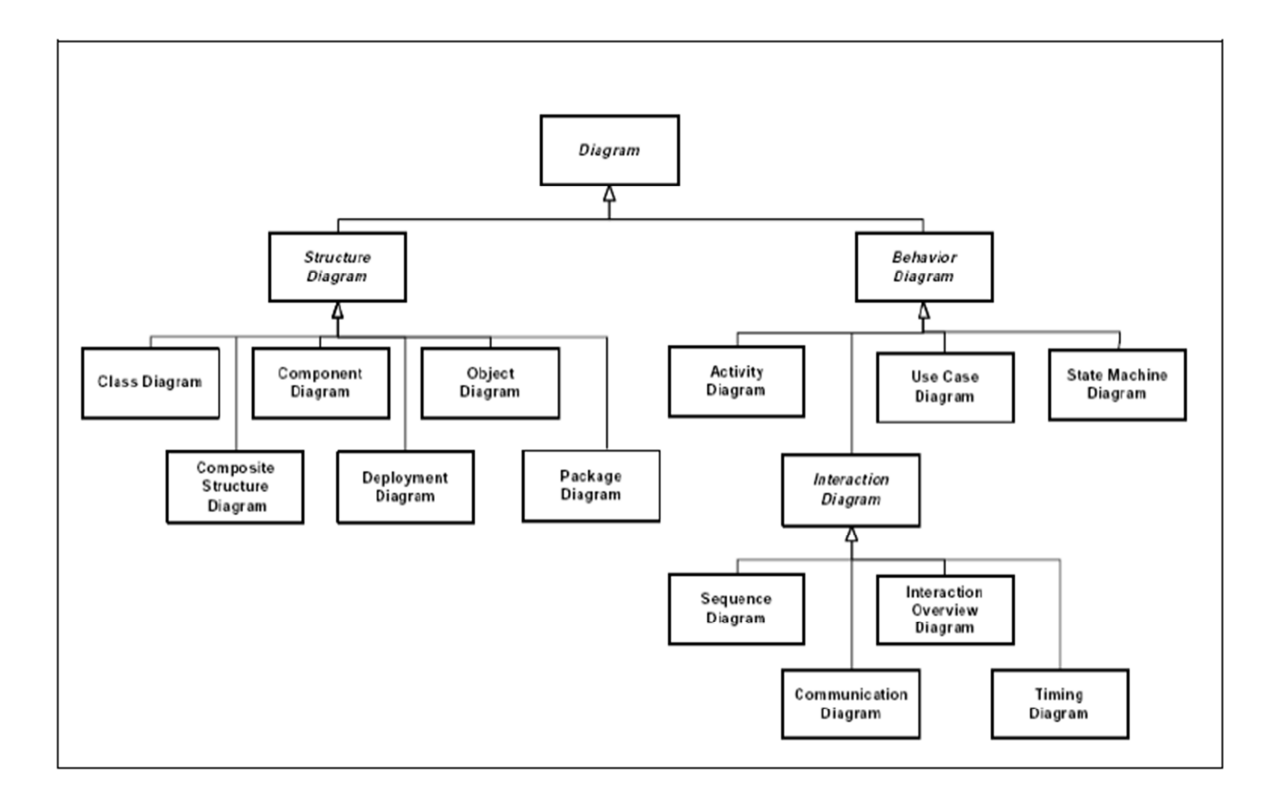

**Figure II.2. : La hiérarchie des diagrammes UML 2.0.** 

#### **A) Diagrammes structurels ou statiques [03].**

Les diagrammes structurels ou statiques (Structure Diagram) rassemblent:

- **Diagramme de classes (Class diagram) :** est un ensemble d'éléments statiques qui montre la structure d'un modèle (les classes, leur type, leur contenu et leurs relations).
- **Diagramme d'objets (Object diagram) :** (objet : instance d'une classe) représente les objets et les liens entre eux. Il permet d'affiner un aspect particulier d'un diagramme de classes pour un contexte donné.
- **Diagramme de composants (Component diagram) :** il permet de montrer les composants du système d'un point de vue physique, tels qu'ils sont mis en œuvre (fichiers, bibliothèques, bases de données, etc.).
- **Diagramme de déploiement (Deploymentdiagram) :** il sert à représenter les éléments matériels (ordinateurs, périphériques, réseaux, systèmes de stockage, etc.) et la manière dont les composants du système sont répartis sur ces éléments matériels et interagissent entre eux.

• **Diagramme des paquetages (Package diagram) :** un paquetage étant un conteneur logique permettant de regrouper et d'organiser les éléments dans le modèle UML, le diagramme de paquetage sert à représenter les dépendances entre paquetages, c'est-àdire les dépendances entre ensembles de définitions.

#### **B) Diagrammes comportementaux ou fonctionnel [03].**

Les diagrammes comportementaux (BehaviorDiagram) rassemblent **:**

- **Diagramme des cas d'utilisation (use-cases ou Use Case Diagram)** :Il permet d'identifier les possibilités d'interaction entre le système et les acteurs (intervenants extérieurs au système), c'est-à-dire toutes les fonctionnalités que doit fournir le système.
- **Diagramme séquence(State Machine Diagram) :** permet de décrire sous forme de machine à états finis le comportement du système ou de ses composants.
- **Diagramme d'activité (ActivityDiagram) :** permet de décrire sous forme de flux ou d'enchaînement d'activités le comportement du système ou de ses composants.

#### **C) Diagrammes d'interaction ou dynamiques [03].**

Les diagrammes d'interaction ou dynamiques (Interaction Diagram) rassemblent :

• **Diagramme d'état :** représente le cycle de vie commun aux objets d'une même classe. Ce diagramme permet de compléter la connaissance des classes en analyse et en conception.

 • **Le Diagramme d'activités :** est une variante des diagrammes d'états-transitions. Il décrit l'ensemble des activités effectuées par les acteurs du système en les décomposant en sous- activités et en spécifiant les contraintes relatives à l'enchaînement de ces dernières.

- **Diagramme de séquence (SequenceDiagram) :** représentation séquentielle du déroulement des traitements et des interactions entre les éléments du système et/ou de ses acteurs.
- **Diagramme de communication (Communication Diagram) :** depuis UML 2.x, représentation simplifiée d'un diagramme de séquence se concentrant sur les échanges de messages entre les objets.

#### **II.5.4.Pourquoi utiliser UML ?**

Notre choix est porté sur le langage UML, vu ses nombreux avantages :

- faire rencontrer et communiquer l'utilisateur et l'informaticien.
- Langage couvrant toutes les étapes nécessaires au développement d'un système tout en restant indépendant du domaine d'application et des langages d'implémentation ce qui fait que l'UML est riche et ouvert;
- Langage très expressif (sa notation graphique permet d'exprimer visuellement une Solution objet).

#### **II.5. 5. Démarche de modélisation :**

Comme nous l'avons cité auparavant, l'UML n'est pas une méthode de conception, mais plutôt un langage de modélisation. UML propose un ensemble de diagrammes. Un diagramme est une présentation graphique, chaque type de diagramme UML possède une structure (les éléments de modélisation qui le composent sont prédéfinis).

En ce qui nous concerne nous adoptons une démarche largement utilisée dans le domaine de l'informatique.

La figure suivante illustre les différentes vues d'un système et les diagrammes d'UML utilisé pour modéliser ces vues.

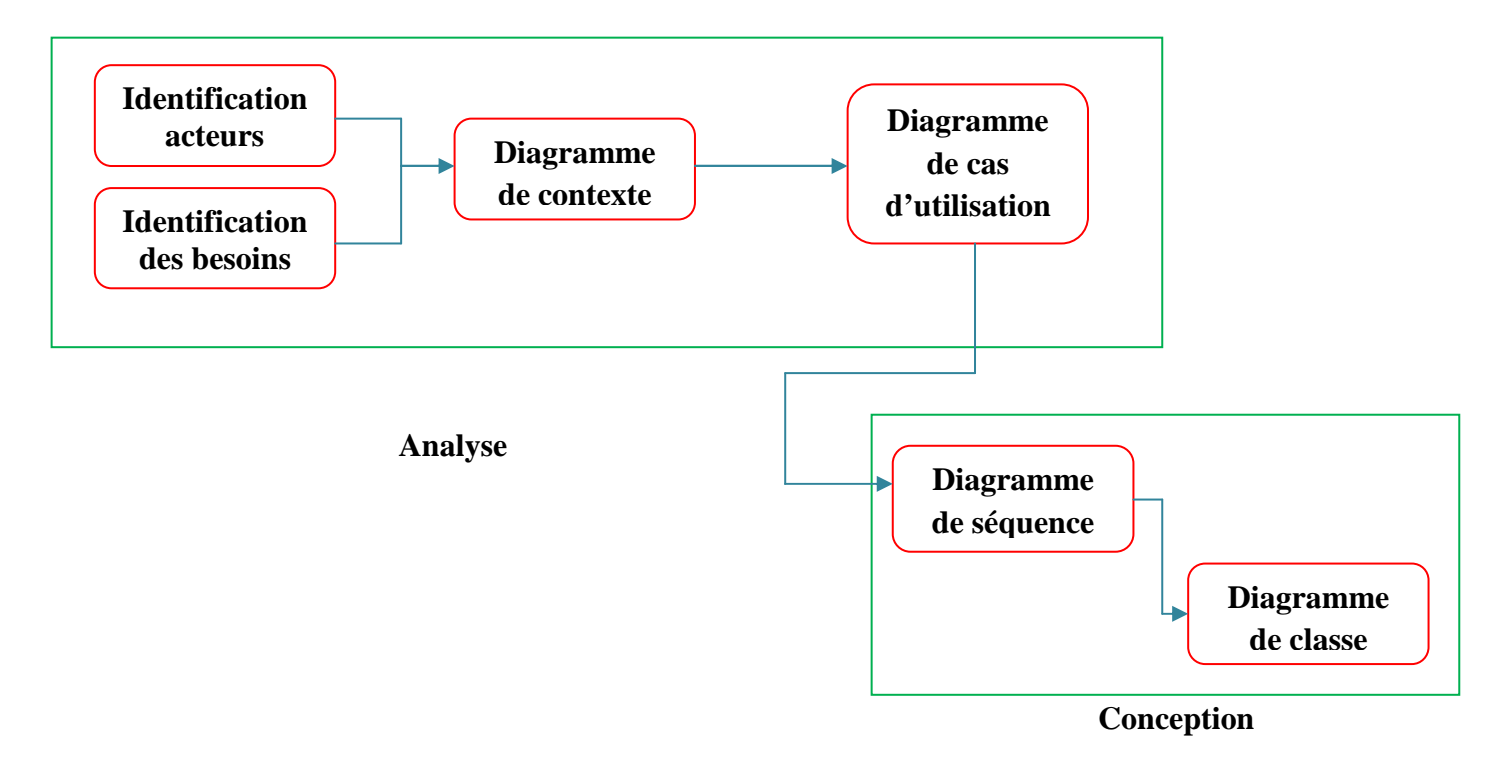

**Figure II.3. Démarche de modélisation adoptée** 

Pour modéliser la partie analyse nous avons utilisé deux diagrammes :

- Diagramme de contexte.
- Diagramme de cas d'utilisation : pour capter l'aspect fonctionnel du système.

En phase de conception nous avons utilisé deux diagrammes :

- Diagramme de séquence : pour représenter l'aspect dynamique du système.
- Diagramme de classes : pour représenter l'aspect statique du système.

#### **II.6. Analyse**

L'analyse est une activité qui consiste à étudier le système pour comprendre ce qu'il doit faire et a qu'il doit le faire **[04].** 

Parmi les objectifs de l'étape analyse on trouve :

- Délimiter le domaine d'étude en utilisant le diagramme de contexte.
- Définir le dialogue entre l'utilisateur et le système avec le diagramme des cas d'utilisation.

#### **II.6.1.Spécification des besoins :**

 C'est une étape primordiale au but de chaque démarche de développement. Son but est de veiller à développer un logiciel adéquat, sa finalité est la description générale des fonctionnalités du système, en répondant à la question : Quelles sont les fonctions du système? Puisque notre projet de fin d'étude porte sur la mise en place d'une application réseau de gestion de file d'attente, donc notre système doit répondre aux exigences suivantes :

- L'inscription d'un client au niveau de guichet d'accueil.
- Faire passer un client au niveau de service inscrit.
- L'insertion et la suppression des services, des agents et d'autres guichets en cas d'ajout ou de suppression.
- Faire le suivie des employés (numéro de guichet, numéro séquentiel de guichetier et les nombres de personnes passer).

#### **II.6.2. Identification des acteurs**

 Un acteur représente un ensemble cohérent de rôles joués par des entités externes (utilisateur humain, matériel ou autre système) qui interagissent directement avec le système étudié.

Pendant le stage que nous avons effectué au niveau de la CASNOS, nous avons procédé à l'identification des acteurs qui seront les futurs utilisateurs de l'application et qui peuvent consulter ou modifier directement l'état du système.

Il se représente par un petit bonhomme avec son nom (*i.e.* son rôle) inscrit dessous.

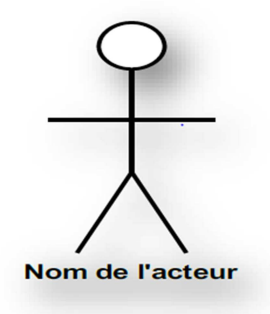

Ces acteurs sont énumérés ci-dessous:

- **Administrateur (Admin):** celui qui a la possibilité d'ajouter et de supprimer des services, des guichets et des agents et de faire le suivie des employes.
- **Agent d'accueil:** il permet d'inscrire un client dans un service.
- **Guichetier :** toutes personnes travaillant au sein des différents services.

#### **II.6.3. Diagramme de contexte [04].**

Le diagramme de contexte délimite le domaine d'étude en précisant ce qui est à la charge du système et en identifiant l'environnement extérieur au système étudié avec lequel ce dernier communique, il permet de :

- Mettre en évidence les principaux acteurs.
- Définir les interactions entre le système modélisé et les différents acteurs.

La figure suivante montre le diagramme de contexte de notre application :

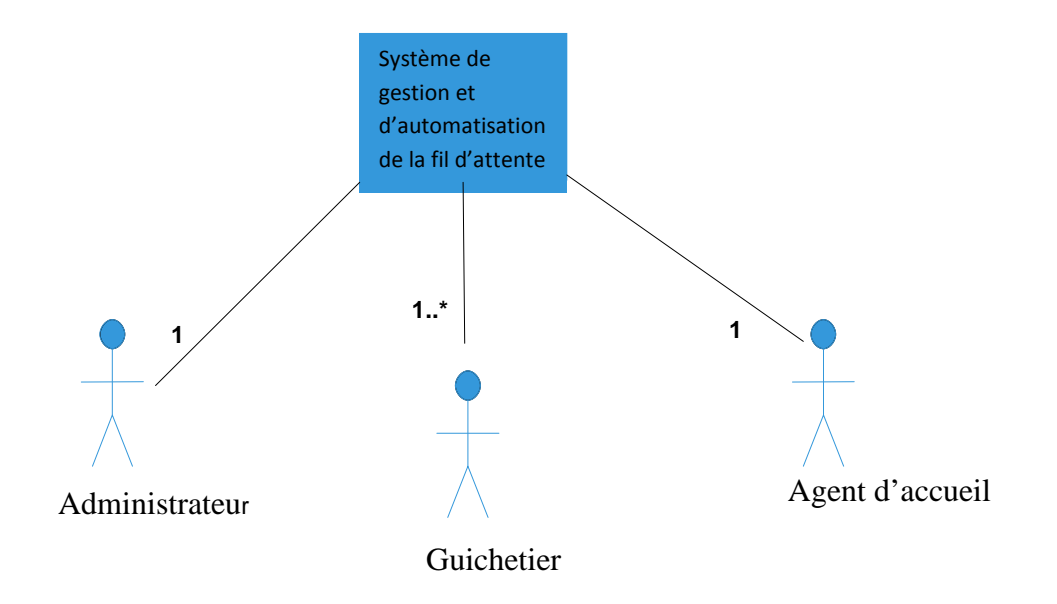

**Figure II.4. Diagramme de contexte.** 

#### **II.6.4. Diagramme de cas d'utilisation**

#### **II.6.4.1 Définition [05].**

Un cas d'utilisation est une séquence d'activités ou d'actions organisées en étapes distinctes, et qu'un système effectue en réponse à une sollicitation extérieure.

#### **II.6.4.2. Identification des cas d'utilisation**

Pour chaque acteur identifié dans le diagramme de contexte nous avons identifié les cas d'utilisations cités dans le tableau suivant :
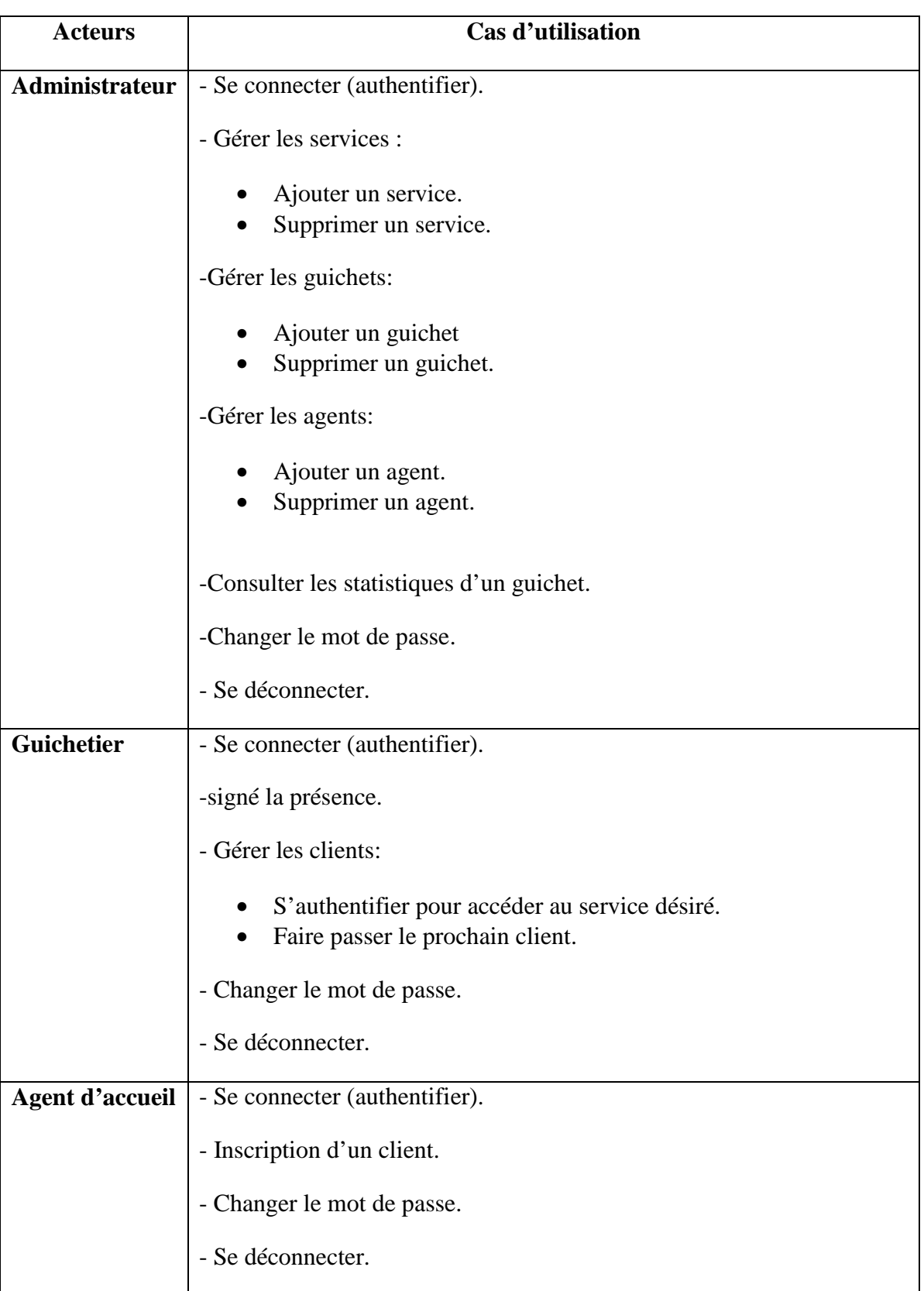

# **Tableau II.2.Tableau représentant les différent cas d'utilisation.**

# **II.6.4.3. Description Graphique des cas d'utilisation**

La figure suivante montre le diagramme de cas d'utilisation où les relations entre les cas d'utilisation sont mentionnées.

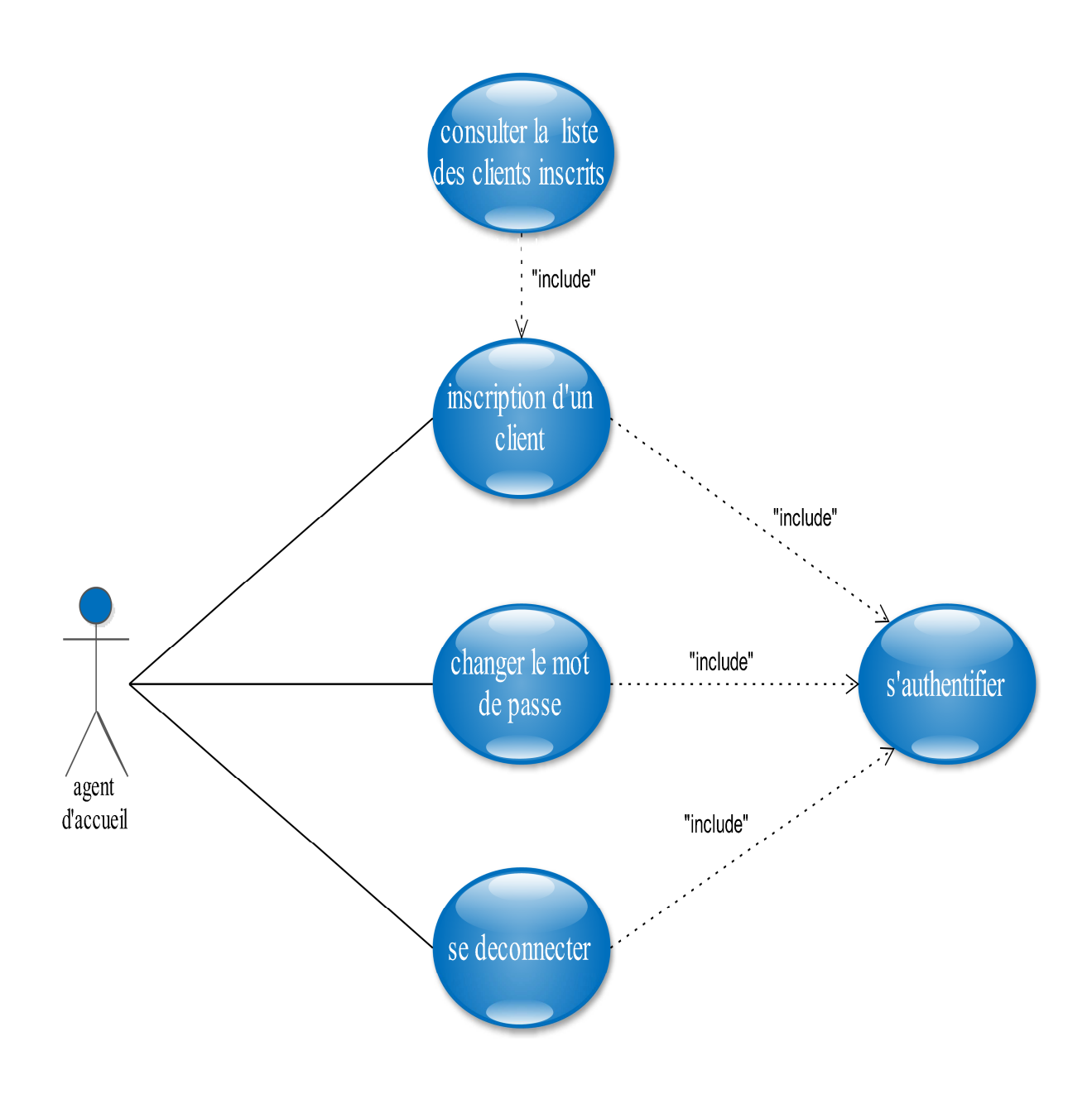

**Figure II.5. Diagramme de cas d'utilisation «Agent d'accueil »** 

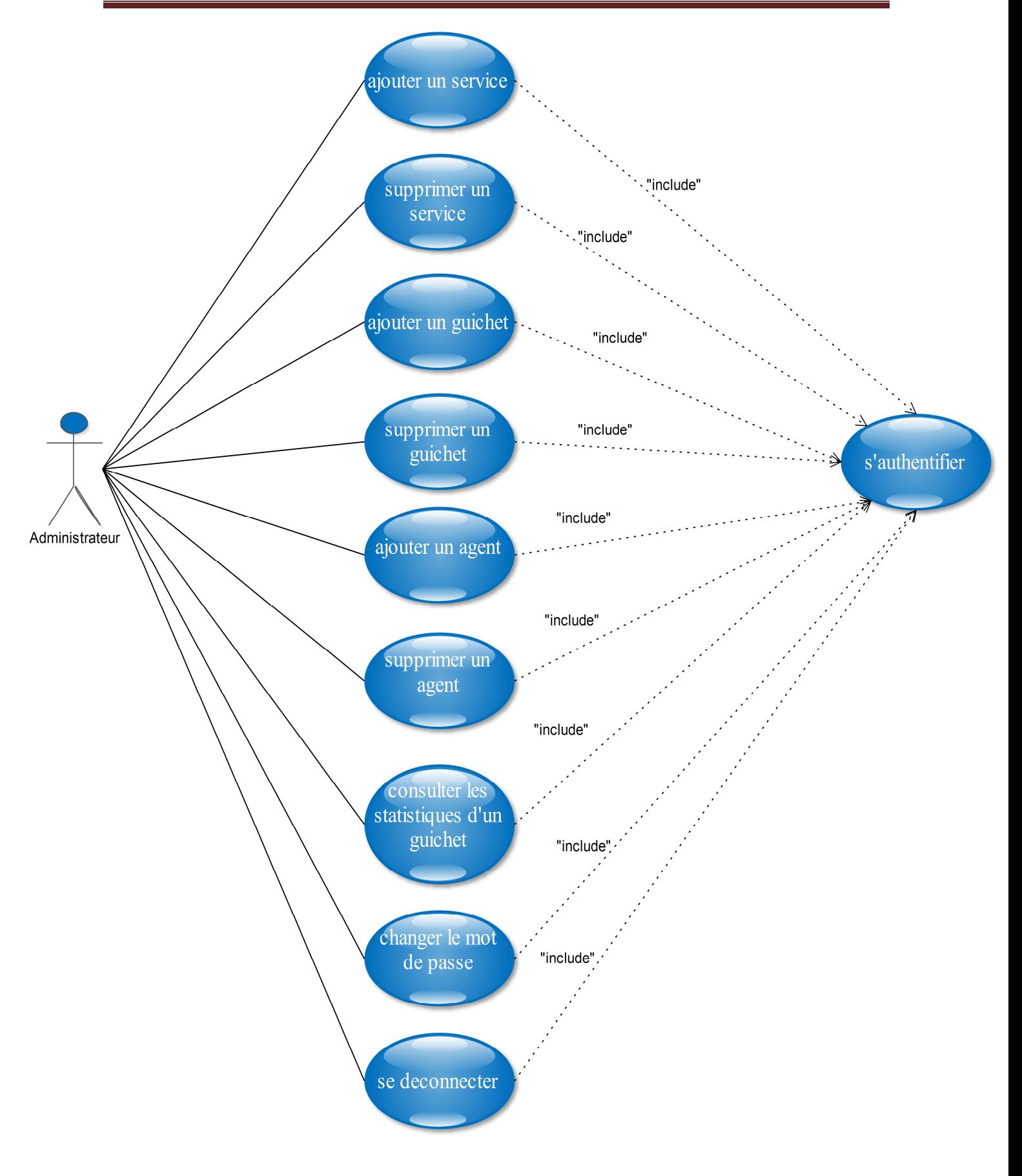

**Figure II.6. Diagramme de cas d'utilisation «Administrateur»** 

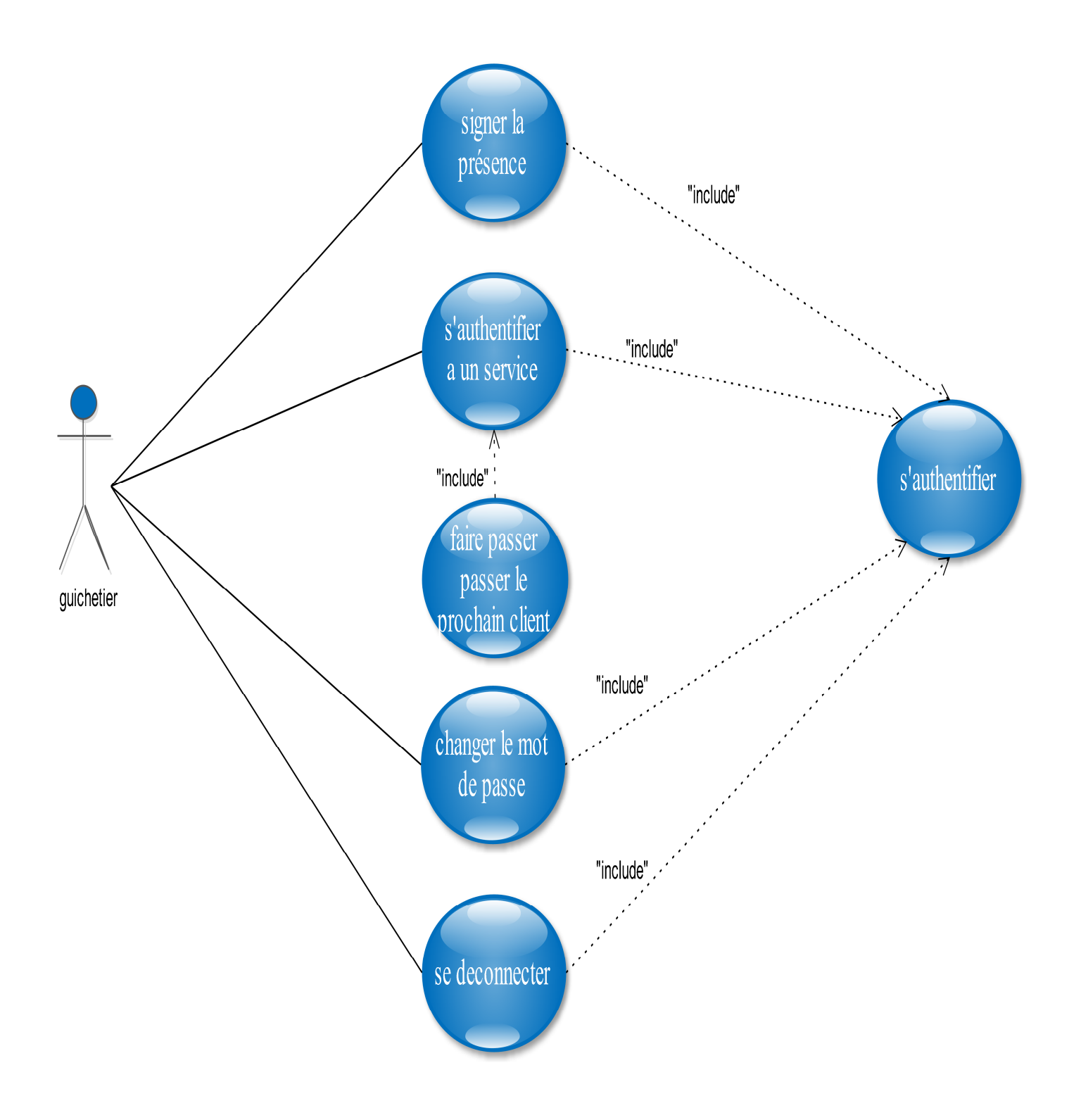

**Figure II.7. Diagramme de cas d'utilisation «guichetier»** 

#### **II.6.4.4. Description textuelle des cas d'utilisation [06].**

Dans ce qui suit nous présentons la description textuelle des cas d'utilisation, qui nous a permet d'avoir une idée sur le fonctionnement de chaque cas d'utilisation. La structuration de cette présentation est réalisée comme suit **:**

#### **A) Sommaire d'identification contient :**

- -Le titre du cas d'utilisation.
- -Le résumé du cas d'utilisation.
- -Les acteurs qui interviennent sur le cas d'utilisation.
- -La date de création et la date de mise à jour

 **B) Les prés-conditions :** elles décrivent dans quel état doit être le système avant que ce cas d'utilisation ne soit déclenché.

**C) Scénario nominal :** qui décrit les différents enchainements du cas d'utilisation ainsi que les exceptions pouvant se produire.

**D) Post conditions :** c'est l'état de système après l'exécution de scénario nominal.

1) **Cas d'utilisation** : «Authentification » :

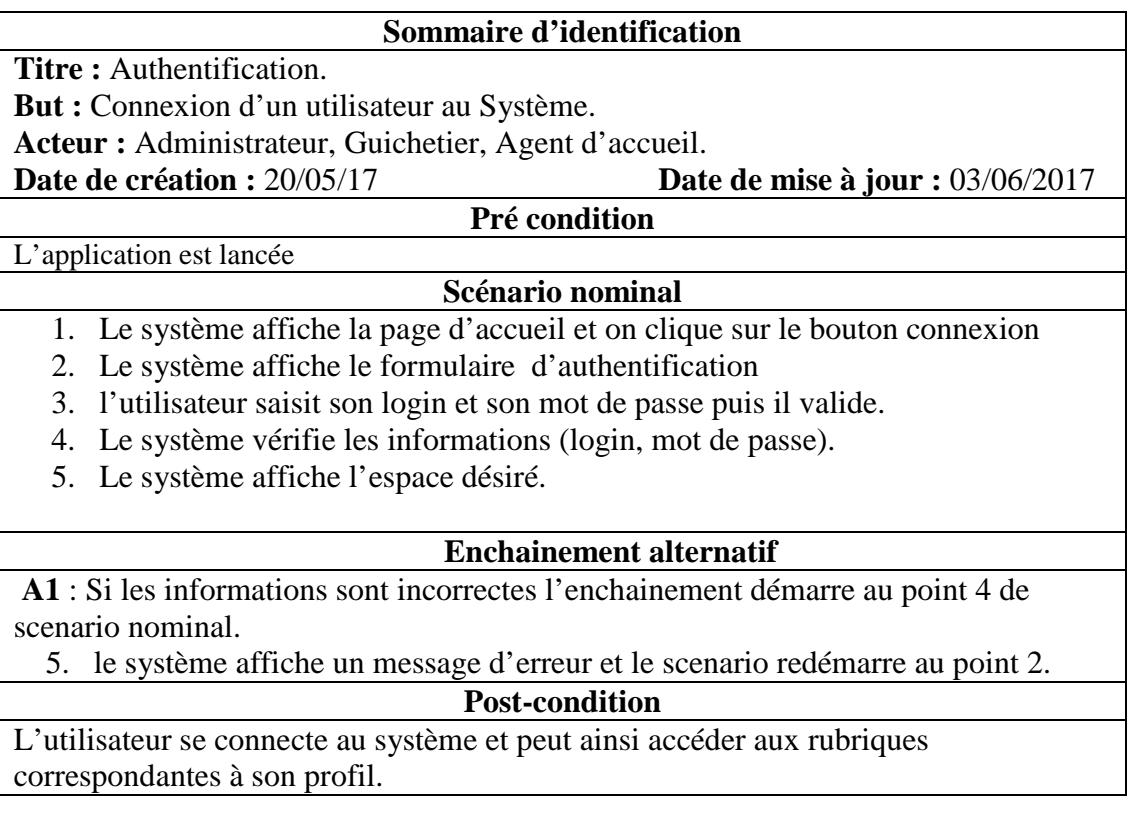

#### **Tableau II.3. Tableau « Authentification »**

2) **Cas d'utilisation** : « ajouter un service » :

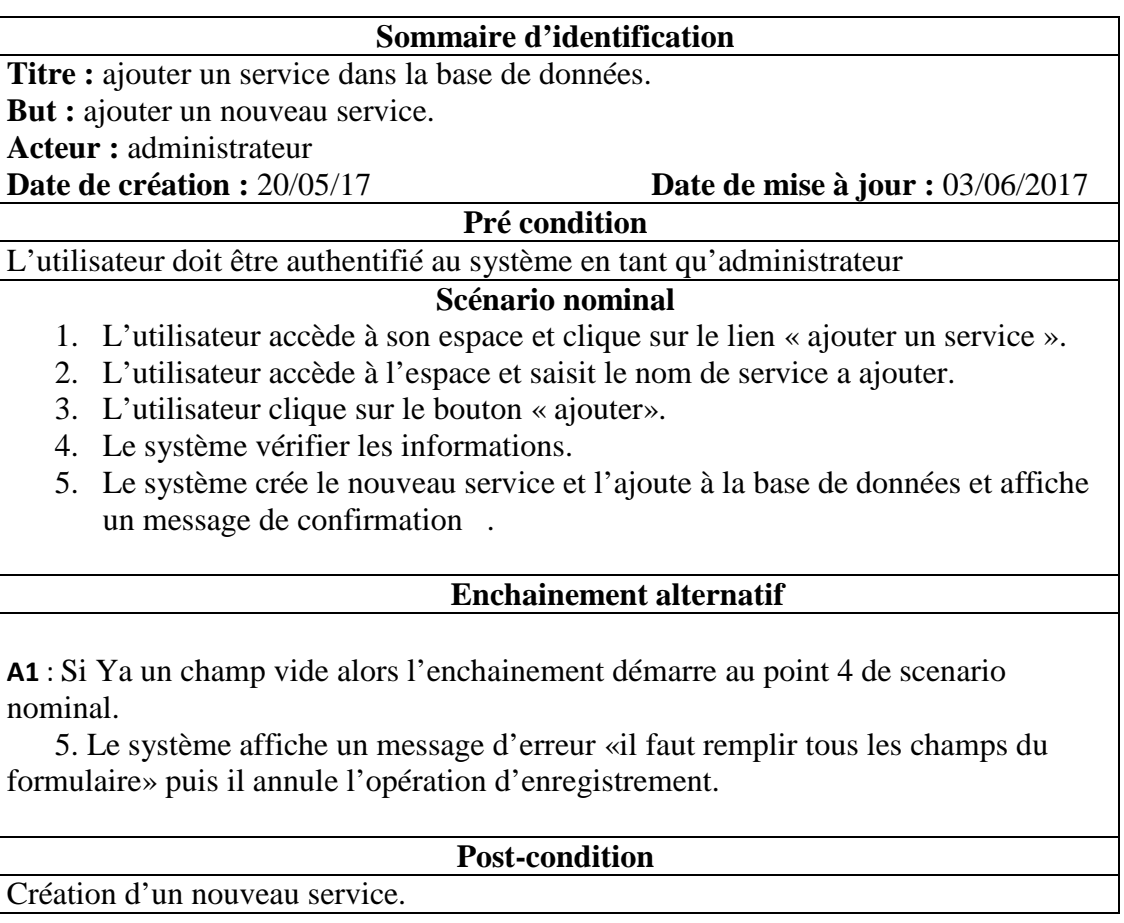

# **Tableau II.4. Tableau « Ajouter un service »**

3) **Cas d'utilisation** : «supprimer un service » :

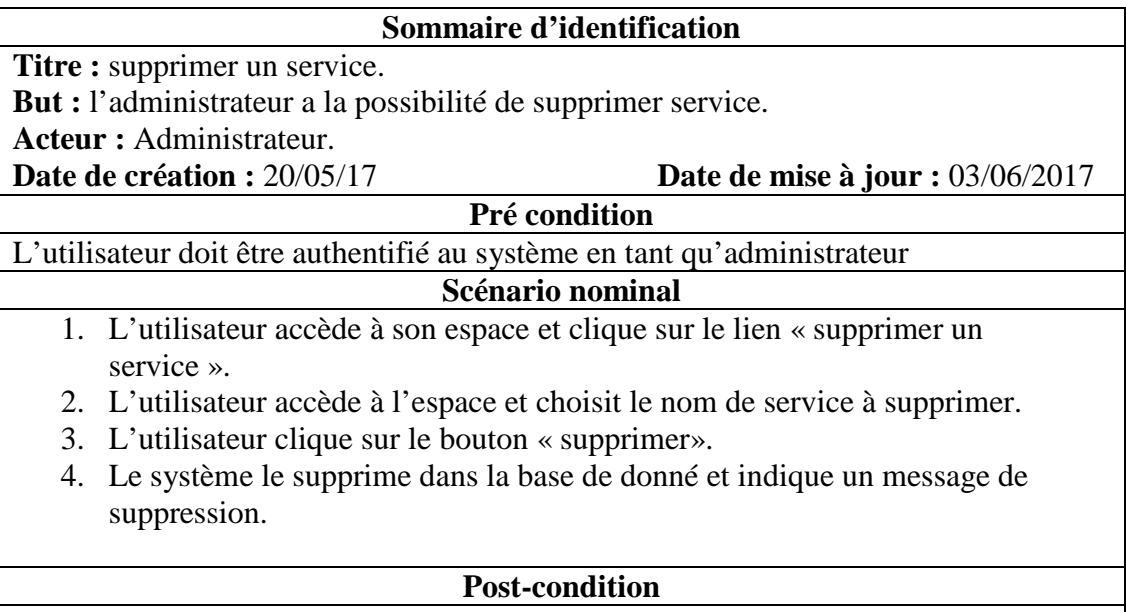

Mise à jour de la liste des services.

# **Tableau II.5. Tableau « Supprimer un service »**

4) **Cas d'utilisation** : « ajouter un guichet » :

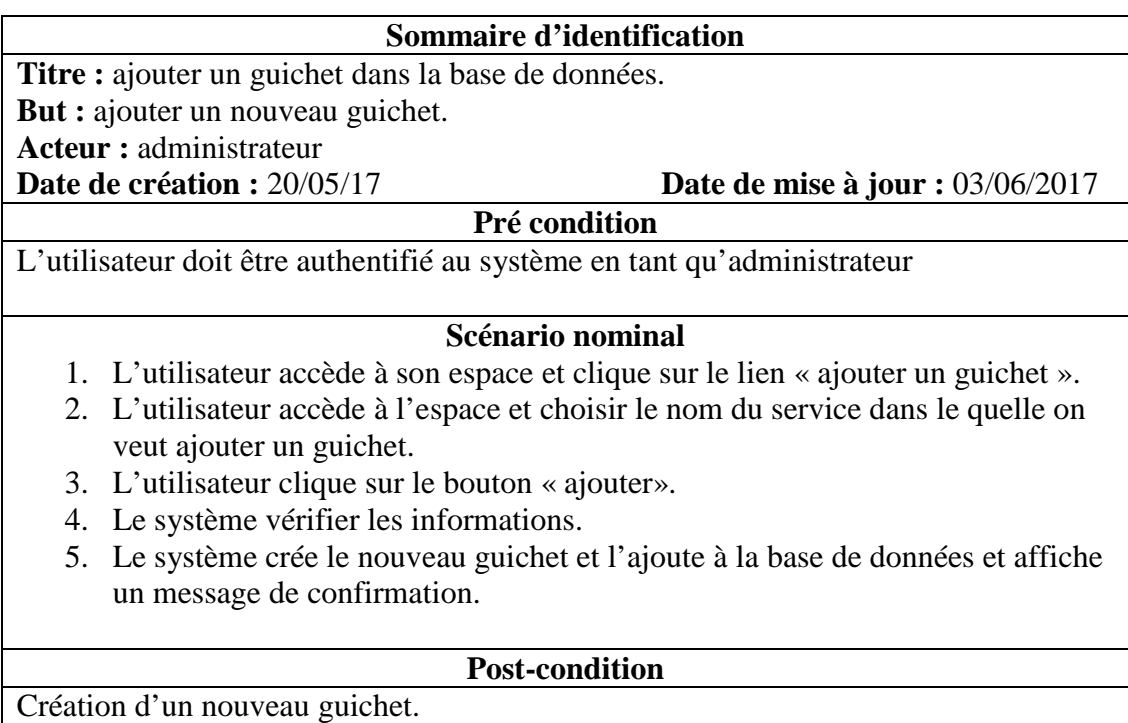

# **Tableau II.6. Tableau « Ajouter un guichet »**

5) **Cas d'utilisation** : «supprimer un guichet » :

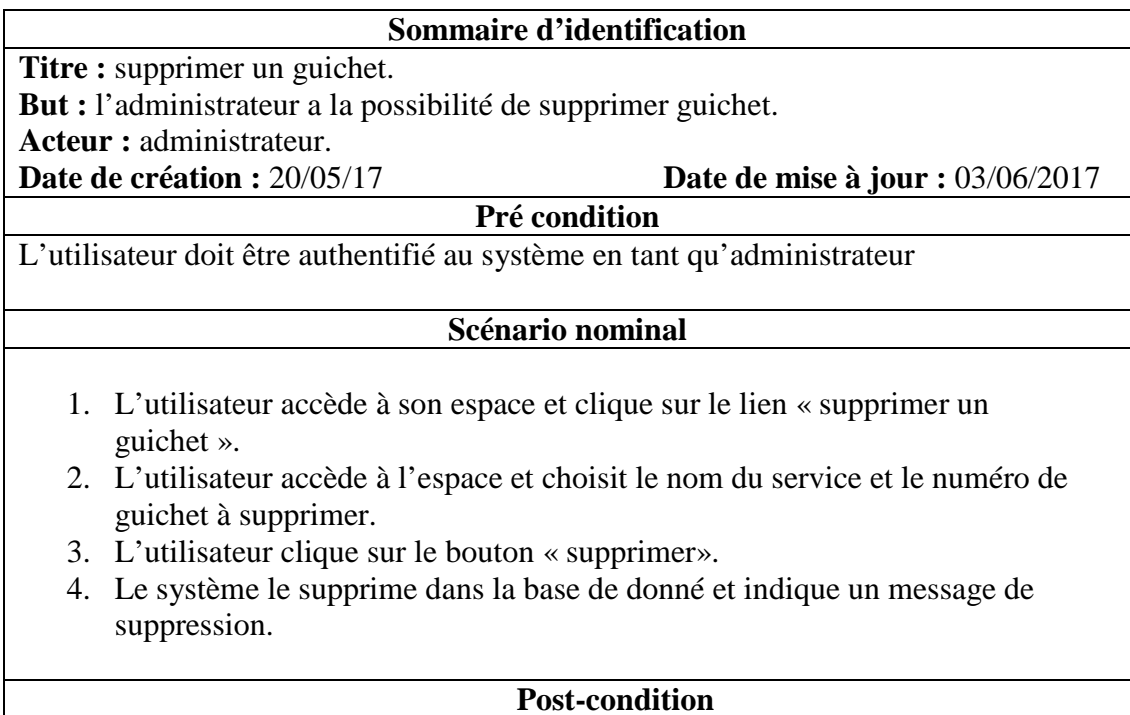

Suppression d'un guichet de la liste des guichets.

# **Tableau II.7. Tableau « Supprimer un guichet »**

#### 6) **Cas d'utilisation : « ajouter un agent » :**

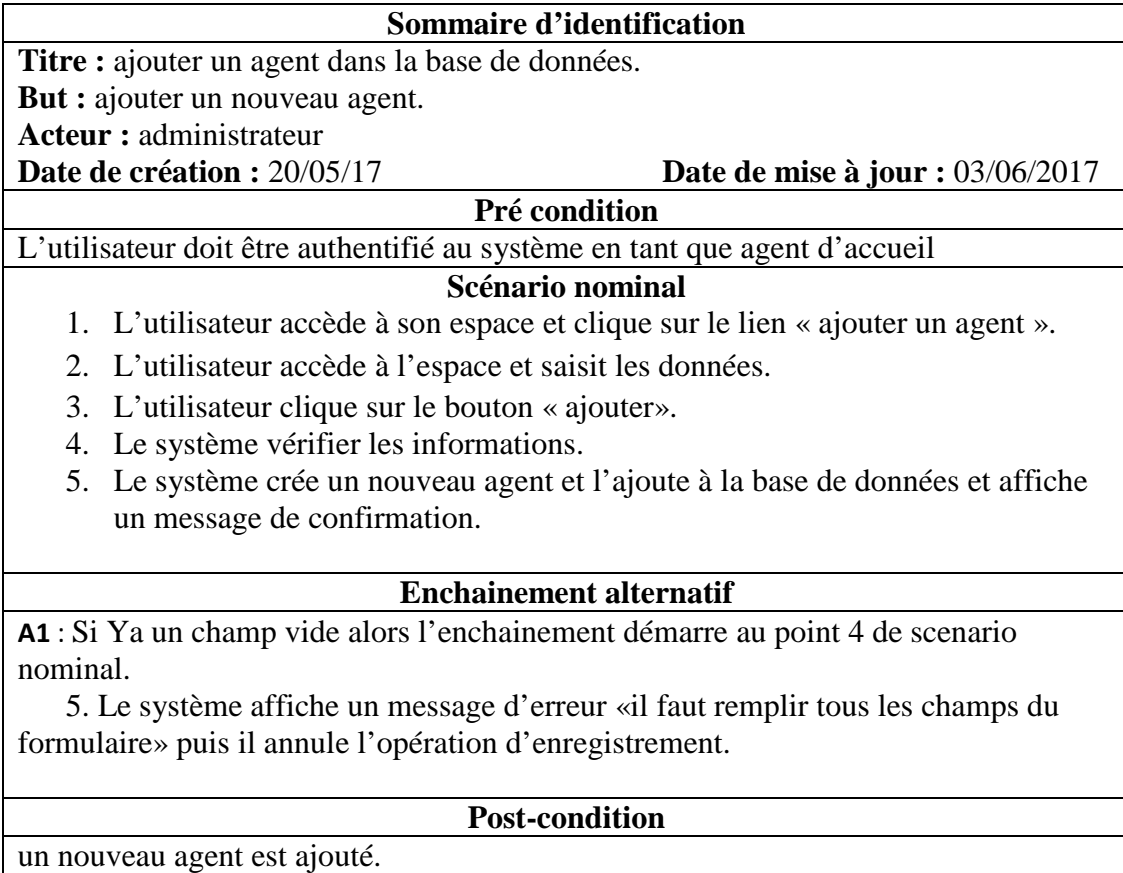

# **Tableau II.8. Tableau « Ajouter un agent »**

7) **Cas d'utilisation** : «supprimer un agent» :

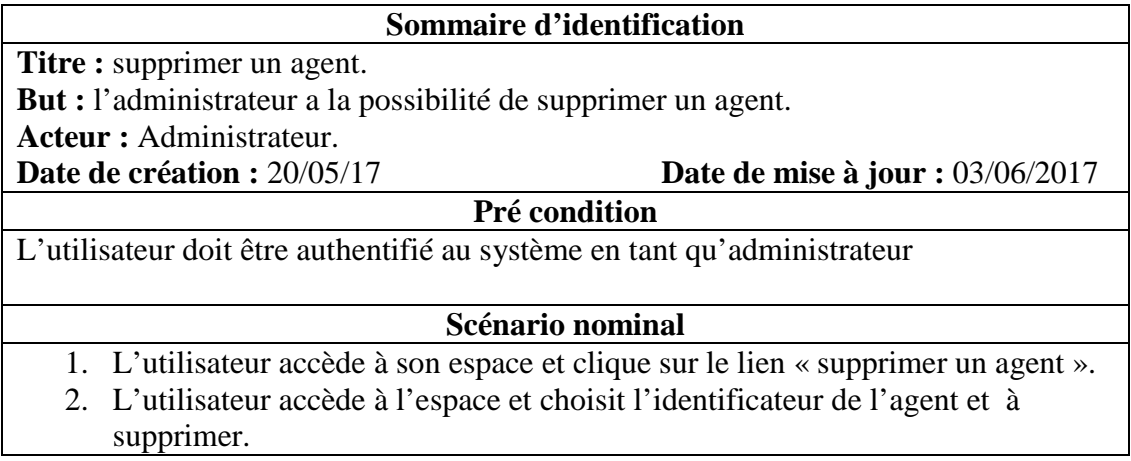

- 3. L'utilisateur clique sur le bouton « supprimer».
- 4. Le système le supprime dans la base de donné et indique un message de suppression.

**Post-condition**  L'agent est supprimer de la base de donné.

# **Tableau II.9. Tableau « Supprimer un agent »**

8) **Cas d'utilisation** : « consulter les statistiques d'un service » :

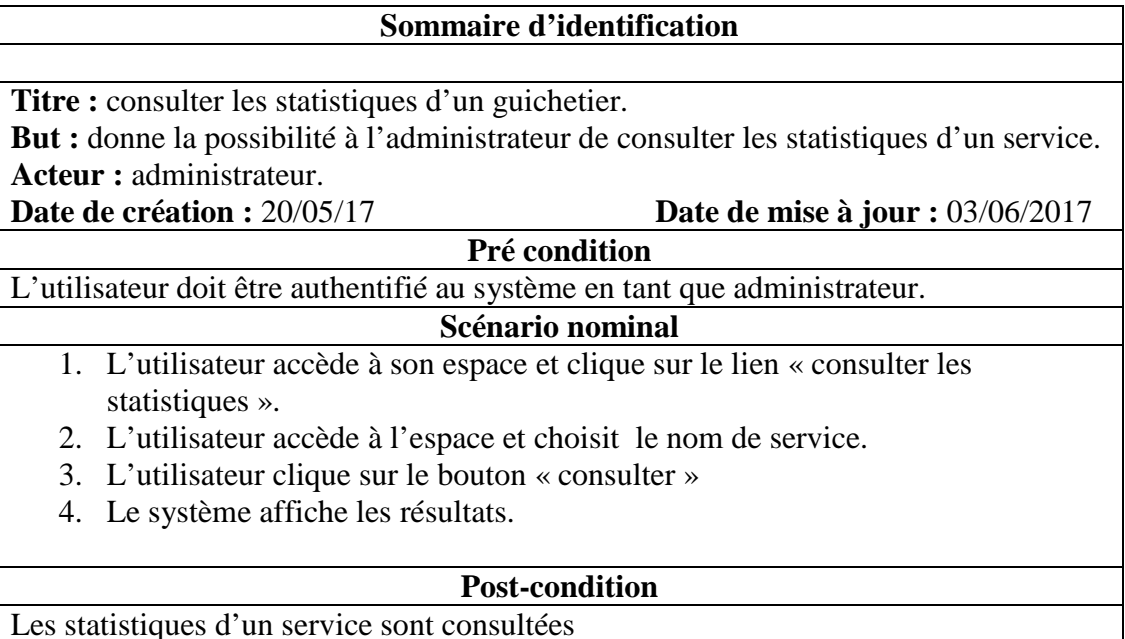

# **Tableau II.10. Tableau « Consulter les statistiques d'un service »**

#### 9) **Cas d'utilisation** : «changer mot de passe administrateur» :

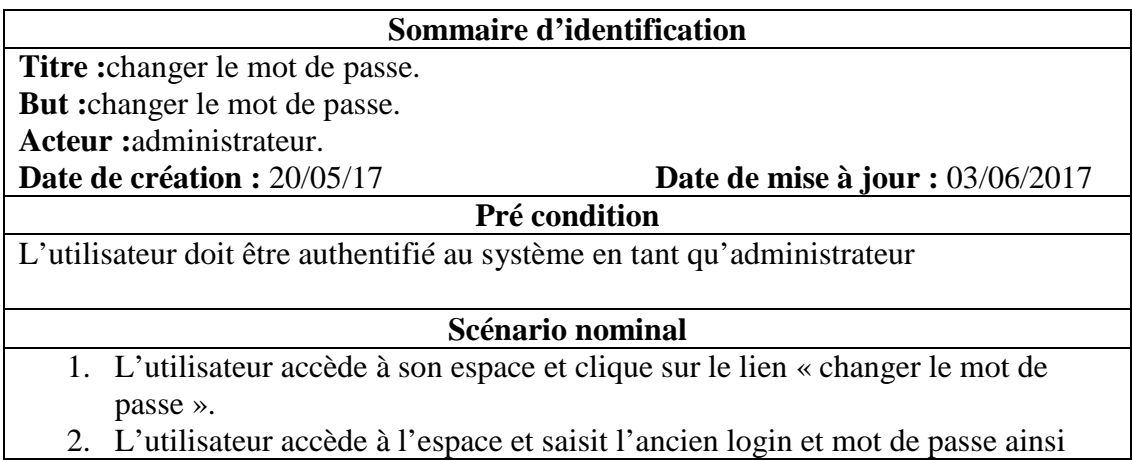

que le nouveau mot de passe

- 3. L'utilisateur clique sur le bouton « valider »
- 4. Le système enregistre le nouveau mot de passe dans la base de donné;

#### **Enchainement alternatif**

**A1** : Si l'ancien login et mot de passe sont incorrects alors l'enchainement démarre au point 3 de scenario nominal.

 4. Le système affiche un message d'erreur «ancien login ou mot de passe incorrectes» puis il annule l'opération de changement.

**Post-condition**

Mot de passe est modifié.

# **Tableau II.11. Tableau « Changer mot de passe administrateur »**

10) **Cas d'utilisation** : «changer mot de passe guichetier» :

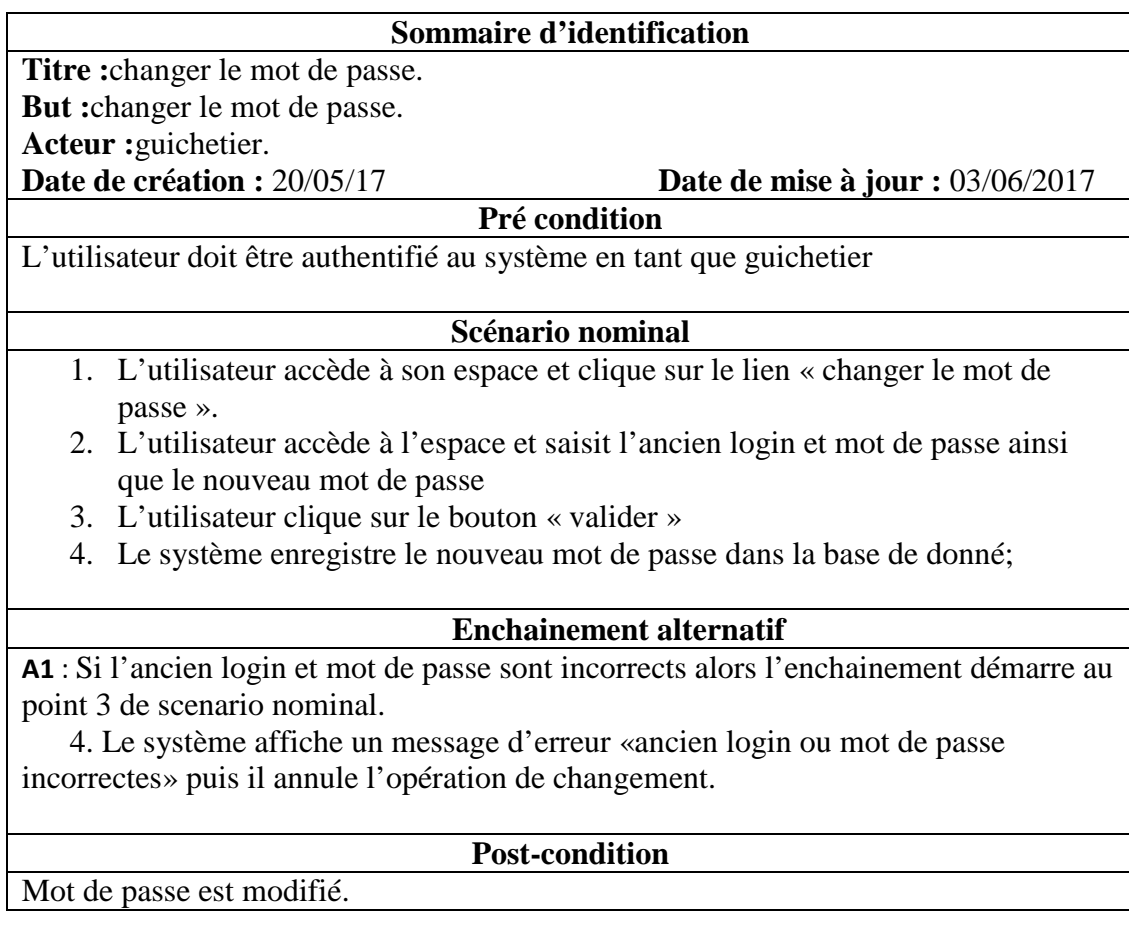

# **Tableau II.12. Tableau « Changer mot de passe guichetier »**

11) **Cas d'utilisation** : «changer mot de passe agent d'accueil» :

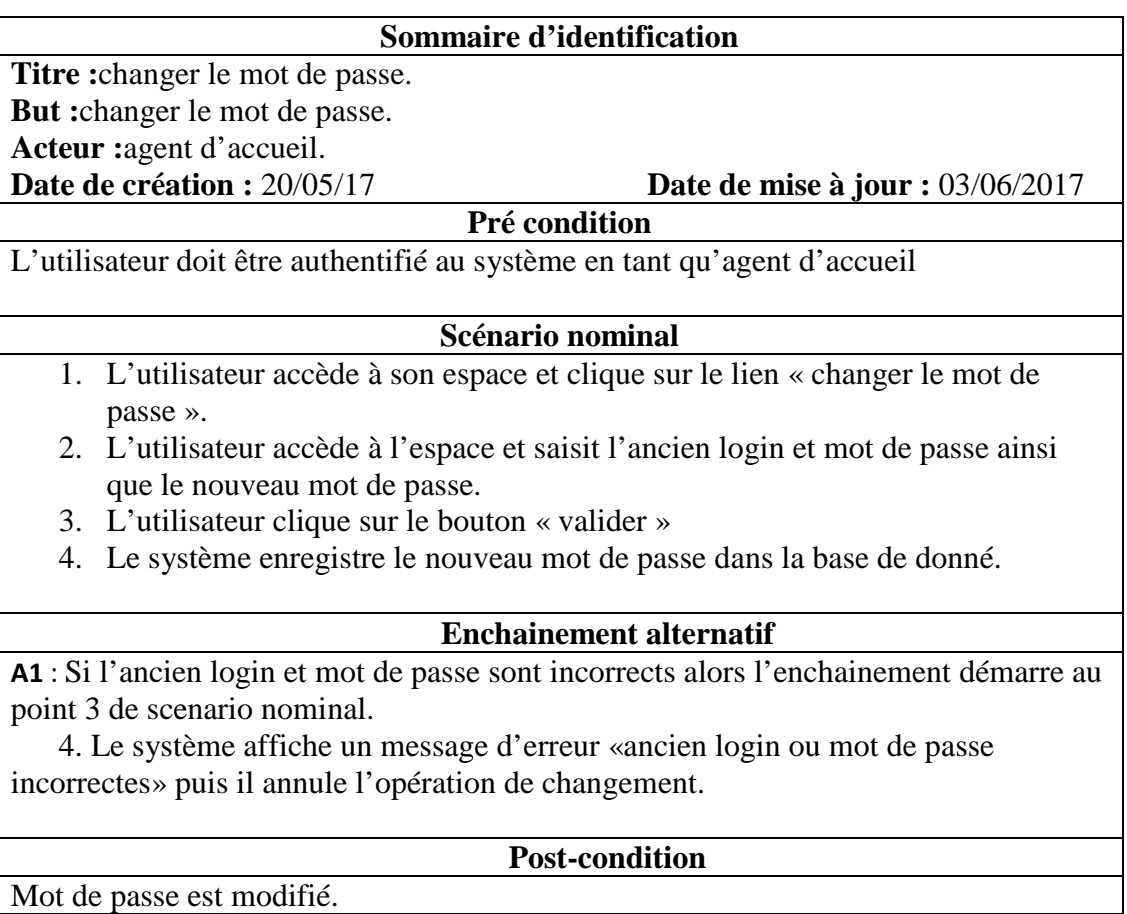

Mot de passe est modifié.

# **Tableau II.13. Tableau « Changer mot de passe agent d'accueil »**

12) **Cas d'utilisation** : « signé la présence d'un guichetier» :

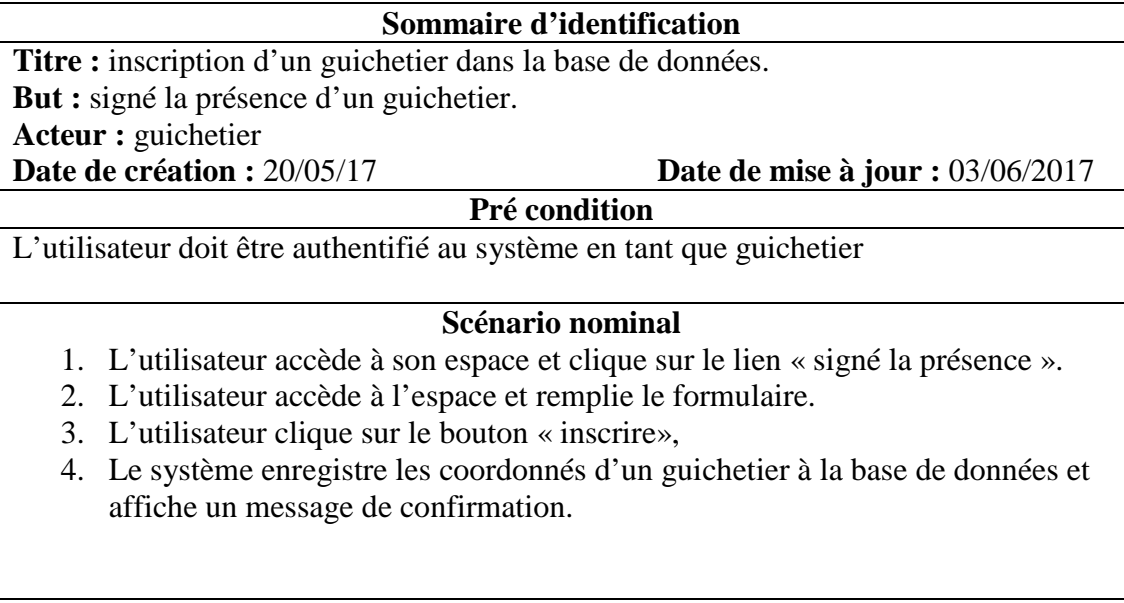

**A1** : Si Ya un champ vide alors l'enchainement démarre au point 3 de scenario nominal.

 4. Le système affiche un message d'erreur «il faut remplir tous les champs du formulaire» puis il annule l'opération d'enregistrement.

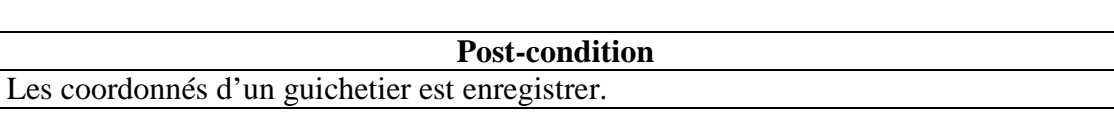

# **Tableau II.14. Tableau « Signé la présence d'un guichetier »**

#### 13) **Cas d'utilisation** : «inscrire un client » :

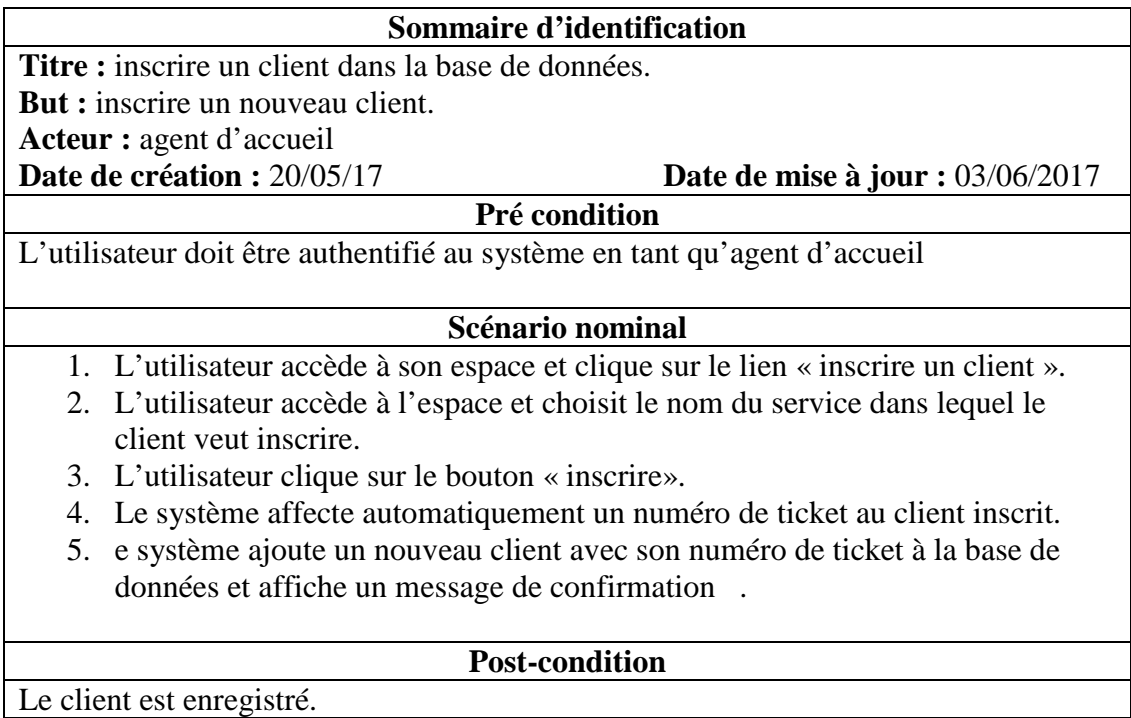

# **Tableau II.15. Tableau « Inscrire un client »**

14) **Cas d'utilisation** : « consulter la liste des clients inscrits » :

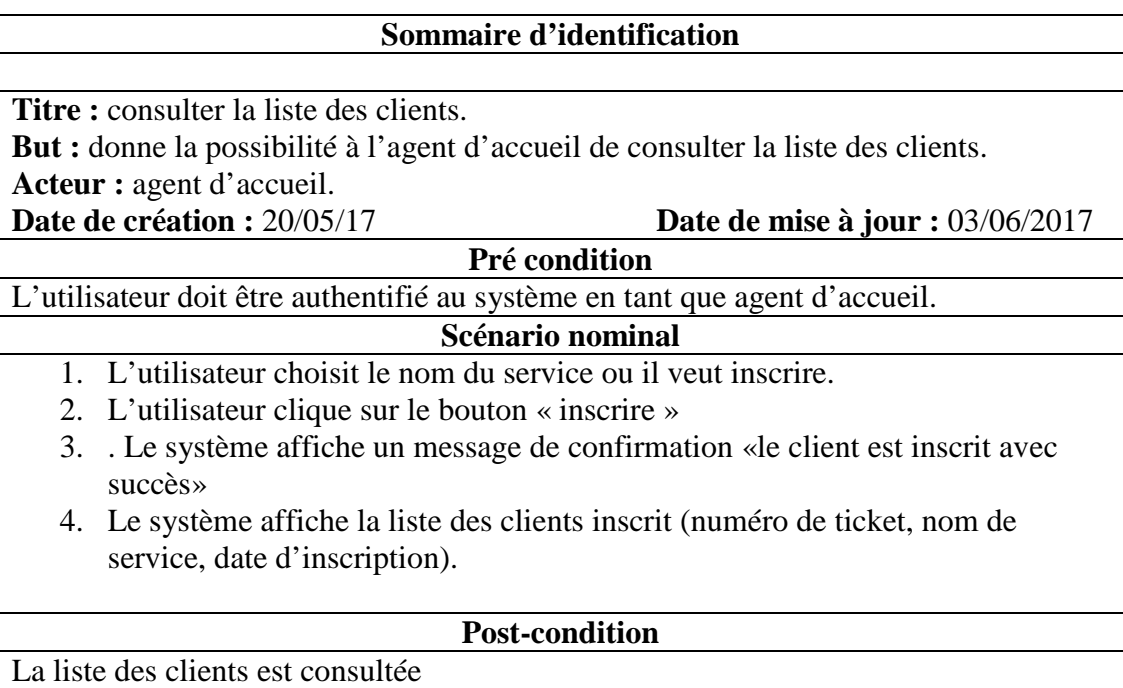

# **Tableau II.16. Tableau « Consulter la liste des clients inscrits »**

# 15) **Cas d'utilisation**: «Authentification » :

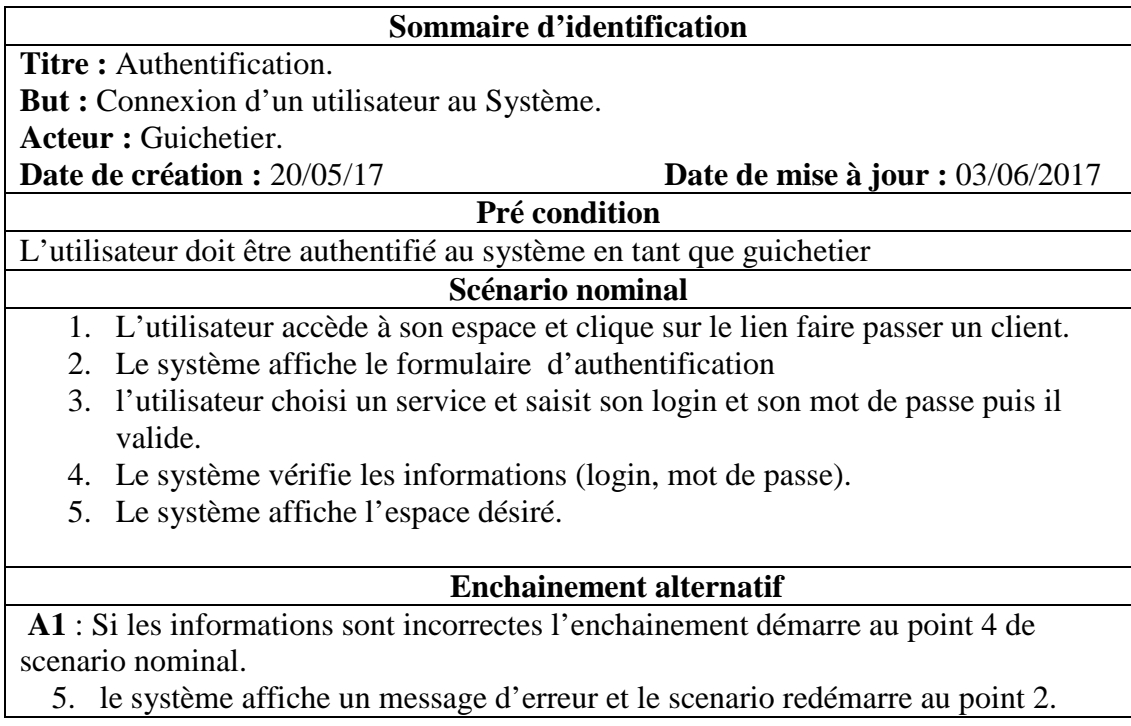

#### **Post-condition**

L'utilisateur se connecte à son espace et peut ainsi faire passer les clients inscrit dans son service.

#### **Tableau II.17. Tableau « Authentification a un service »**

16) **Cas d'utilisation** : «faire passer un client » :

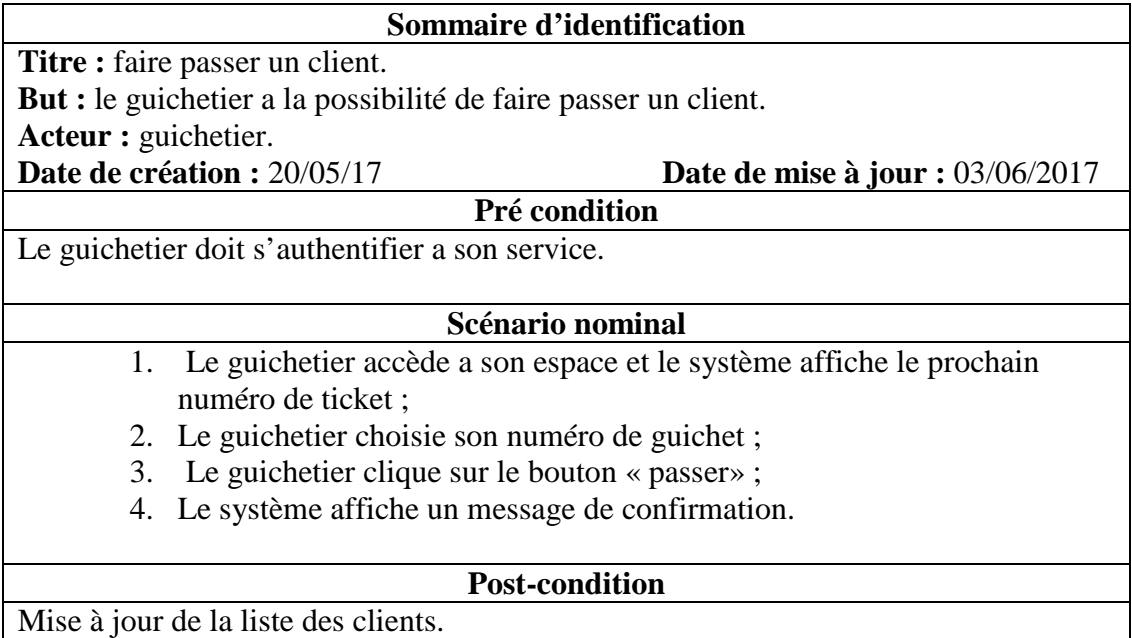

#### **Tableau II.18. Tableau « Faire passer un client »**

# **II.7. Conception [04].**

Dans cette phase une nouvelle vue du modèle fait son apparition. Cette vue exprime les modules et les exécutables physiques sans aller a la réalisation concrète du système.

La conception consiste à apporter des solutions techniques aux descriptions définies lors de l'analyse : architecture techniques, performances, optimisation, et stratégie de programmation**.**

Donc, après avoir recensé les cas d'utilisation relatifs à chaque acteur de notre système, nous pouvons dès à présent établir le diagramme de séquence.

#### **II.7.1. Diagramme de séquence [04].**

Le diagramme de séquence décrit les interactions entre un groupe d'objets en montrant, de façon séquentielle, les envois de message qui interviennent entre les objets. Le diagramme peut également montrer les flux de données échangées lors des envois de message. Dans ce qui suit nous allons traiter quelques cas d'utilisations qui sont :

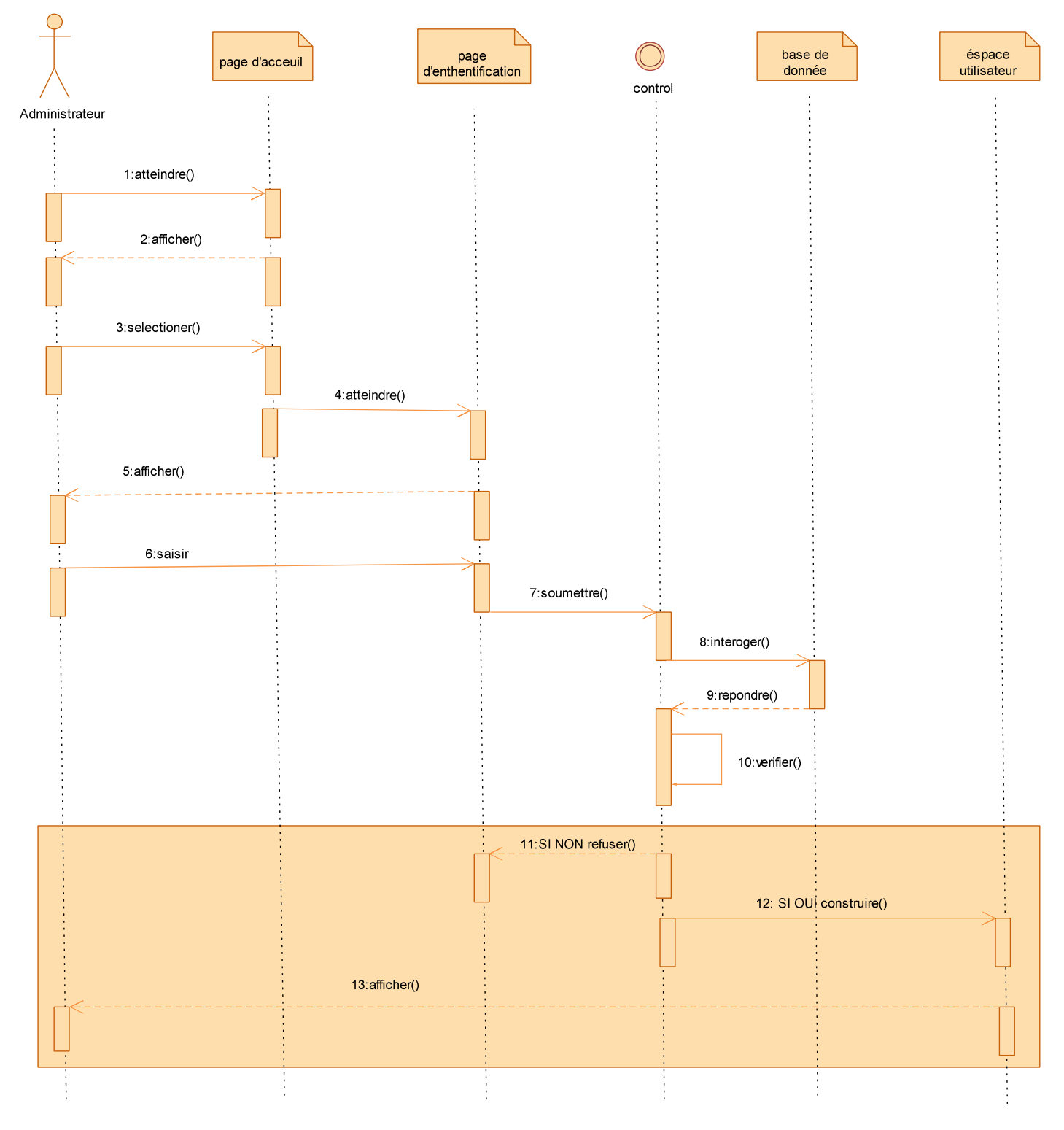

**Figure II.8. Diagramme de séquence pour le cas d'utilisation « s'authentifier ».** 

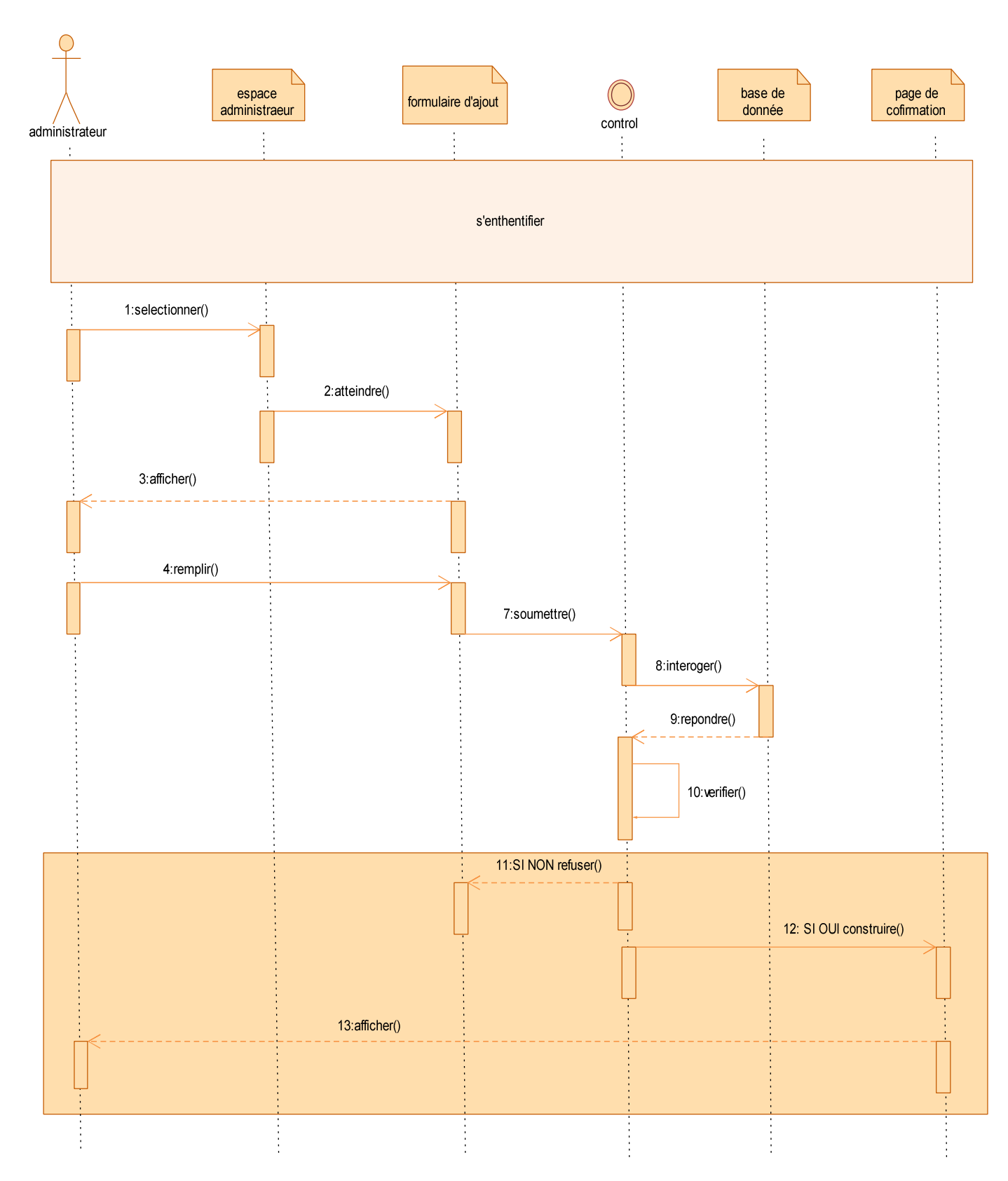

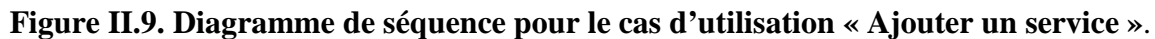

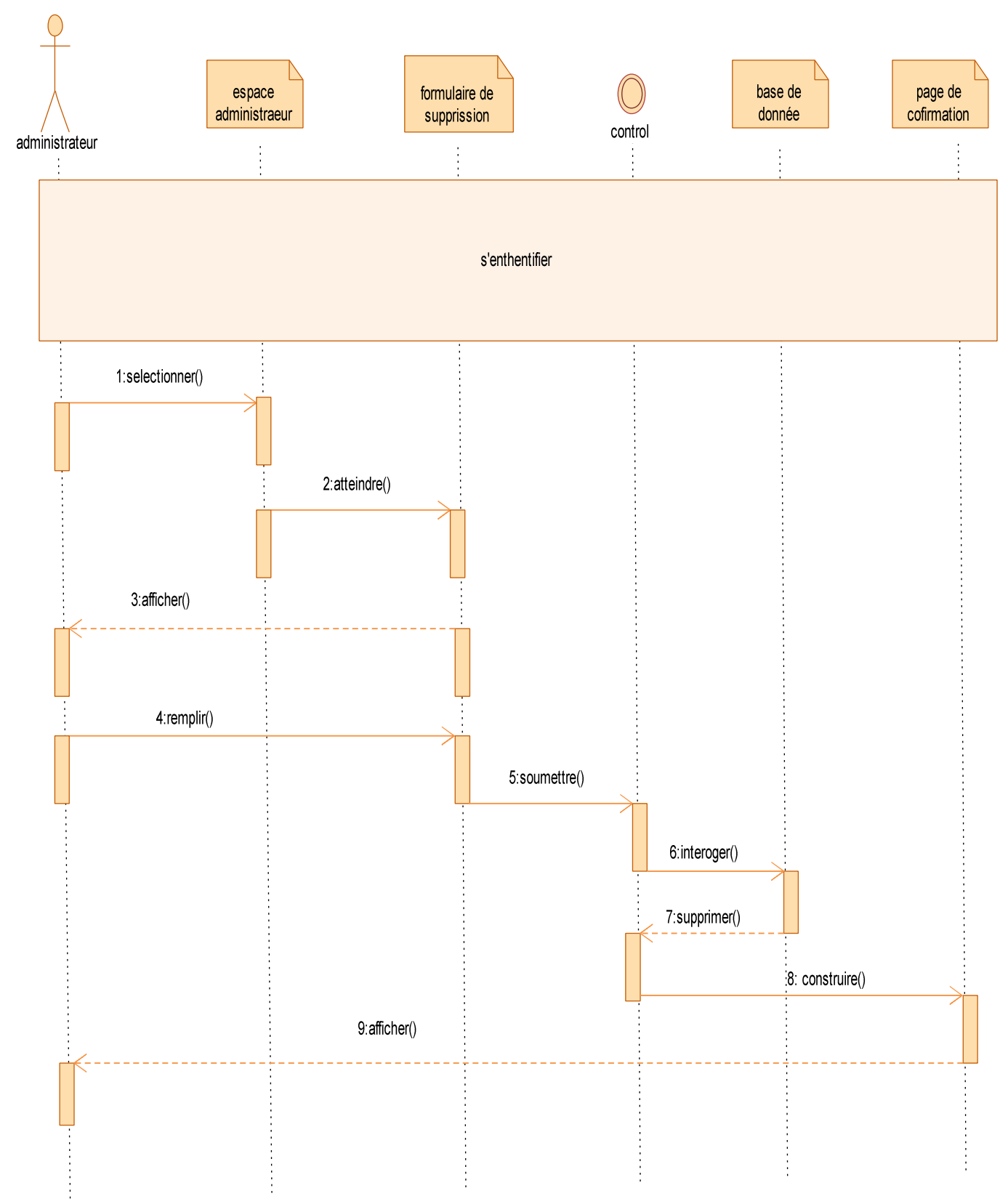

 **Figure II.10. Diagramme de séquence pour le cas d'utilisation « Supprimer un service »** 

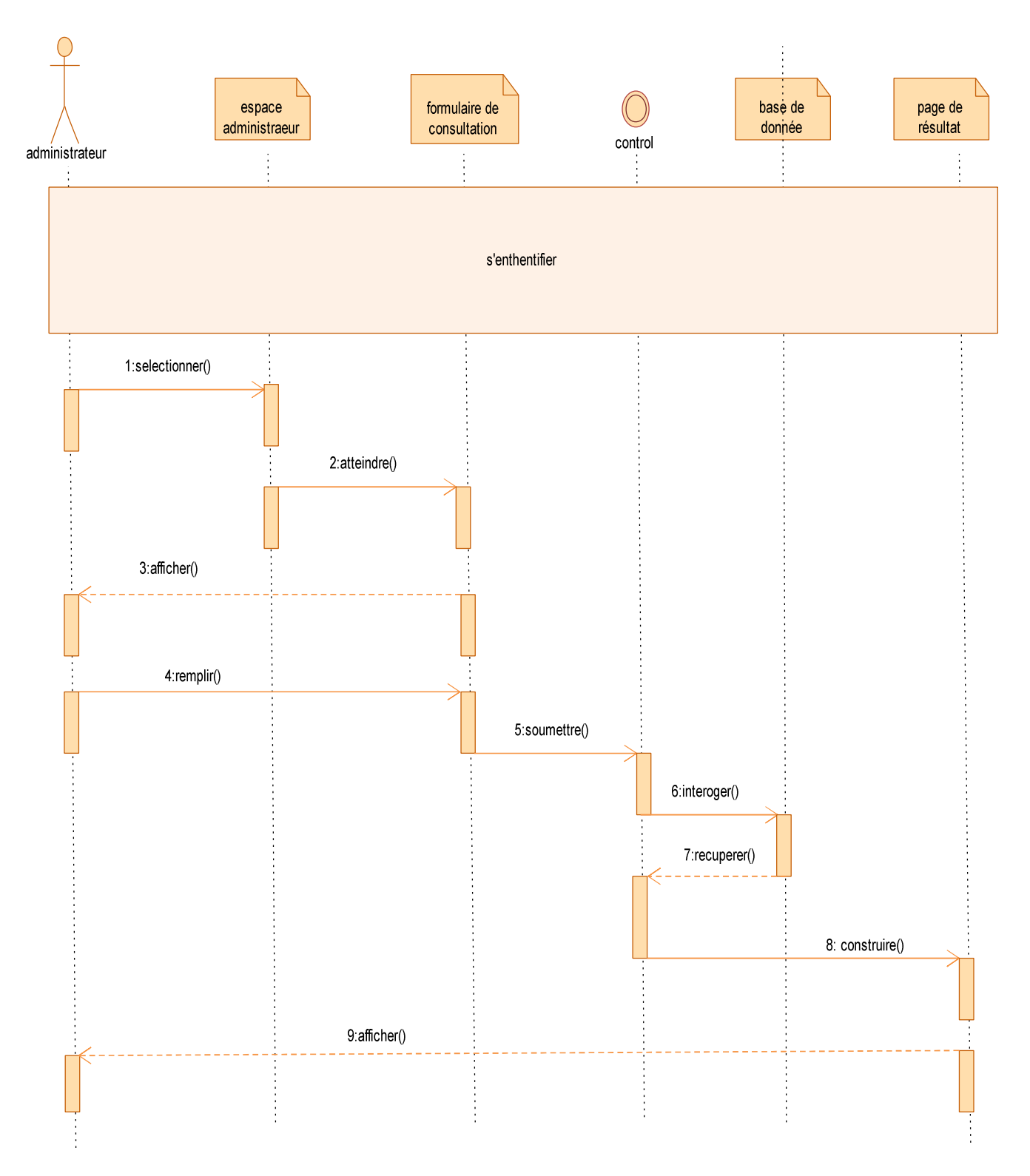

# **Figure II.11. Diagramme de séquence pour le cas d'utilisation « consulter les statistiques d'un service »**

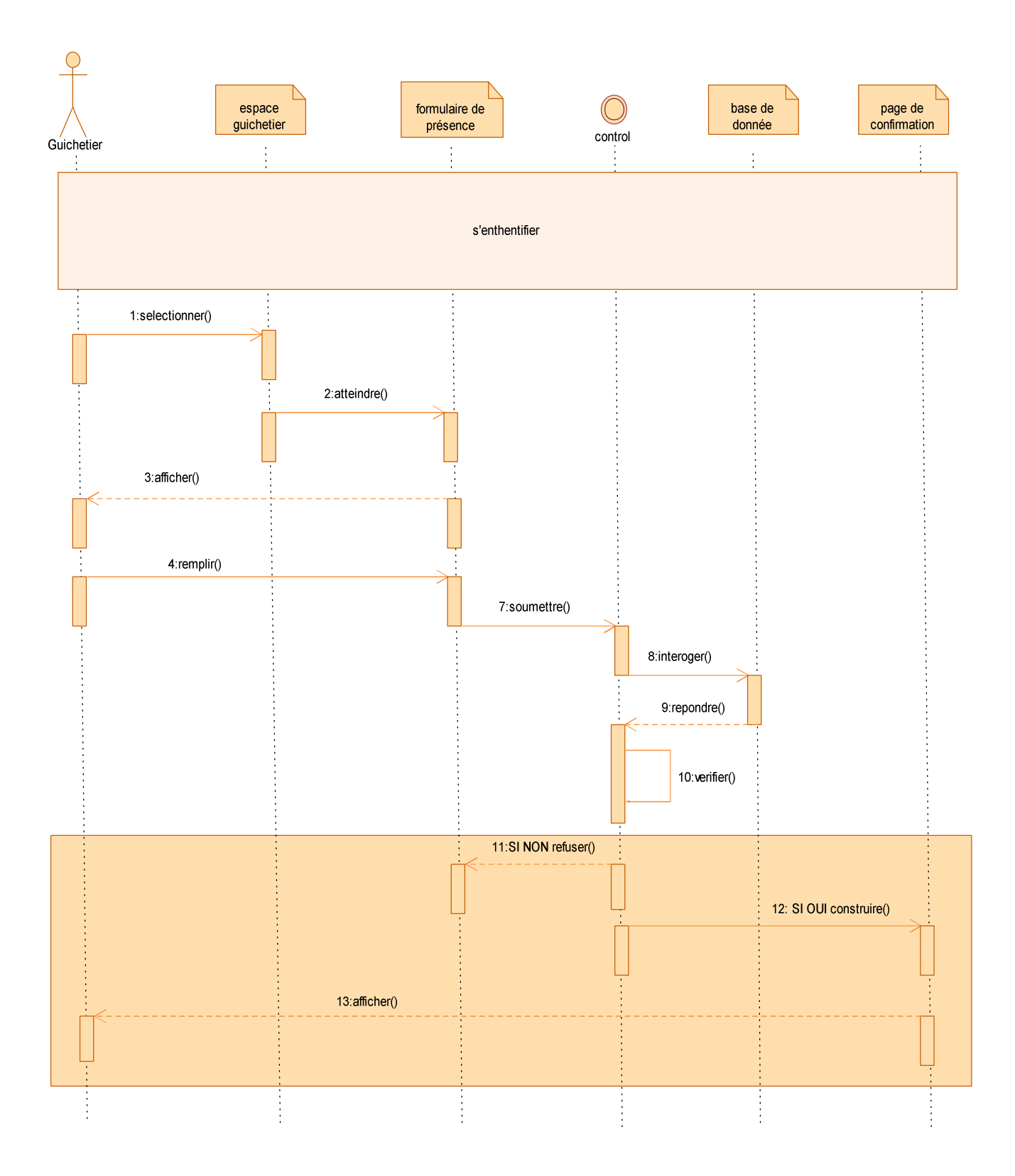

**Figure II.12. Diagramme de séquence pour le cas d'utilisation «signé la présence »**

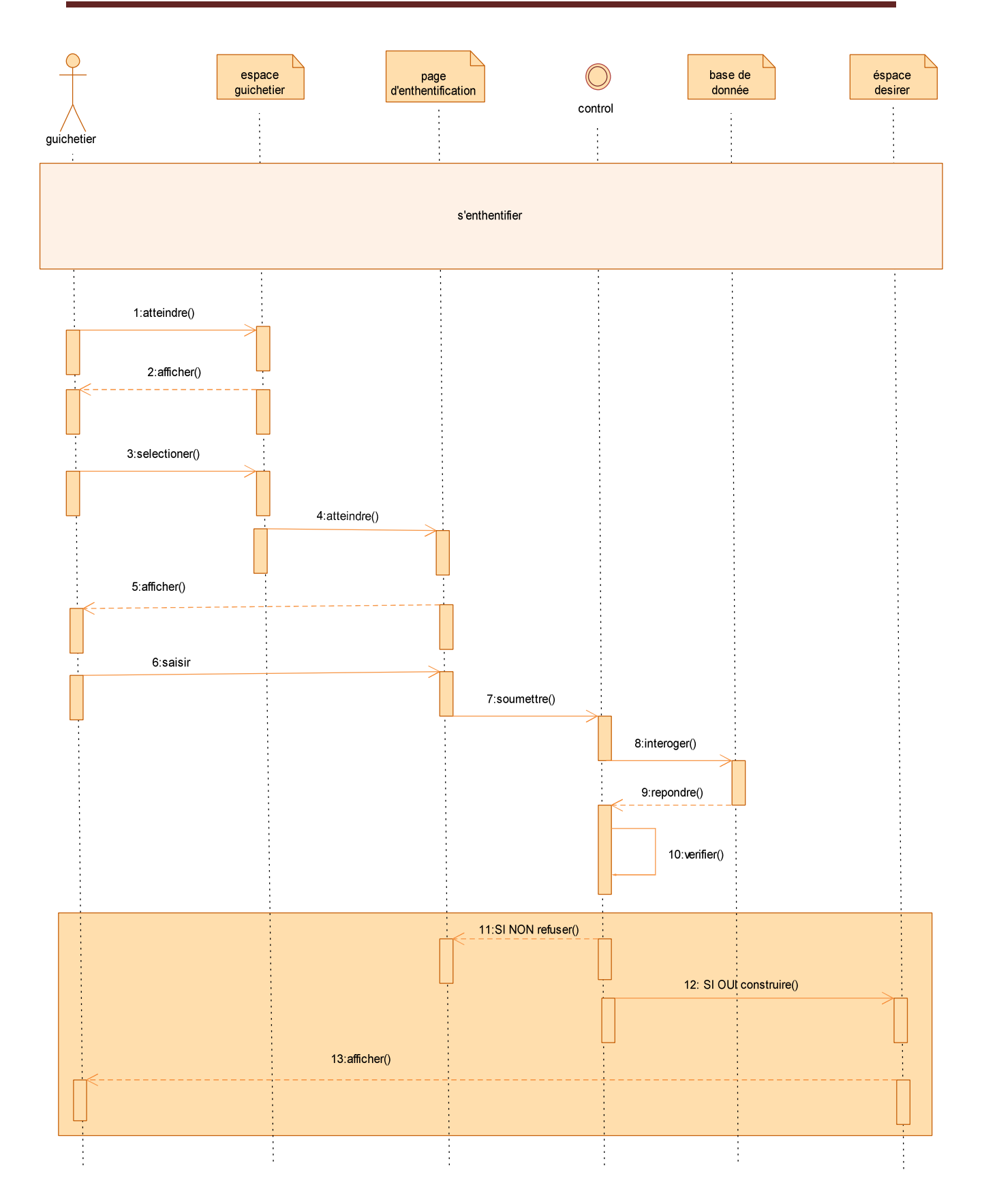

# **Figure II.13. Diagramme de séquence pour le cas d'utilisation « authentification a un service »**

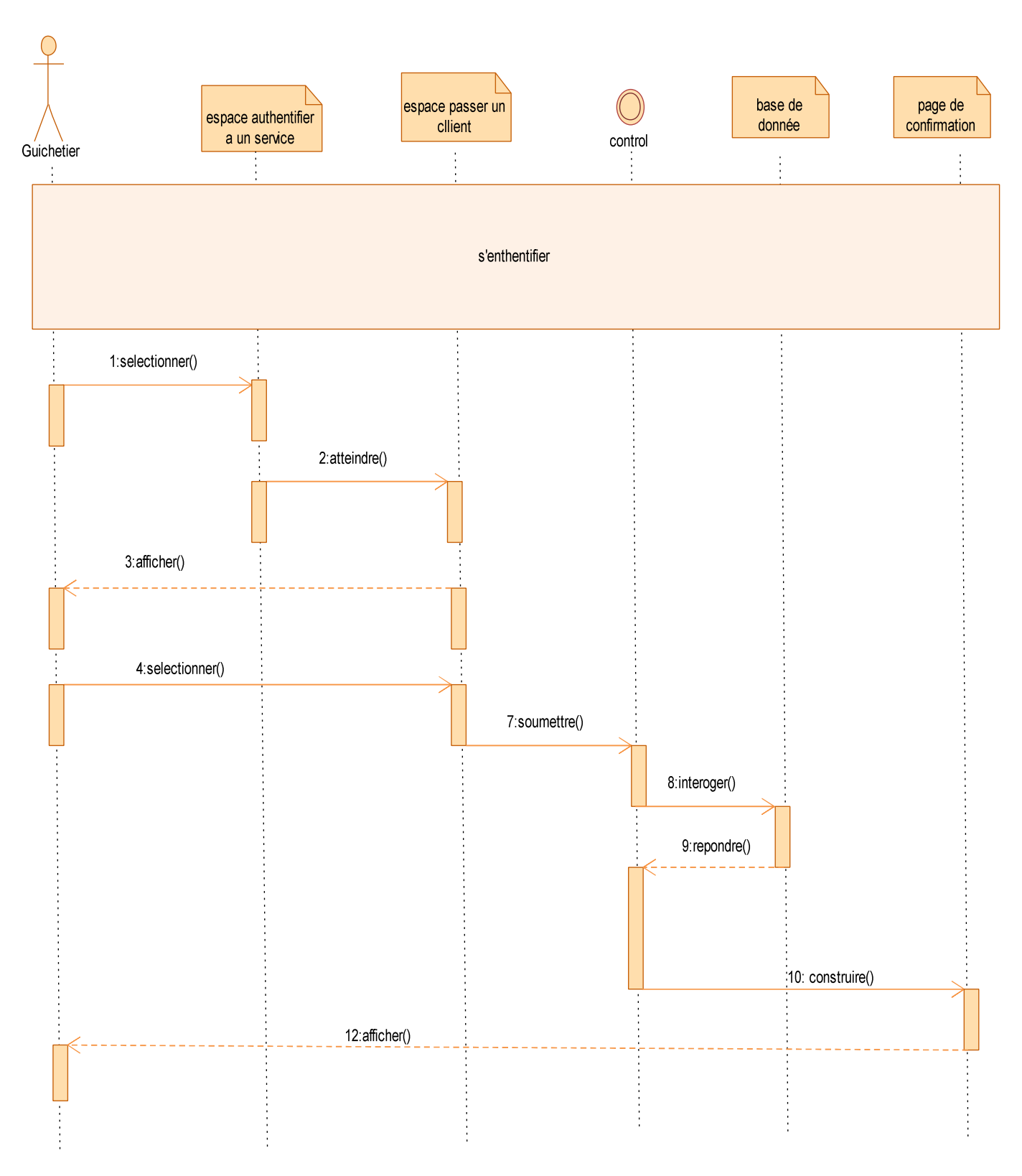

**Figure II.14. Diagramme de séquence pour le cas d'utilisation «faire passer le prochain client »**

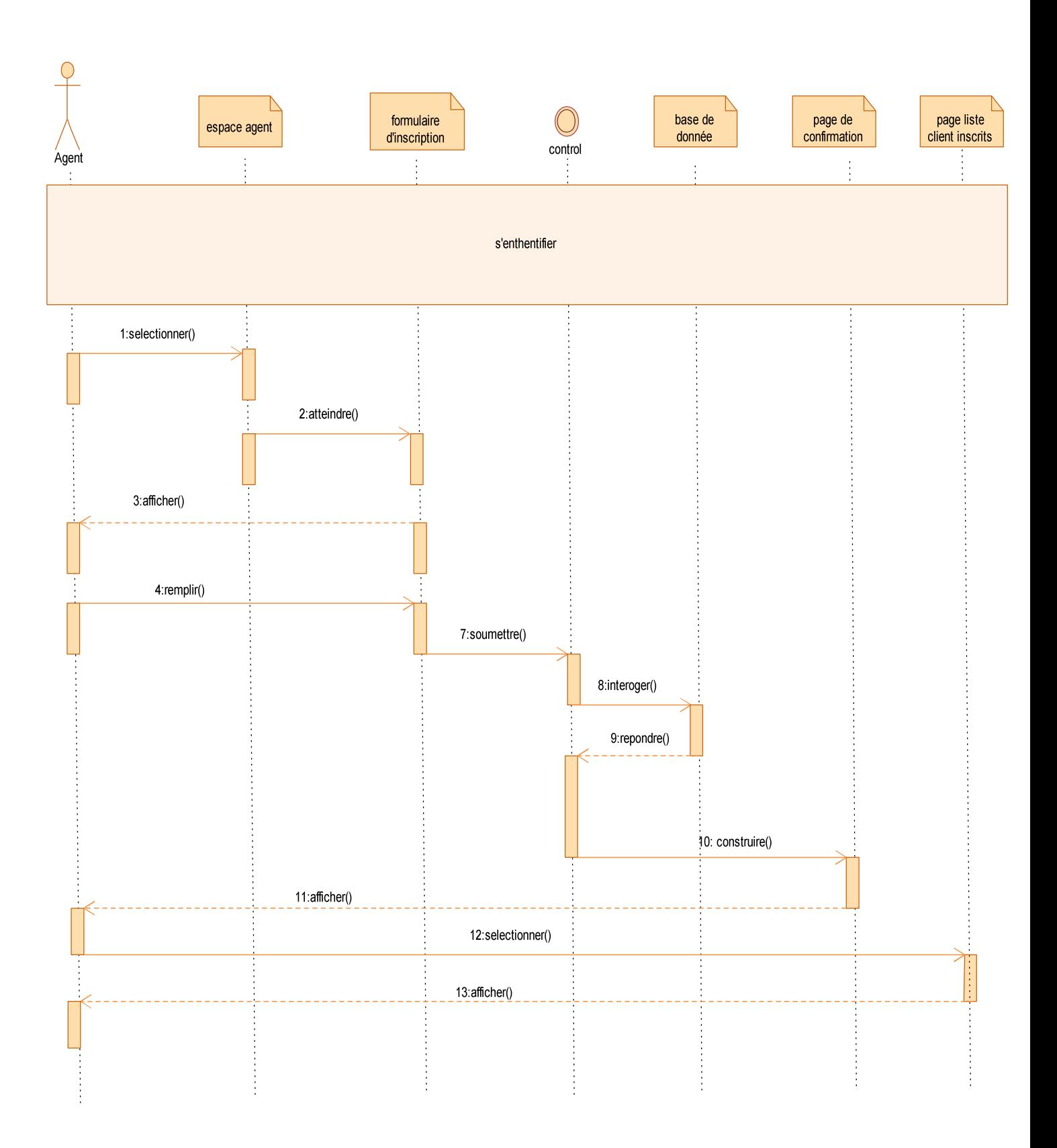

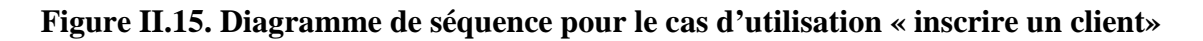

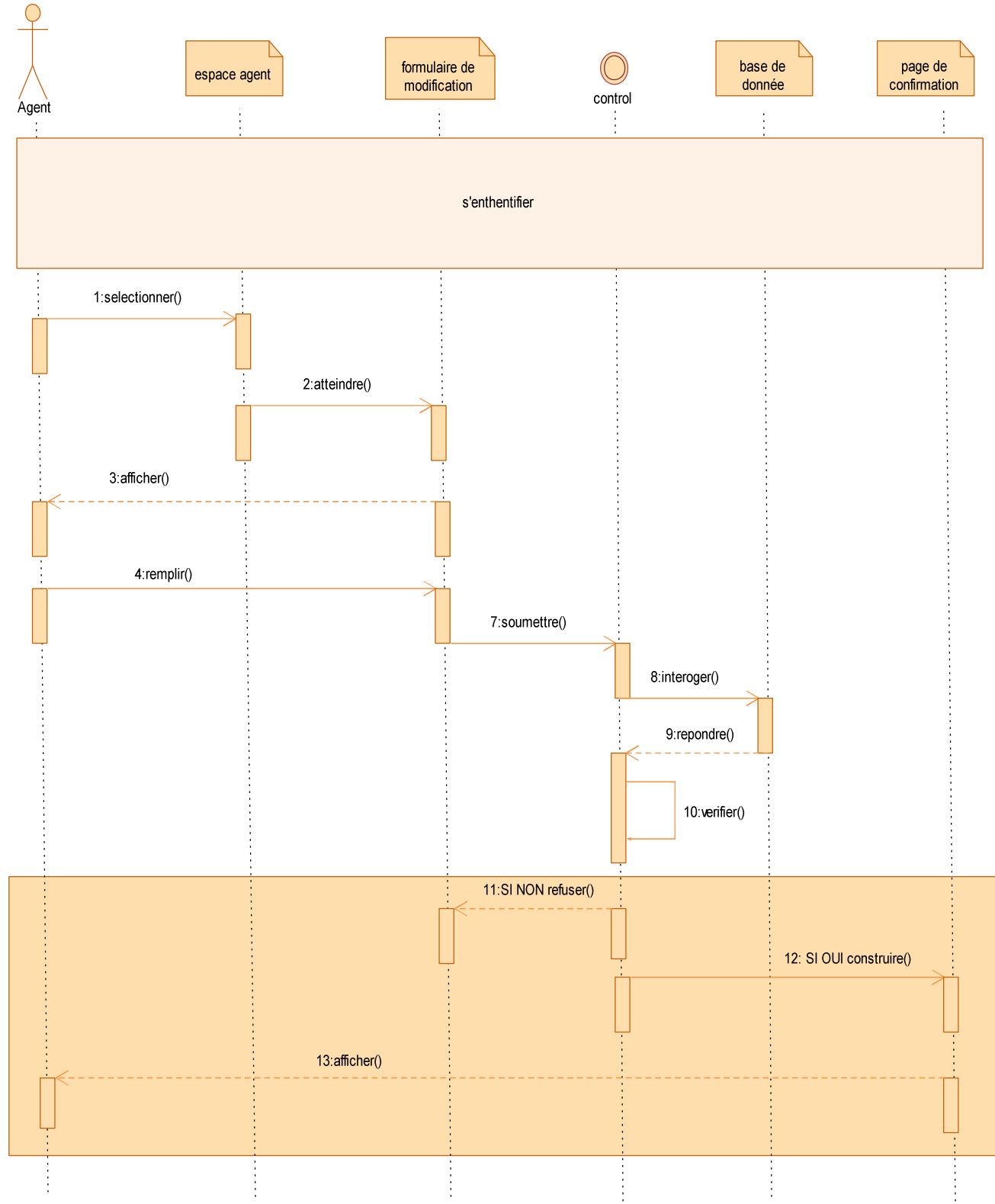

**Figure II.16. Diagramme de séquence pour le cas d'utilisation « changer le mot de passe»**

# **II.7.2. Diagramme de classes**

#### **II.7.2.1. Définition [04].**

Le diagramme de classe identifie la structure des classes d'un système, y compris les propriétés et les méthodes de chaque classe. Les diverses relations telle que la relation d'héritage par exemple, qui peuvent exister entre les classe y sont également représentées.

Le diagramme de classe est le diagramme le plus largement répandu dans les spécifications d'UML.

# **II.7.2.2. Diagramme de classe globale :**

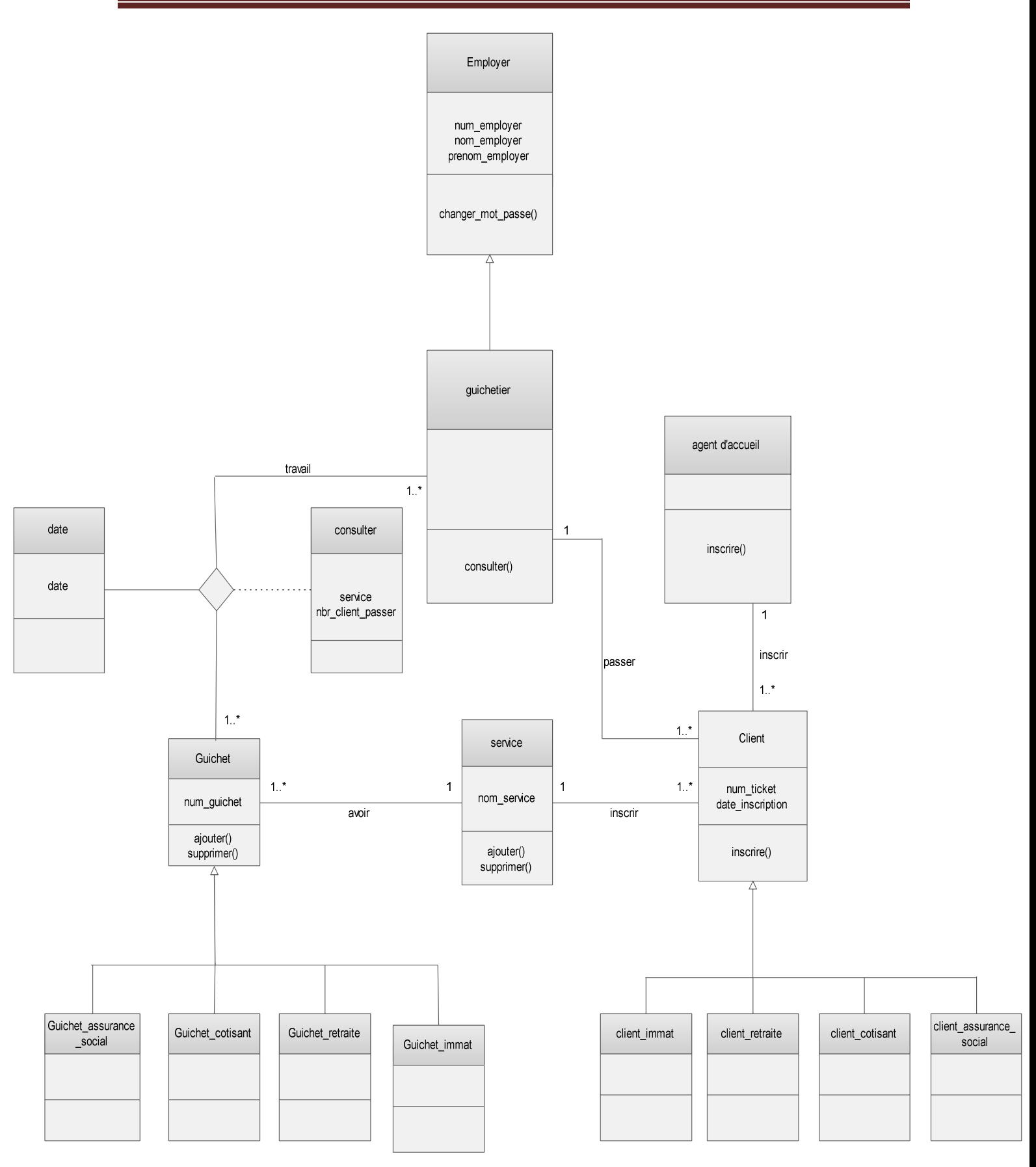

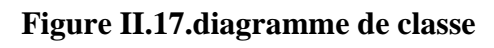

#### **II.7.2.3. Le modèle relationnel [07]**

Le modèle relationnel est une manière de modéliser les relations existantes entre plusieurs informations, et de les ordonner entre elles, cette modalisation qui repose sur des principes mathématiques et souvent retranscrite physiquement dans la base de données.

#### **II.7.2.3.1. Les règle de transition**

Il existe des règles de passage entre le diagramme de classe et le modèle relationnel, nous les citons ci-dessous.

- Une classe devient une relation.
- Une classe d'association devient une relation dont les clés primaires des classes en association deviennent des clés étrangères dans la relation en question.
- Association plusieurs-a-plusieurs devient une relation et sa clé est la concaténation des deux relations correspondantes aux classes en question.
- Association un-a- plusieurs : dans ce cas la clé primaire de la classe devient une clé étrangère dans les classes en association.
- Association un-a- un : dans ce cas la clé primaire de chaque classe devient une clé étrangère dans les classes en association.
- L'héritage entre classes : dans ce cas la clé primaire de la classe mère devient une clé étrangère dans la (les) classes filles.

Sur la base de diagramme de classe et en appliquant les règles de transition citées ci-dessus nous avons obtenu le modèle relationnel suivant :

#### **II.7.2.3.2. Modèle relationnel obtenu**

Service (nom-service).

**Employer** (num-employer, nom\_employer, prenom\_employer, nom\_service\*).

Guichet **immat** (num-guichet, nom service\*).

**Guichet\_cotisant** (num-guichet, nom\_service\*).

Guichet retraite (num-guichet, nom service\*).

Guichet\_assurance\_social (num-guichet, nom\_service\*).

Guichetier (num-guichetier, nom guichetier, prenom guichetier, nom service\*).

**Client\_imma** (num-ticket, date\_inscription).

**Client\_cotisant** (num-ticket, date\_inscription).

**Client\_assurance** (num-ticket, date\_inscription).

**Client\_retraite** (num-ticket, date\_inscription).

Date (date).

**Consulter** (num-guichetier, num-guichet, date, nbr\_client\_passer).

# **II.8. Conclusion**

Au cours de ce chapitre, nous avons décrit le processus d'analyse et de conception qui ont été modélisés à l'aide du langage de modélisation UML.

Nous avons également présenté le modèle relationnel qui résultent du

Passage des diagrammes de classes définit par la notation UML.

Apres avoir présenté l'étape de conception, nous allons maintenant passer à la phase De réalisation.

# Chapitre III

# Implémentation Et Réalisation

# **III.1. Introduction**

 L'étape de réalisation est la phase de développement pur, et l'étape qui met en œuvre la solution conceptuelle décrite dans le chapitre précédent.

 Dans ce chapitre nous allons présenter les outils et langages qui ont servi à la réalisation de notre application ainsi que l'architecture logicielle adoptée, et les fonctionnalités de notre application à travers quelques interfaces graphiques.

# **III.2. Environnement de développement**

Pour le développement de notre application nous avons utilisé des outils logiciels et matériels ainsi qu'un ensemble de langages.

# **III.2.1. Aspect matériel**

Nous avons utilisé deux ordinateurs portables ayant les caractéristiques suivantes :

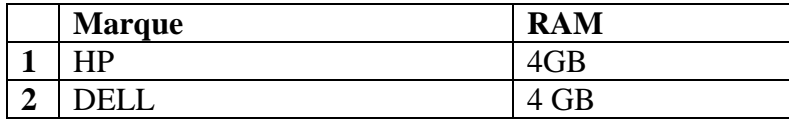

# **III.2.2. Aspect logiciel**

Dans cette partie nous allons présenter les différents logiciels et outils, et langages de programmation utilisés pour la réalisation de notre application réseau.

# **III.2.2.1. Les langages utilisés**

Nous avons utilisé un ensemble de langages (HTML, JAVA SCRIPT,CSS, JAVA 2EE, SQL) que nous décrivons ci-dessous.

# **HTML [08]**.

 L'Hypertext Markup Language, généralement abrégé HTML il est apparudès 1991**,** c'est le format de données conçu pour représenter les pages web. C'est un langage de balisage permettant d'écrire de l'hypertexte, d'où son nom. HTML permet également de structurer sémantiquement et de mettre en forme le contenu des pages, d'inclure des ressources multimédias dont des images, des formulaires de saisie, et des programmes informatiques. Il permet de créer des documents interopérables avec des équipements très variés de manière conforme aux exigences de l'accessibilité du web. Il est souvent utilisé conjointement avec des langages de programmation et des formats de présentation. HTML est initialement dérivé du Standard Generalized Markup Language (SGML)

### **Java Script [09]**.

 JavaScript est un langage de programmation de scripts principalement utilisé dans les pages web interactives mais aussi côté serveur1. C'est un langage orienté objet à prototype, c'est-à-dire que les bases du langage et ses principales interfaces sont fournies par des objets qui ne sont pas des instances de classes, mais qui sont chacun équipés de constructeurs permettant de générer leurs propriétés, et notamment une propriété de prototypage qui permet d'en générer des objets héritiers personnalisés.

 Le langage a été créé en 1995 par Brendan Eich pour le compte de Netscape Communications Corporation. Le langage, actuellement à la version 1.8.2 est une implémentation de la 3e version de la norme ECMA-262 qui intègre également des éléments inspirés du langage Python. La version 1.8.5 du langage est prévue pour intégrer la 5e version du standard ECMA ».

#### $\triangleright$  **CSS [10].**

 Les feuilles de style en cascade, généralement appelées CSS de l'anglais*Cascading Style Sheets*, forment un langage informatique qui décrit la présentation des documents HTML et XML. Les standards définissant CSS sont publiés par le World Wide Web Consortium (W3C). Introduit au milieu des années 1990, CSS devient couramment utilisé dans la conception de sites web et bien pris en charge par les navigateurs web dans les années 2000 .

#### **JAVA 2EE [11]**.

 Java Entreprise Edition, ou javaEE (anciennement J2EE), est une spécification pour latechnique Java d'Oracle plus particulièrement destinée aux applications d'entreprise Le langage java a conquis le monde de développement logiciel (c'est le plus utilisé parles développeurs), en plus de sa puissance et de sa gratuité, quatre points méritent d'être soulignés :

- $\triangleq$  C'est un langage orienté objet dérivé du C, mais plus simple à utiliser et plus « Pur»que C++. On entend par « pur »le fait qu'en java, on ne peut faire que de la programmation orienté objet contrairement au C++ qui reste un langage hybride.
- Il est doté, en standard, de bibliothèques de classes très riches comprenant la gestiondes interfaces graphiques (fenêtres, boites de dialogue, contrôles, menus, graphismes), la programmation multithreads (multitâches), la gestion des exceptions, les accès auxfichiers et au réseau…L'utilisation de ces bibliothèques facilitent grandement la tâchedu programmeur lors de la construction d'applications complexes.
- $\perp$  Il est doté, en standard, d'un mécanisme de gestions des erreurs (les exceptions) trèsutile et très performant. Ce mécanisme, inexistant en C, existe en C++ sous la formed'une extension au langage beaucoup moins simple à utiliser qu'en java.
- Il est multi plates-formes : les programmes tournent sans modification sur tous lesenvironnements où java existe (Windows, Unix et Mac).

 $\triangleright$  **SQL** [12].

 SQL (sigle de Structured Query Language, en français langage de requêtestructurée) est un langage informatique normalisé servant à exploiter desbases de données relationnelles. La partie langage de manipulation des données de SQL permet de rechercher, d'ajouter, de modifier ou de supprimer des données dans les bases de données relationnelles.

 Outre le langage de manipulation des données, la partie langage de définition desdonnées permet de créer et de modifier l'organisation des données dans la base de données, la partie langage de contrôle de transaction permet de commencer et de terminer destransactions, et la partie langage de contrôle des données permet d'autoriser ou d'interdire l'accès à certaines données à certaines personnes.

 Créé en 1974, normalisé depuis 1986, le langage est reconnu par la grande majorité des systèmes de gestion de bases de données relationnelles (SGBDR) du marché. SQL fait partie de la même famille que les langages SEQUEL, QUEL ou QBE.

**III.2.2.2. Les outils utilisés** 

#### $\triangleright$  **Wamp Server** [13].

 **WampServer** : est une plateforme de développement Web de type WAMP, permettant de faire fonctionner localement (sans avoir à se connecter à un serveur externe) des scripts PHP. WampServer n'est pas en soi un logiciel, mais un environnement comprenant deux serveurs (Apache et MySQL), un interpréteur de script (PHP), ainsi que phpMyAdmin pour l'administration Web des bases MySQL

- **Apache Tomcat :** est un conteneur web libre de servlets et JSP Java EE. Issu du projet Jakarta, c'est un des nombreux projets de l'Apache Software Foundation. Il implémente les spécifications des servlets et des JSP du Java Community Process, est paramétrable par des fichiers XML et des propriétés, et inclut des outils pour la configuration et la gestion. Il comporte également un serveur HTTP.
- **Mysql :** est une base de données relationnelle libre qui a vu le jour en 1995 et très employée sur le Web, souvent en association avec *PHP* (langage) et *Apache* (serveur web). MySql fonctionne indifféremment sur tous les systèmes d'exploitation (*Windows*, *Linux*, *Mac OS* notamment) .

 Le principe d'une base de données relationnelle est d'enregistrer les informations dans des tables, qui représentent des regroupements de données par sujets (table des clients, table des fournisseurs, table des produits, par exemple). Les tables sont reliées entre elles par des relations **[14]**.

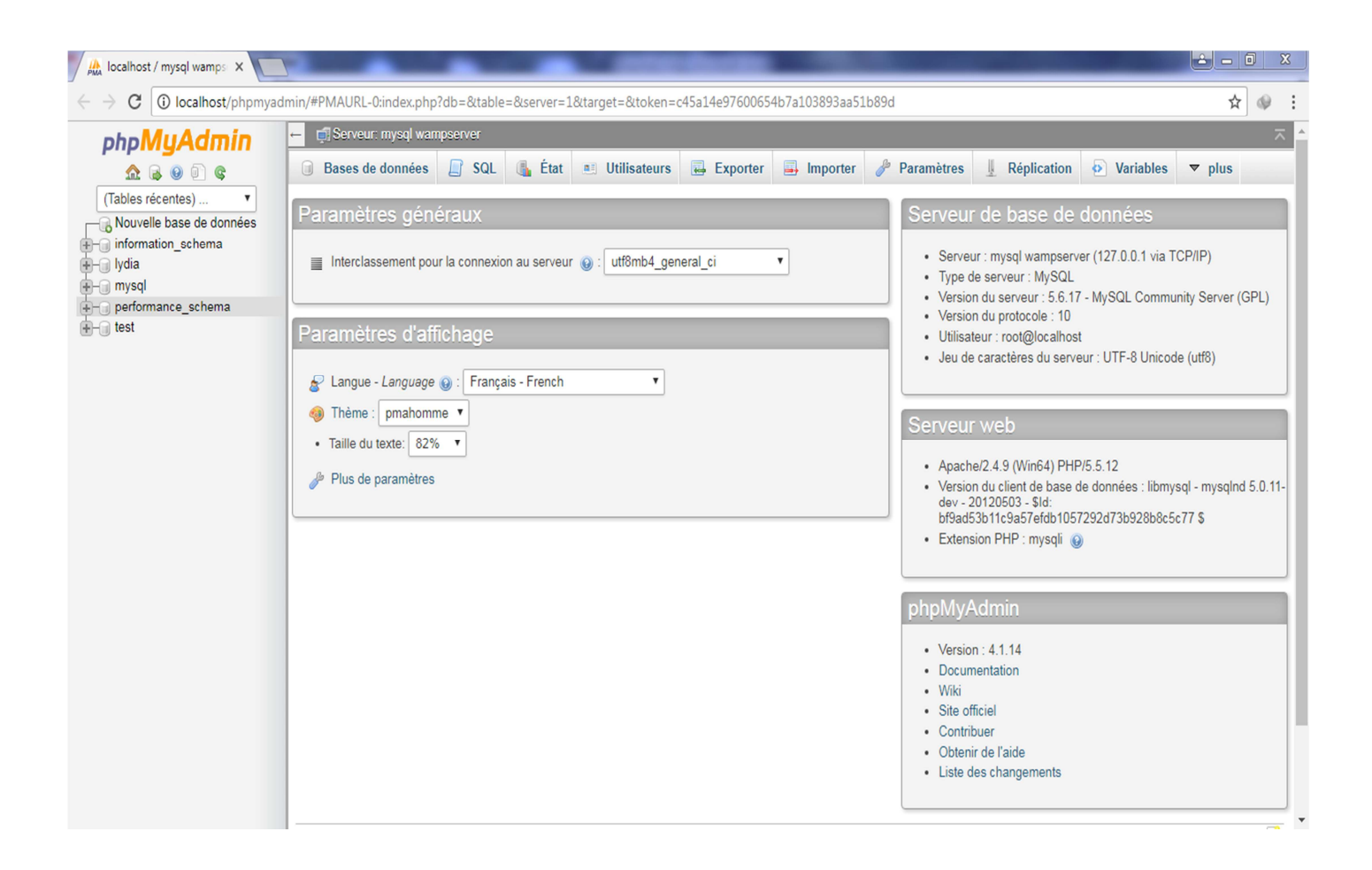

**Figure III.1. La page principale du wamp server.** 

# **NetBeans [15]**.

La portabilité et le succès du langage java en matière de développement d'applications engénéral et surtout en réseau nous ont amené à choisir le logiciel d'environnement deprogrammation NetBeans 8.0. 1 Ainsi nous avons utilisé JDK (Java Development Kit) pourl'exécution de codes java sous NetBeans qui est un IDE (Integrated Development Environment) créé par Sun Microsytems. Ce dernier contient toutes les fonctionnalités d'unbon environnement de développement intégré (un debugger, une interface graphique et fonctionnelle, etc.).

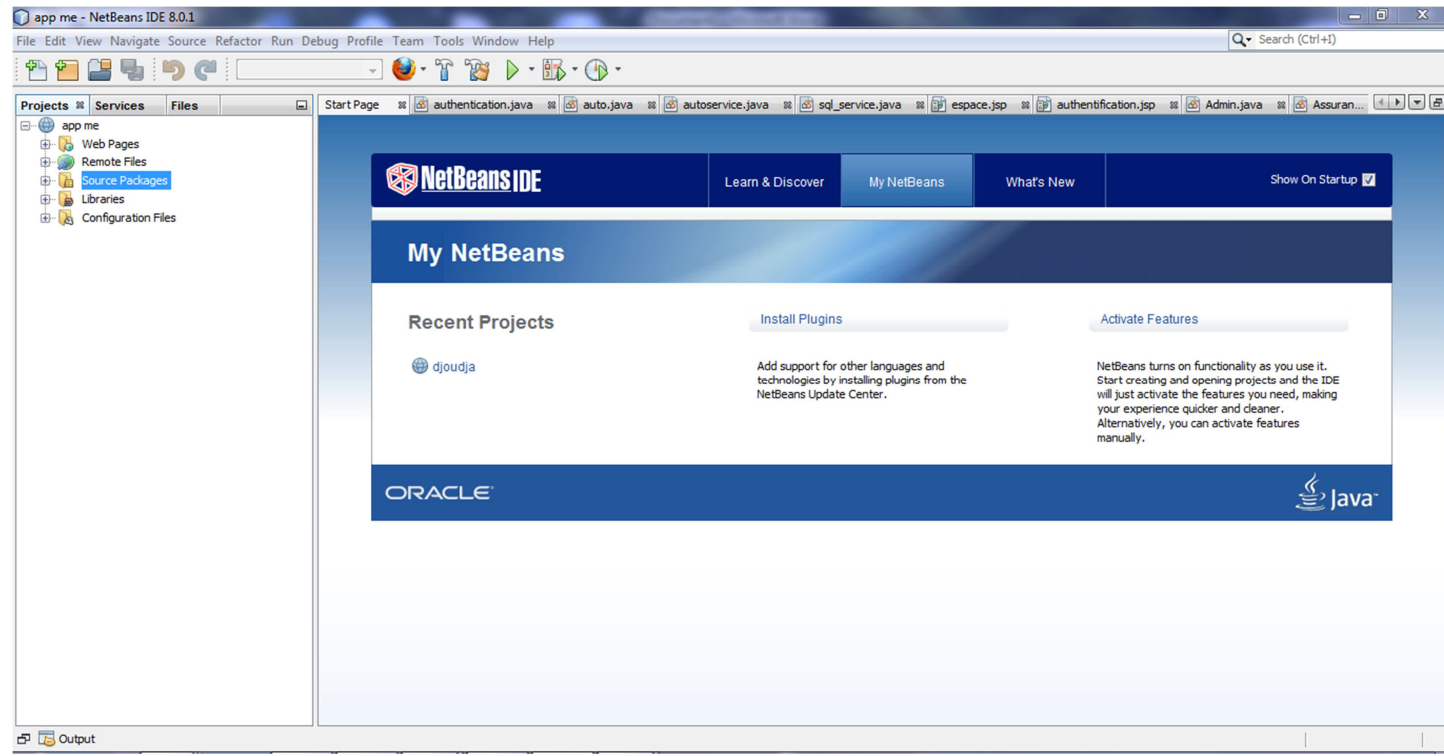

#### **Figure III.2. La page principale de NetBeans.**

# **III.3. Présentation de notre application**

 Dans cette section nous présentons l'application développé notamment, son aspect données (base de données) et son aspect interface.

# **III.3.1. Le modèle physique de notre application**

 Dans cette partie nous allons présenter les différentes tables de notre base de données. La présentation sera par une figure qui illustre l'ensemble des tables dans l'interface de PHP MyAdmin, ainsi quelques tables.

# Chapitre III **Implémentation et réalisation**

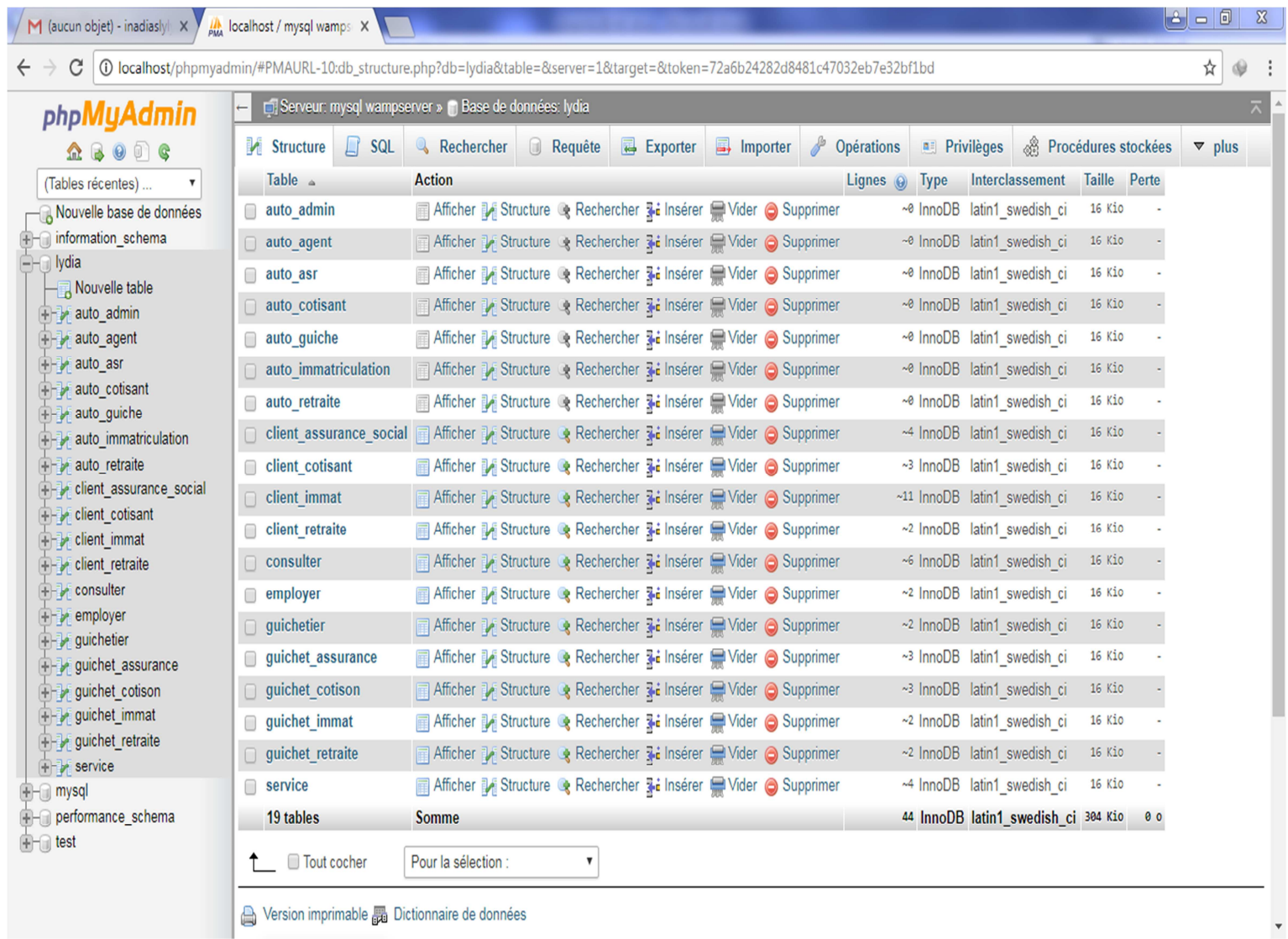

# **Figure III.3. Les tables de notre base de données.**

# **Table service**

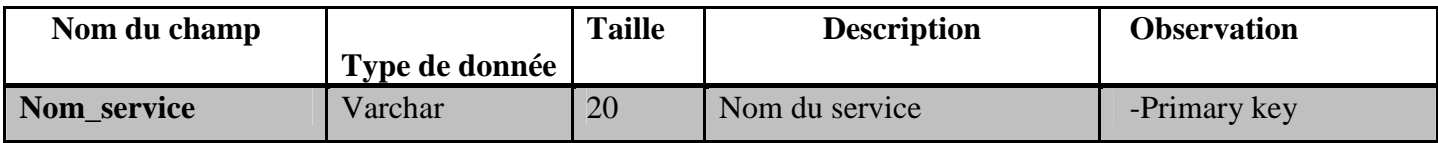

#### **Table client\_imma**

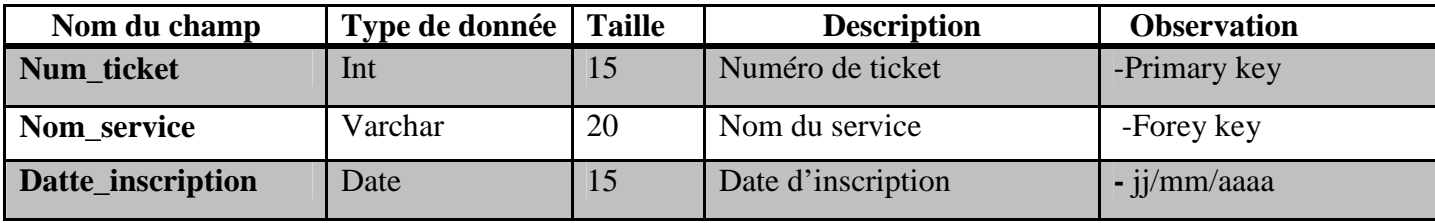

# **Table client\_retraite**

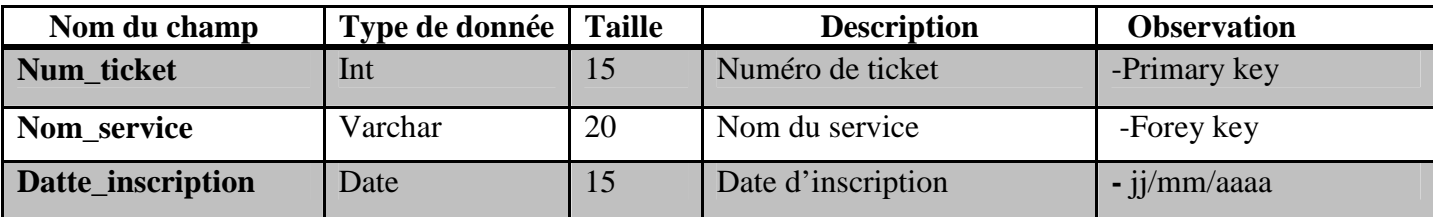

# **Table client\_cotisant**

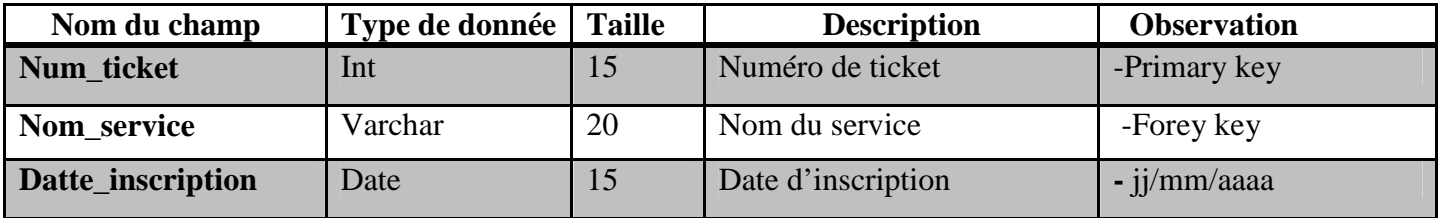

# **Table client\_assurance\_social**

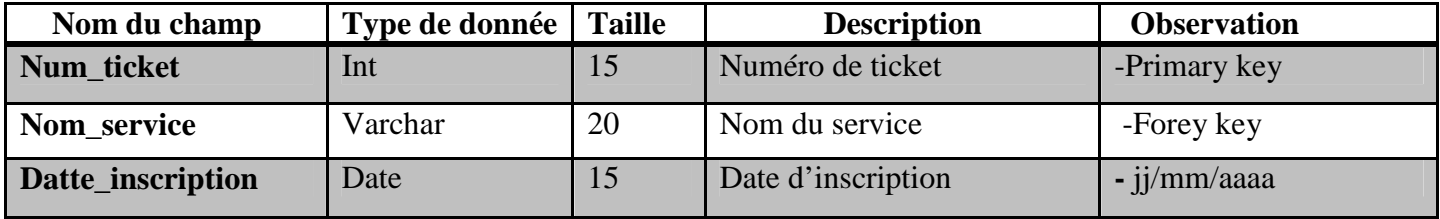

# **Table employer**

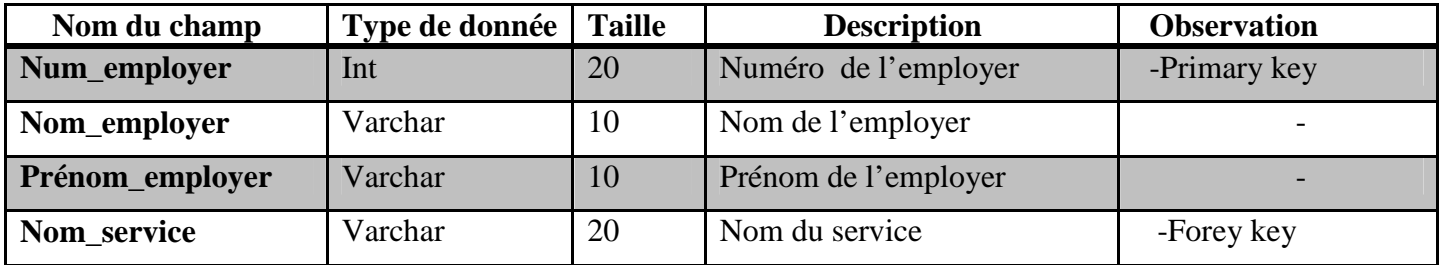

# **Table guichetier**

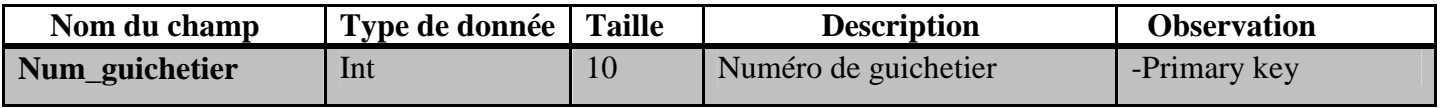
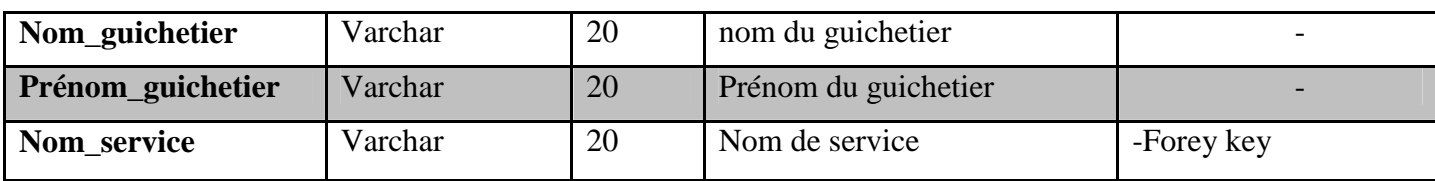

#### **Table guichet\_assurance**

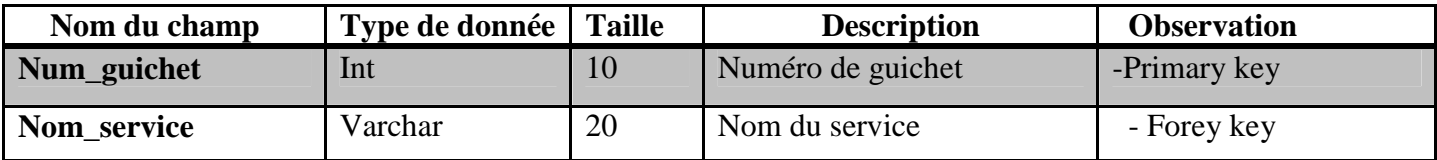

#### **Table guichet\_cotison**

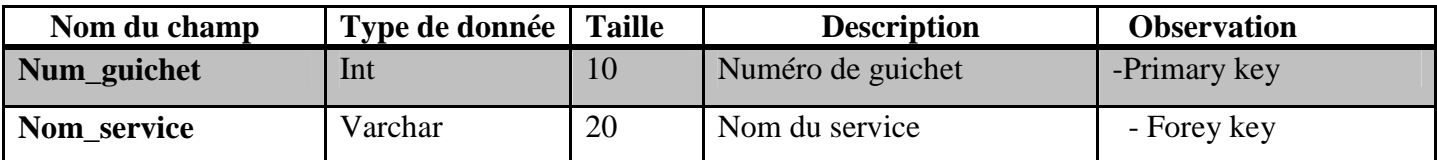

#### **Table guichet\_immatriculation**

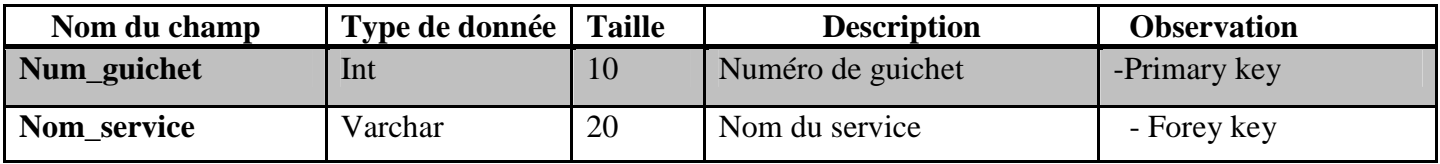

#### **Table guichet\_retraite**

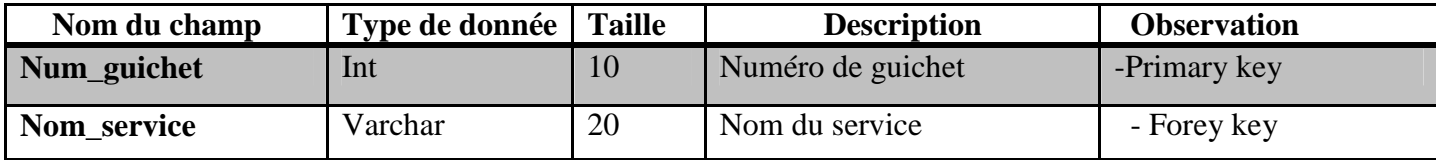

#### **Table date**

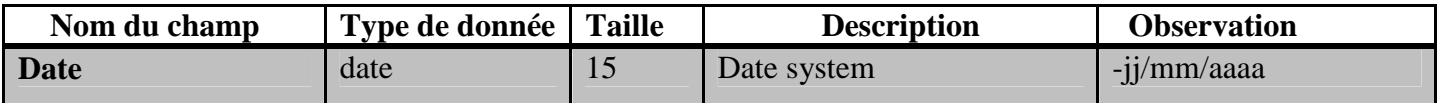

#### **Table consulter**

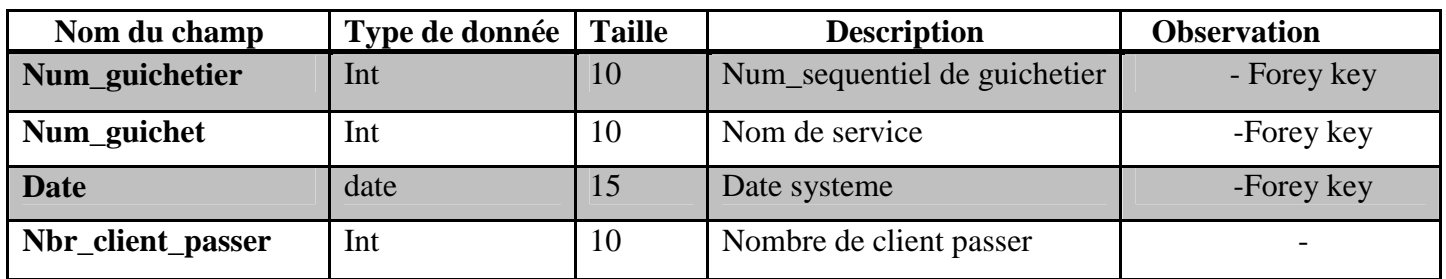

#### **III.3.2. Présentation de quelques interfaces de notre application réseau**

Dans cette section nous allons présenter quelques interfaces graphiques de notre application.

#### **III.3.2.1. La page d'accueil principale :**

c'est la première page visualisée par l'utilisateur. A partir de cette page, il peut accéder aux différents espaces (Administrateur, Agent d'accueil, Guichetier).

La figure suivante présente la page d'accueil principale.

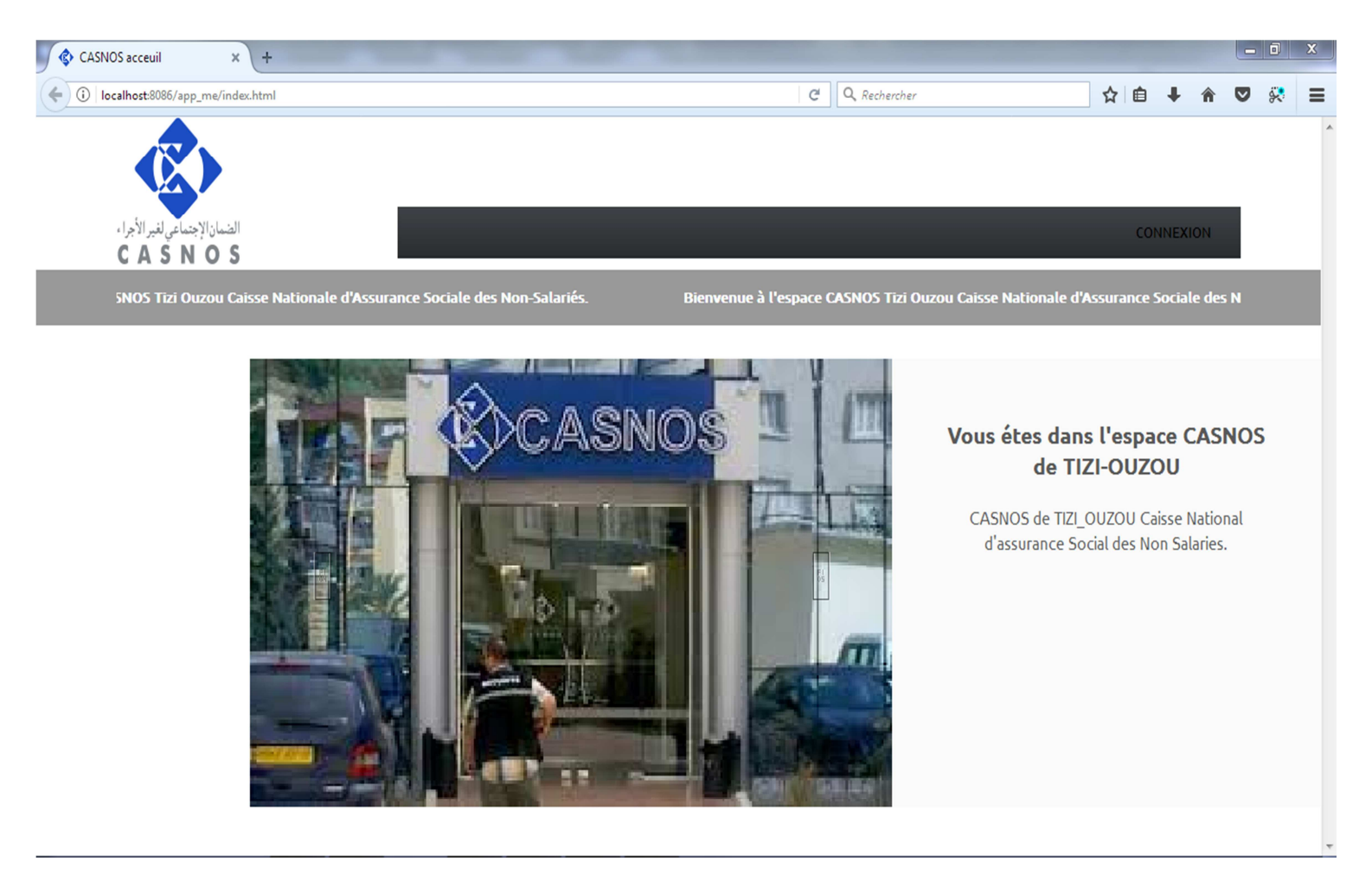

**Figure III.4. La page d'accueil principale** 

#### **III.3.2.2. La page d'authentification**

C'est la page qui permet à un utilisateur d'accéder à son espace privé. Elle est affichée lorsqu'un utilisateur (Administrateur, Agent d'accueil, Guichetier) clique sur le lien « Connexion » de la page d'accueil principale.

La figure suivante présente la page d'authentification :

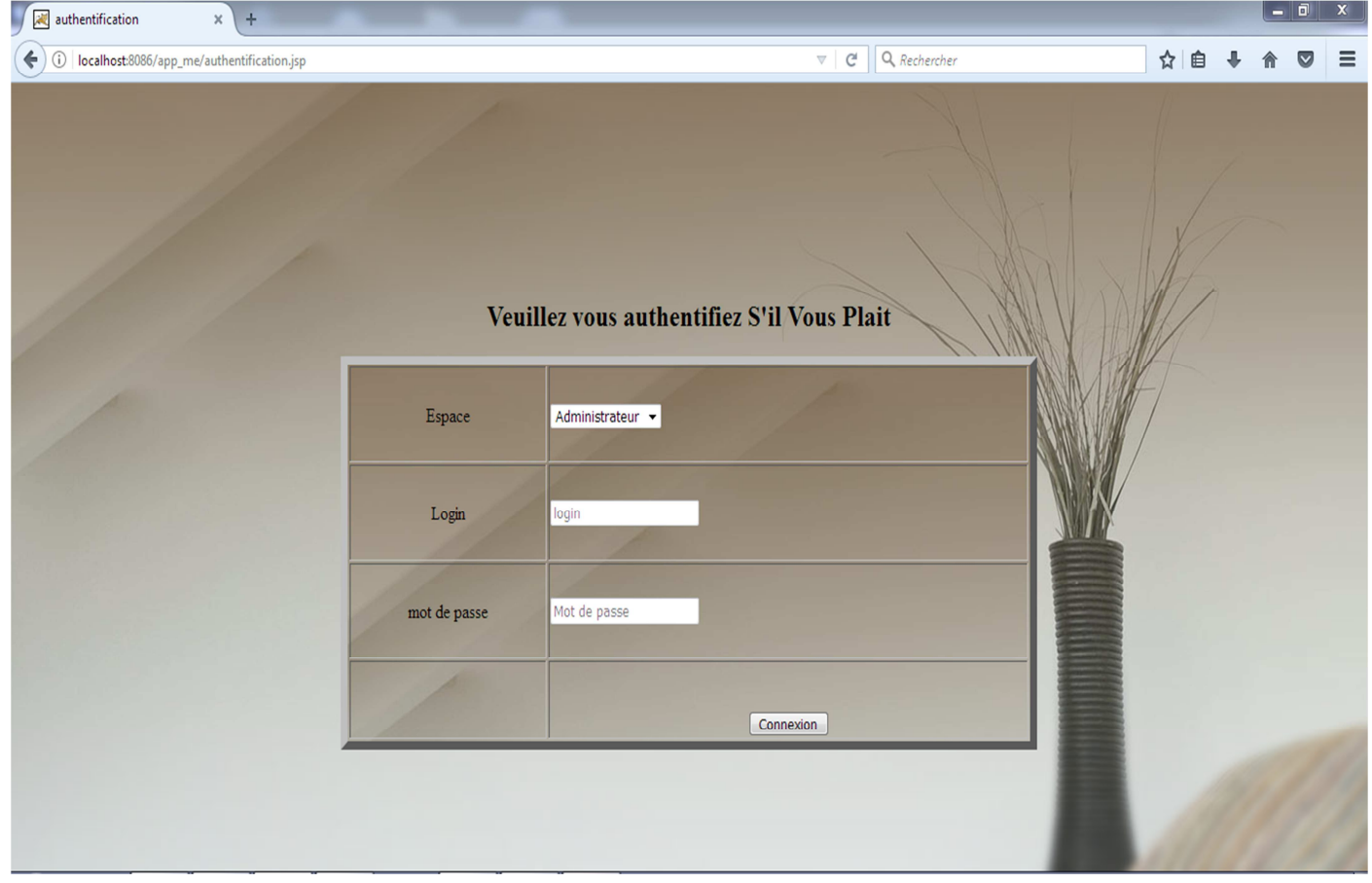

**Figure III.5. La page d'authentification.** 

#### **III.3.2.3. Espace administrateur**

Nous présentons deux interfaces pour cet espace. L'interface principale (page d'accueil), et l'interface ajouter un agent.

- **La page d'accueil :** après l'authentification, un administrateur accède à son espace où il peut effectuer plusieurs tâches :
	- $\triangleright$  Gestion des services :
		- **-** Ajouter un service
		- **Supprimer un service**
	- $\triangleright$  Gestion des guichets :
		- Ajouter un guichet
		- -Supprimer un guichet
	- $\triangleright$  Gestion des agents :
- -Ajouter un agent
- -Supprimer un agent
- $\triangleright$  Consulter les statistiques
- $\triangleright$  Changer le mot de passe

La figure suivante présente la page d'accueil de l'espace administrateur :

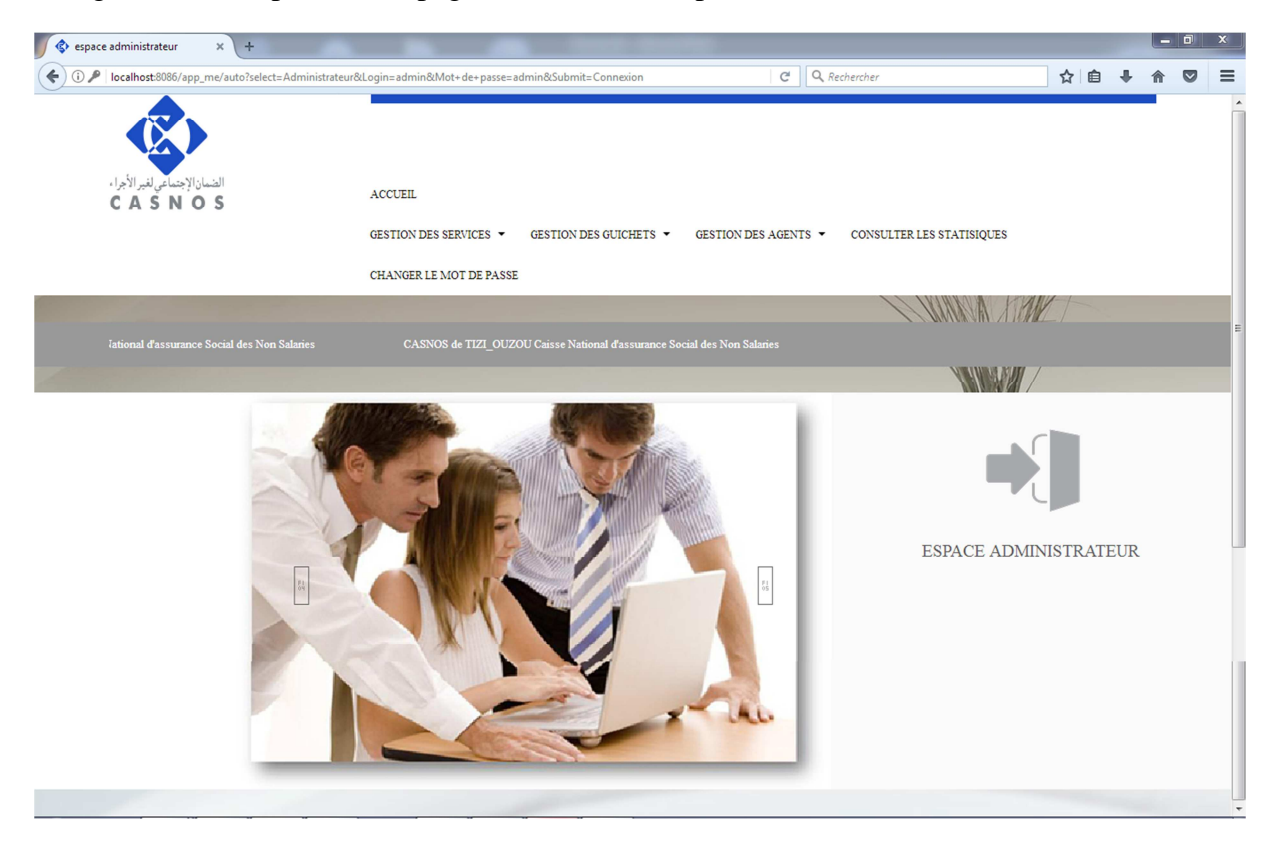

**Figure III.6. Espace administrateur : la page d'accueil.** 

• **La page ajouter un agent:** cette page permet d'ajouter un nouveau agent en remplissant un formulaire, puis cliquer sur le bouton « Ajouter ».

La figure suivante présente la page ajouter un agent de l'espace administrateur :

### Chapitre III **Implémentation et réalisation**

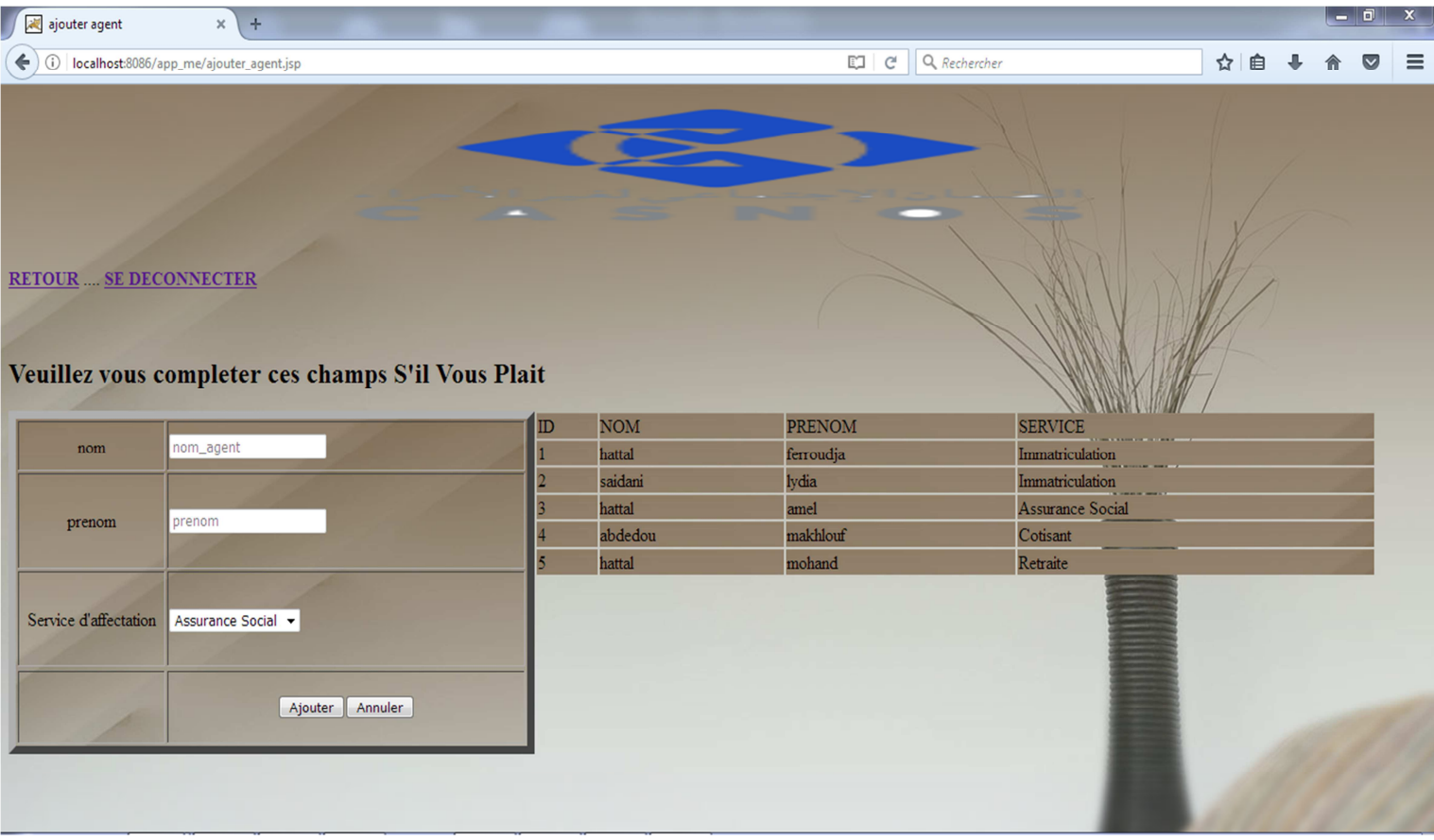

#### **Figure III.7. Espace administrateur : la page « ajouter un employer ».**

#### **III.3.2.5. Espace Agent d'accueil**

Nous présentons deux interfaces pour cet espace. L'interface principale (page d'accueil), et l'interface inscrire un client.

- **La page d'accueil :** après l'authentification, l'agent d'accueil accède à son espace où il peut effectuer deux tâches :
	- $\triangleright$  Inscrire un client
	- > Changer le mot de passe

La figure suivante présente la page d'accueil de l'espace agent d'accueil :

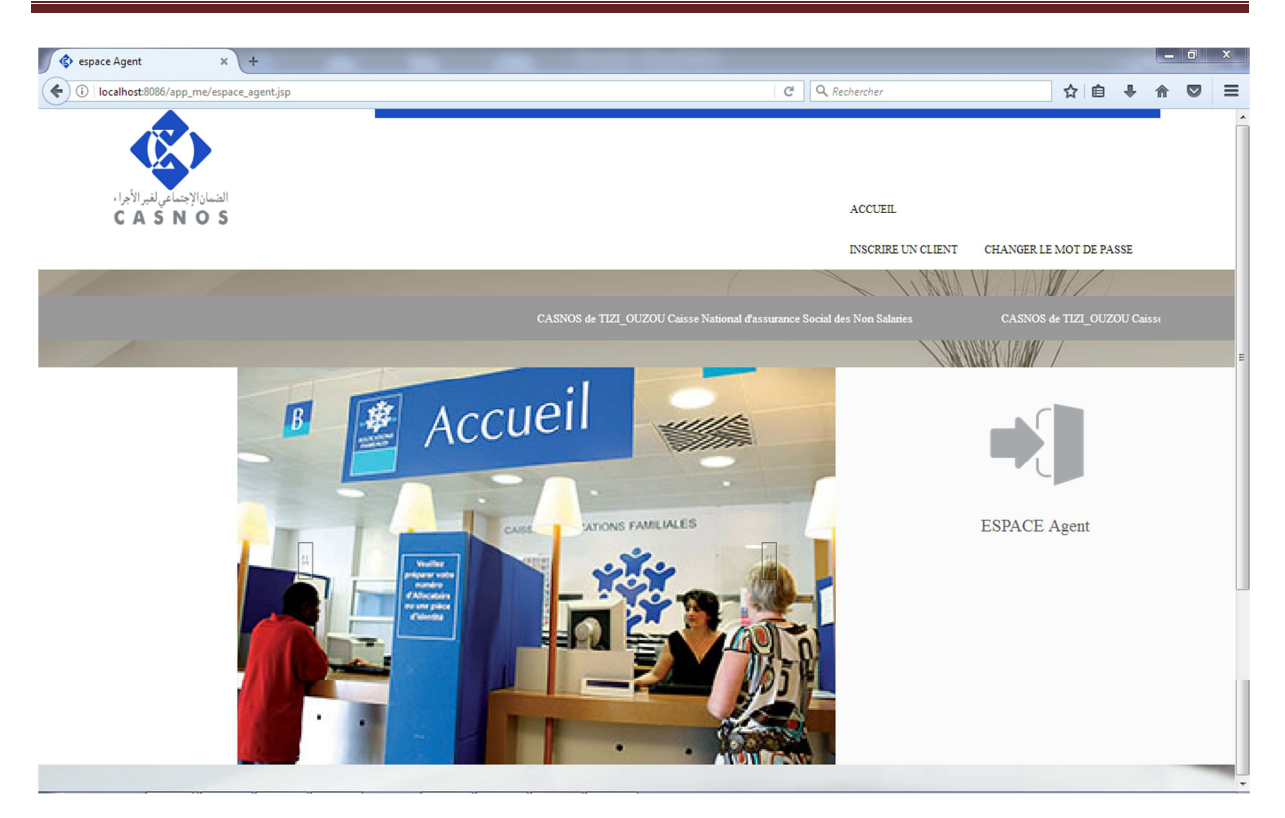

**Figure III.8. Espace agent d'accueil : la page d'accueil.** 

• **La page inscrire un client:** cette page permet d'inscrire un client dans un service désirer, puis cliquer sur le bouton « Inscrire », le numéro de ticket est donner automatiquement.

La figure suivante présente la page inscrire un client de l'espace agent d'accueil :

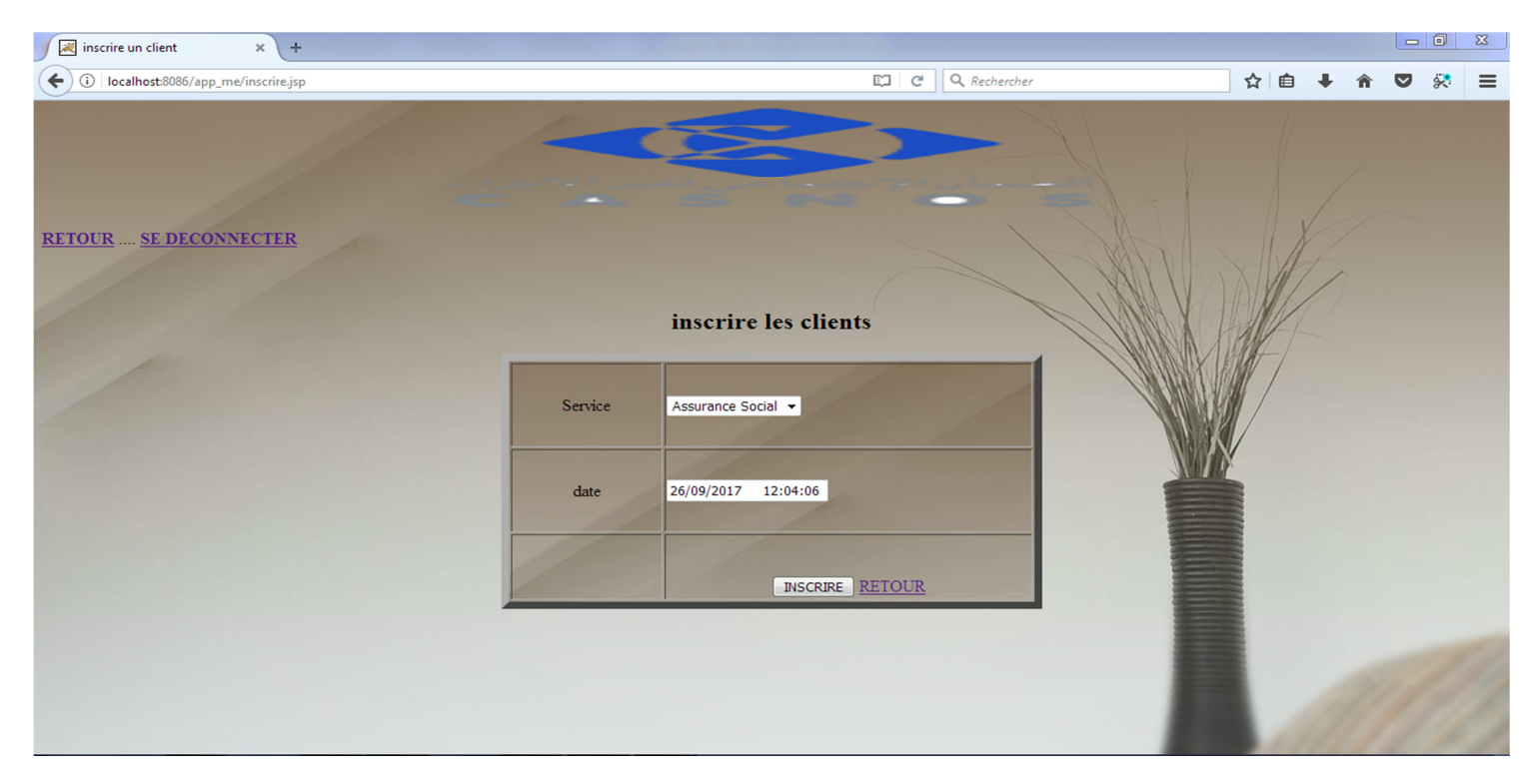

**Figure III.9. Espace agent d'accueil : la page « inscrire un client »** 

• **La page consulter la liste des clients inscrits:** cette page permet de consulter la liste des clients inscrits dans un service désirer.

La figure suivante présente la page inscrire un client de l'espace agent d'accueil :

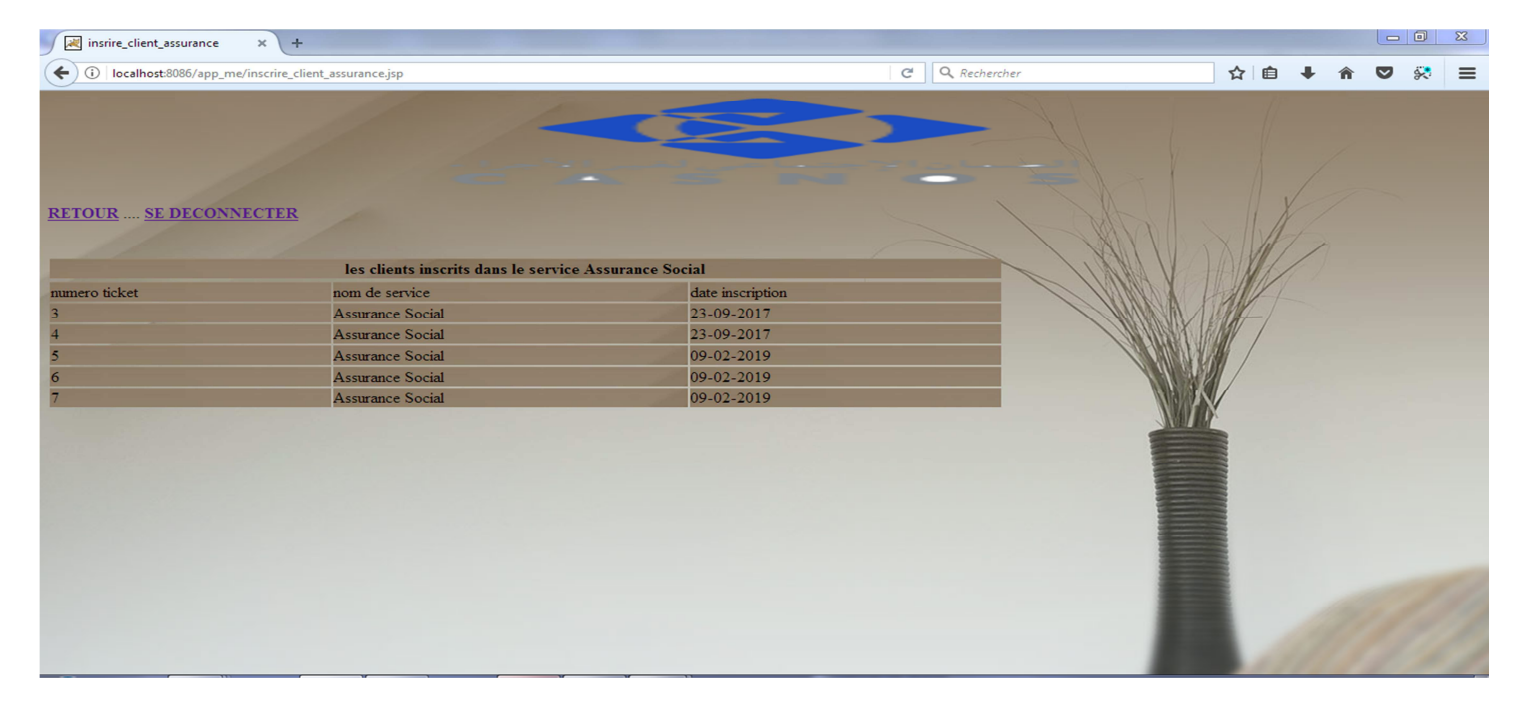

#### **Figure III.10. Espace agent d'accueil : la page « consulter la liste des clients »**

#### **III.3.2.6. Espace administrateur**

Nous présentons deux interfaces pour cet espace. L'interface principale (page d'accueil), et l'interface faire passer un client.

- **La page d'accueil :** après l'authentification, le guichetier accède à son espace où il peut effectuer plusieurs tâches :
	- $\triangleright$  Gestion des clients :
		- **Exercise Faire passer un client**
	- $\triangleright$  Se présenter
	- $\triangleright$  Changer le mot de passe

La figure suivante présente la page d'accueil de l'espace guichetier :

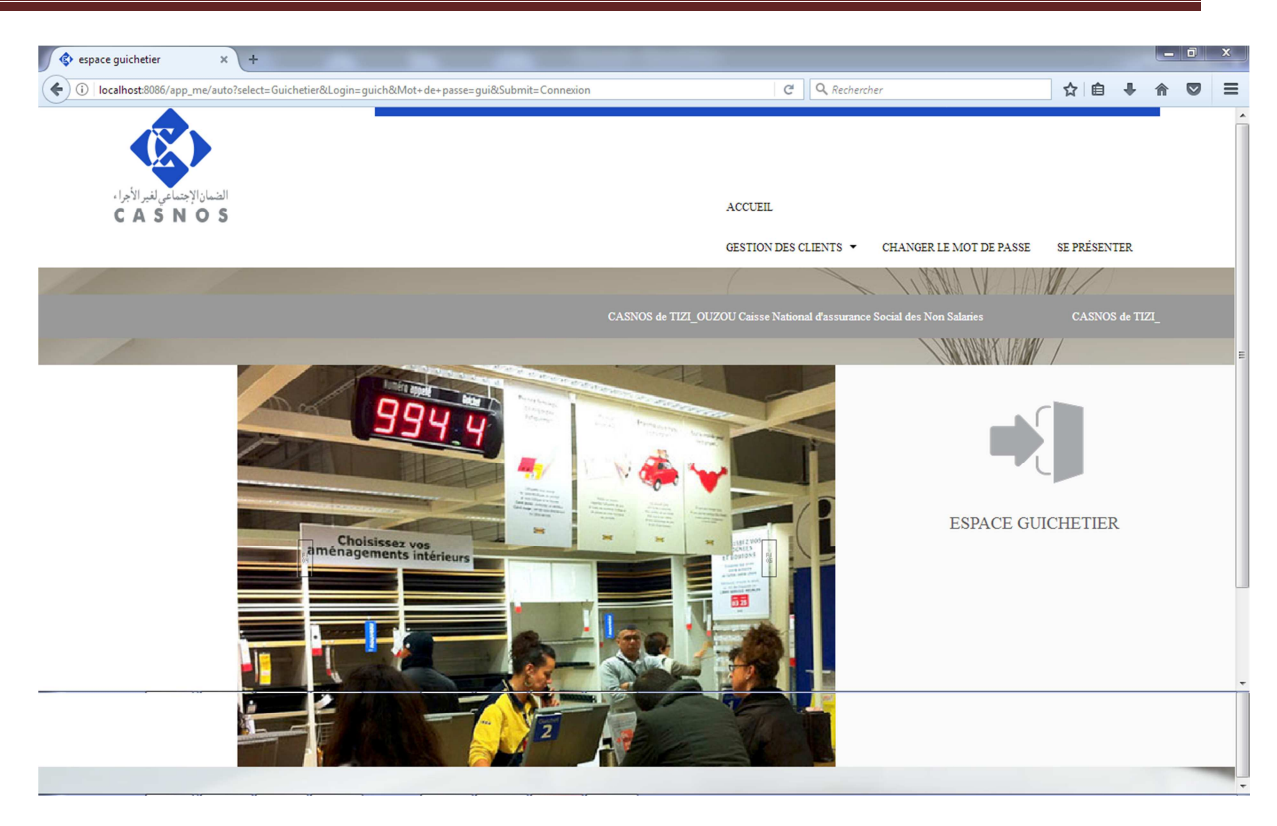

**Figure III.11. Espace guichetier : la page d'accueil.** 

La page faire passer un client: cette page permet à un guichetier de faire passer un client (il doit tout d'abord s'authentifier pour accéder a son espace).

La figure suivante présente la page inscrire un client de l'espace guichetier:

## Chapitre III Implémentation et réalisation

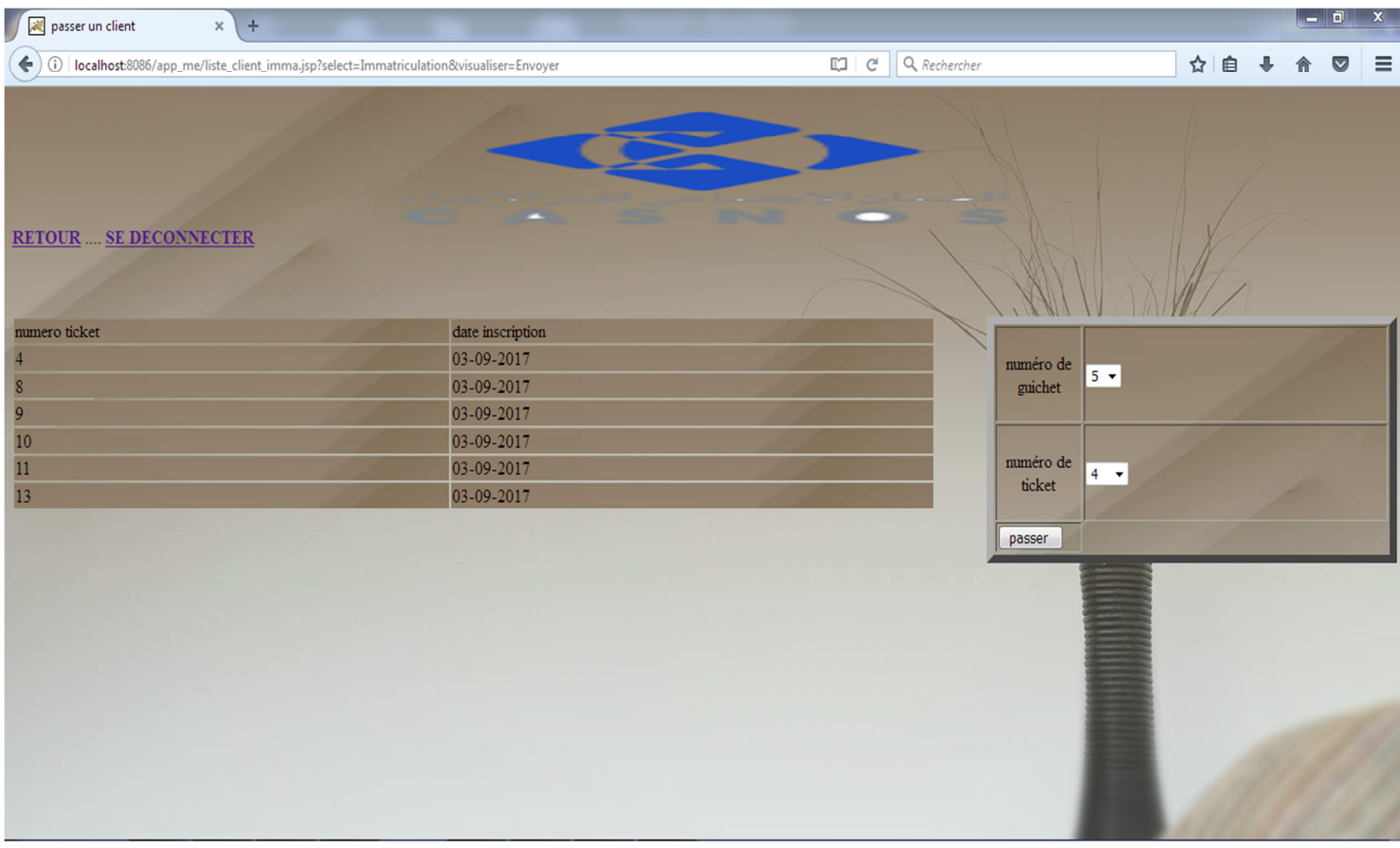

**Figure III.12. Espace guichetier : la page « faire passer un client ».** 

#### **III.4 Conclusion**

 Ce dernier chapitre est dédié à la présentation de notre application. Ainsi, nous avons évoqué d'une part les différents outils et langages qui ont servi à la réalisation de notre application réseau, et d'une autre part les tables de notre base de données, et à la fin nous avons présenté quelques interfaces graphiques qui illustrent le fonctionnement de notre application.

# Conclusion Générale

## Conclusion génnérale

L'objectif essentiel de notre étude est de mettre entre les mains des utilisateurs de la CASNOS un outil qui leur facilitera la gestion de la fil d'attente.

 Notre travail consiste à réaliser une application réseau pour la gestion et automatisation de la file d'attente de la CASNOS et cela nous a permit d'acquérir des connaissances dans le domaine de l'analyse et de la conception basé sur la méthode UML, comme nous avons découvert l'ensemble des technologies Java qui est un langage très puissant offrant énormément de possibilités, ainsi que plusieurs autre concepts disponibles actuellement dans le monde de l'informatique à savoir les logiciels de base de données (MySQL), les environnements de travail (NetBeans), Cela nous sera sûrement utile pour notre avenir professionnel car ces technologies sont de plus en plus utilisées grâce à leurs nombreux avantages.

 Quoique notre application offre plusieurs services et bénéficie de toute la richesse de langage java comme la portabilité, la sécurité, et la performance. Cependant quelque amélioration et extensions peuvent être apportées à cette application, en guise de perspective.

 En fin, nous estiment avoir atteint les objectifs fixés au départ et nous espérons que notre travail sera de grand intérêt pour la CASNOS et un supportd'aide aux étudiants des nouvelles promotions.

# Référence bibliographique

# Bibliographie

- [01] : http://fr.wikipedia.org
- [02] : http://uml.free.fr.
- [03] : « UML par la pratique »(pascal Roques) Edition Eyrolles 2004 .
- [04] : http://www.memoire online.com.
- [05] : http://www.besoin d'aide.com.
- [06] : http://books.google.dz.
- [07] : http://fr.wikipedia.org/w/index.php?tittle:Modele\_relationnel.
- [08] : http://obligement.free.fr/articles/html\_définition.php.
- [09] : http://apprendrejavascript.voila.net/2utilite.html.
- [10] : www.futura-sciences.com.
- [11] : www.mosaique-info.fr  $\rightarrow$  ...  $\rightarrow$  M (glossaire informatique et multimédia).
- [12] : http://www.commentcamarche.net.
- [13] : www.mosaique-info.fr/glossaire-web-referencement.../wampserver-definition.html.
- [14] : www.mosaique-info.fr/glossaire-web-referencement.../448-mysql-definition.html.
- [15] : http://www.commentcamarche.net.

### Résumé

L'intérêt croissant de vouloir gagner le temps, de conserver les données, et pas mal d'autres raisons, ont poussé la CASNOS (**C**aisse nationale d'**A**ssurance **S**ociale des **N**on-**s**alariés) à chercher des solutions informatiques capables de répondre à leurs besoins.

La CASNOS vise à améliorer son système traditionnel en utilisant ses nouvelles technologies.

 C'est dans ce cadre que L'entreprise Caisse Nationale d'Assurance Sociale des Non-salariés « **C.A.S.N.O.S** », nous a confié un thème qui consiste à concevoir et réaliser une application réseau pour la gestion et l'automatisation de la file d'attente qui procurera un environnement convivial aux acteurs des services concernés (service immatriculation, cotisation, assurance social, retraite)dans l'objectif principal est satisfaire au mieux les clients qui s'impatientent de longues heures pour atteindre leurs besoins.

Pour cela ont utilisé un langage de programmation Java 2EE qui est un langage très puissant offranténormément de possibilités, ainsi que plusieurs autre concepts disponibles actuellement dans le monde de l'informatique à savoir les logiciels de base de données (MySQL), lesenvironnements de travail (NetBeans).

**Les mots clés:** *automatisation- file d'attente-UML-java 2EE-*

*Net beans-mysql.*